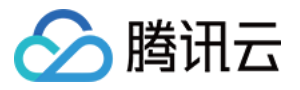

# 命令行工具 操作指南 产品⽂档

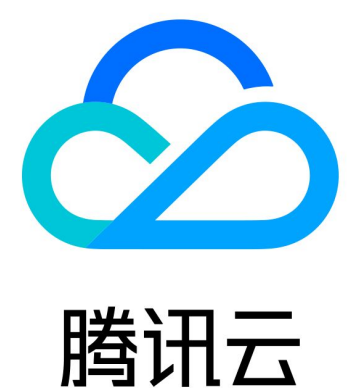

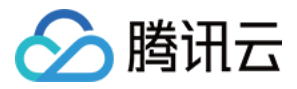

【版权声明】

©2013-2024 腾讯云版权所有

本文档著作权归腾讯云单独所有,未经腾讯云事先书面许可,任何主体不得以任何形式复制、修改、抄袭、传播全 部或部分本⽂档内容。

【商标声明】

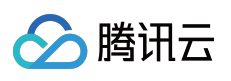

及其它腾讯云服务相关的商标均为腾讯云计算(北京)有限责任公司及其关联公司所有。本文档涉及的第三方主体 的商标,依法由权利人所有。

【服务声明】

本文档意在向客户介绍腾讯云全部或部分产品、服务的当时的整体概况,部分产品、服务的内容可能有所调整。您 所购买的腾讯云产品、服务的种类、服务标准等应由您与腾讯云之间的商业合同约定,除非双方另有约定,否则, 腾讯云对本⽂档内容不做任何明⽰或模式的承诺或保证。

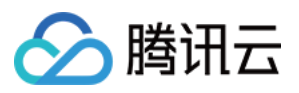

## 文档目录

[操作指南](#page-3-0)

安装 [TCCLI](#page-3-1)

配置 [TCCLI](#page-13-0)

TCCLI 配置方法

使用 [HTTPS](#page-26-0) 代理

使用命令行自动补全功能

使用 [TCCLI](#page-32-0)

TCCLI 使用方法

[获取帮助信息](#page-40-0)

多版本接口访问

指定最近接入点

[结果返回过滤](#page-53-0)

[结果轮询](#page-61-0)

使用高级功能

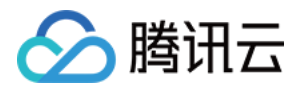

# <span id="page-3-1"></span><span id="page-3-0"></span>操作指南 安装 TCCLI

最近更新时间:2023-10-07 17:12:40

本⽂介绍如何安装 TCCLI。

### 前提条件

安装 Python 环境和 pip 工具, 安装命令行工具前请确保您的系统已经安装了 Python 环境和 pip 工具。 注意:

[Python](https://www.python.org/) 版本必须为2.7及以上版本,更多内容请参考 Python 和 [pip](https://pypi.org/project/pip/) 官网文档。

TCCLI 依赖于 TencentCloudApi Python SDK,如果 TencentCloudApi Python SDK 的版本号小于要安装 TCCLI 版本 号, 在安装 TCCLI 时会自动升级 TencentCloudApi Python SDK。如需查看 TCCLI 最新版本相关信息, 请前往 [github](https://github.com/TencentCloud/tencentcloud-cli-intl-en) 仓库。

### 操作步骤

您可通过以下三种方式进行安装: 使用 pip工具进行安装(推荐) 使用源码进行安装 使用 Homebrew 进行安装 1. 安装命令在 Windows、Mac OS 以及 Linux 上一致, 请打开您使用系统的命令行窗口。 2. 在命令行窗口中,执行以下命令进行 TCCLI 安装。

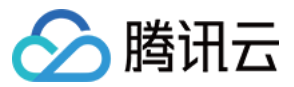

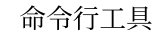

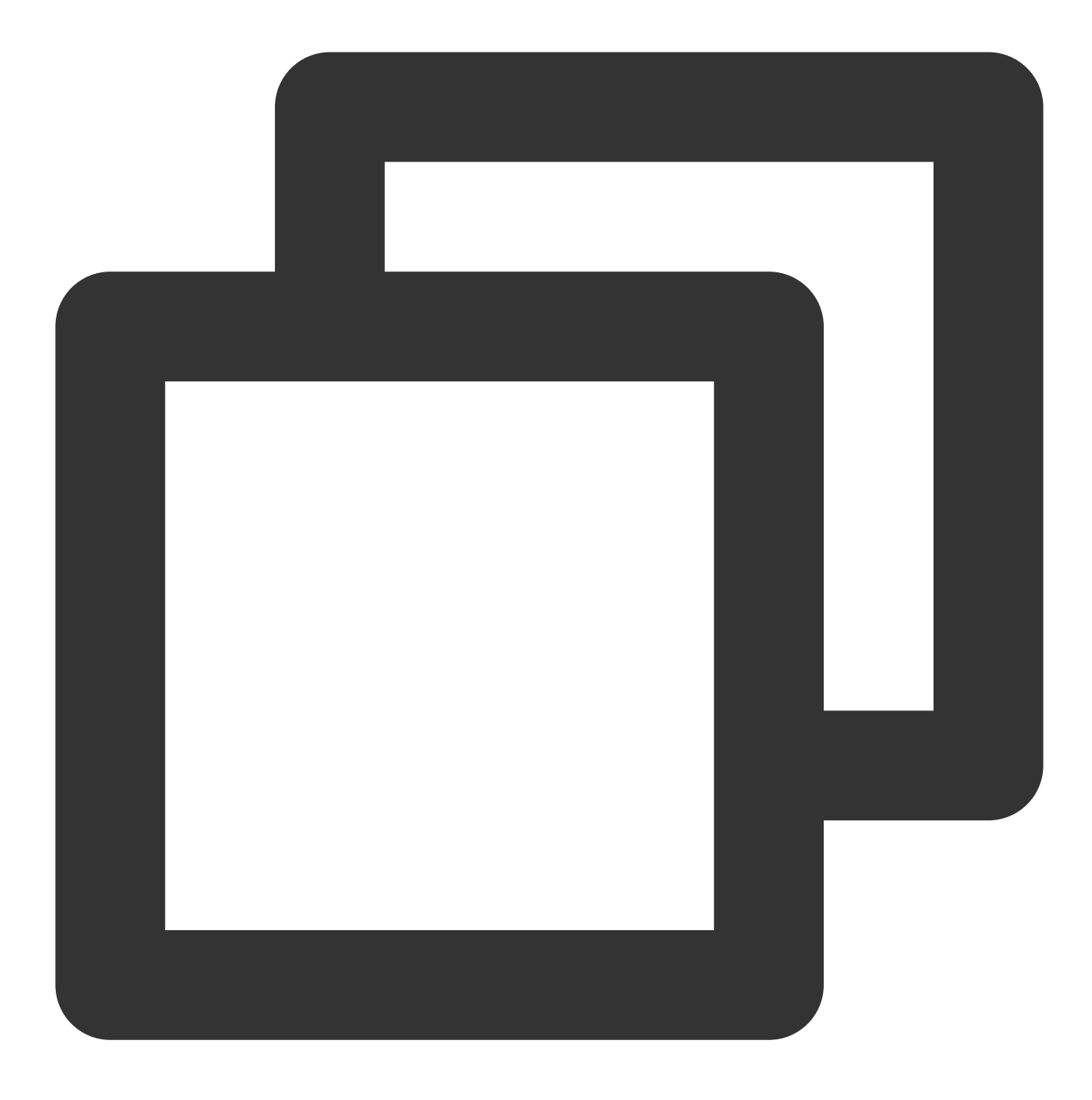

sudo pip install tccli

#### 注意:

如果您是从3.0.252.3以下版本进行升级,需要执行以下命令:

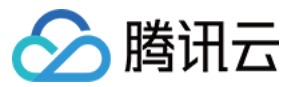

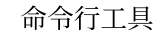

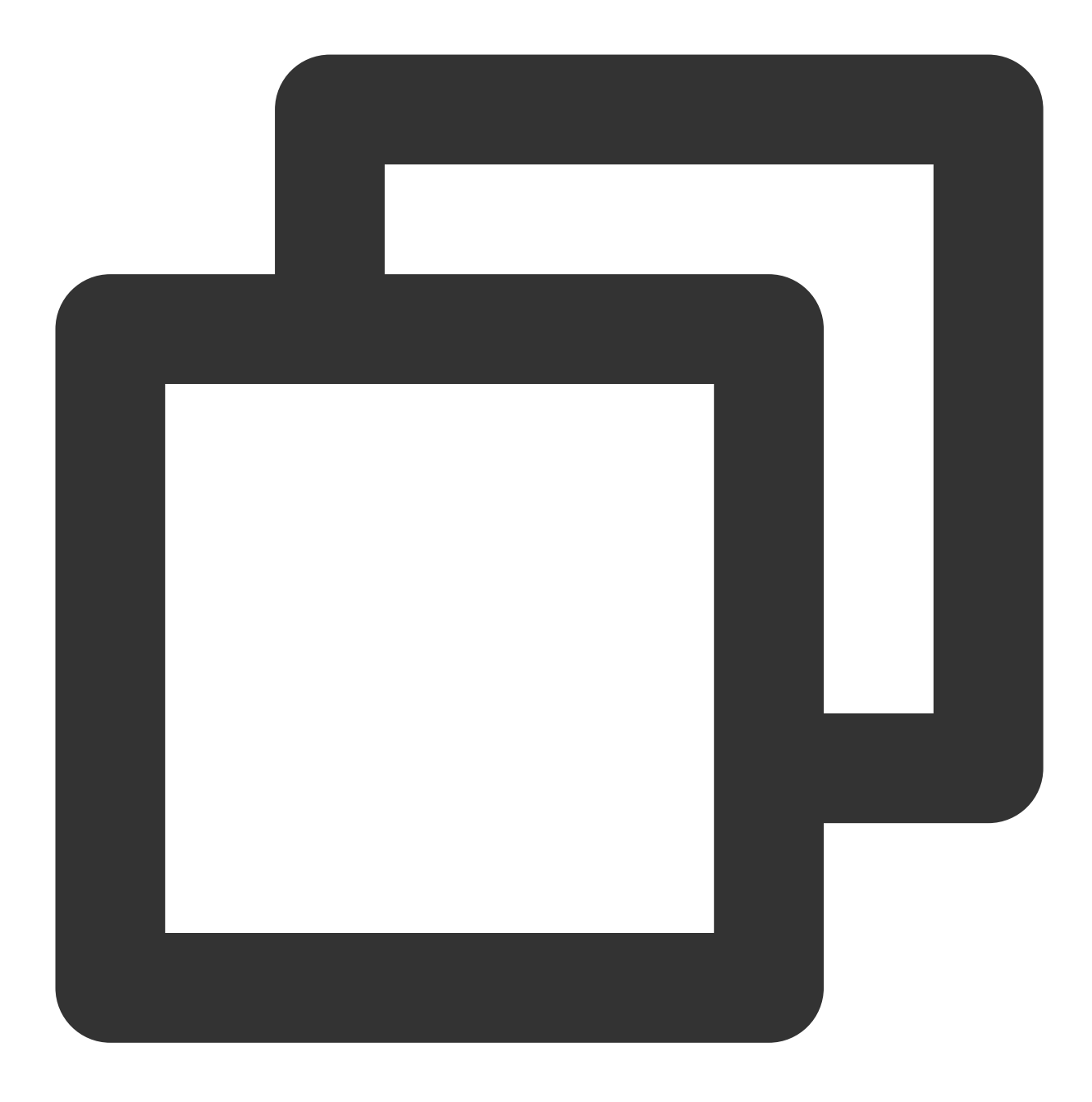

sudo pip uninstall tccli jmespath sudo pip install tccli

3. 安装完成之后, 执行以下命令, 检测是否安装成功。

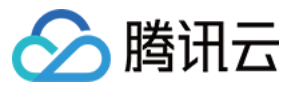

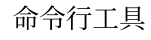

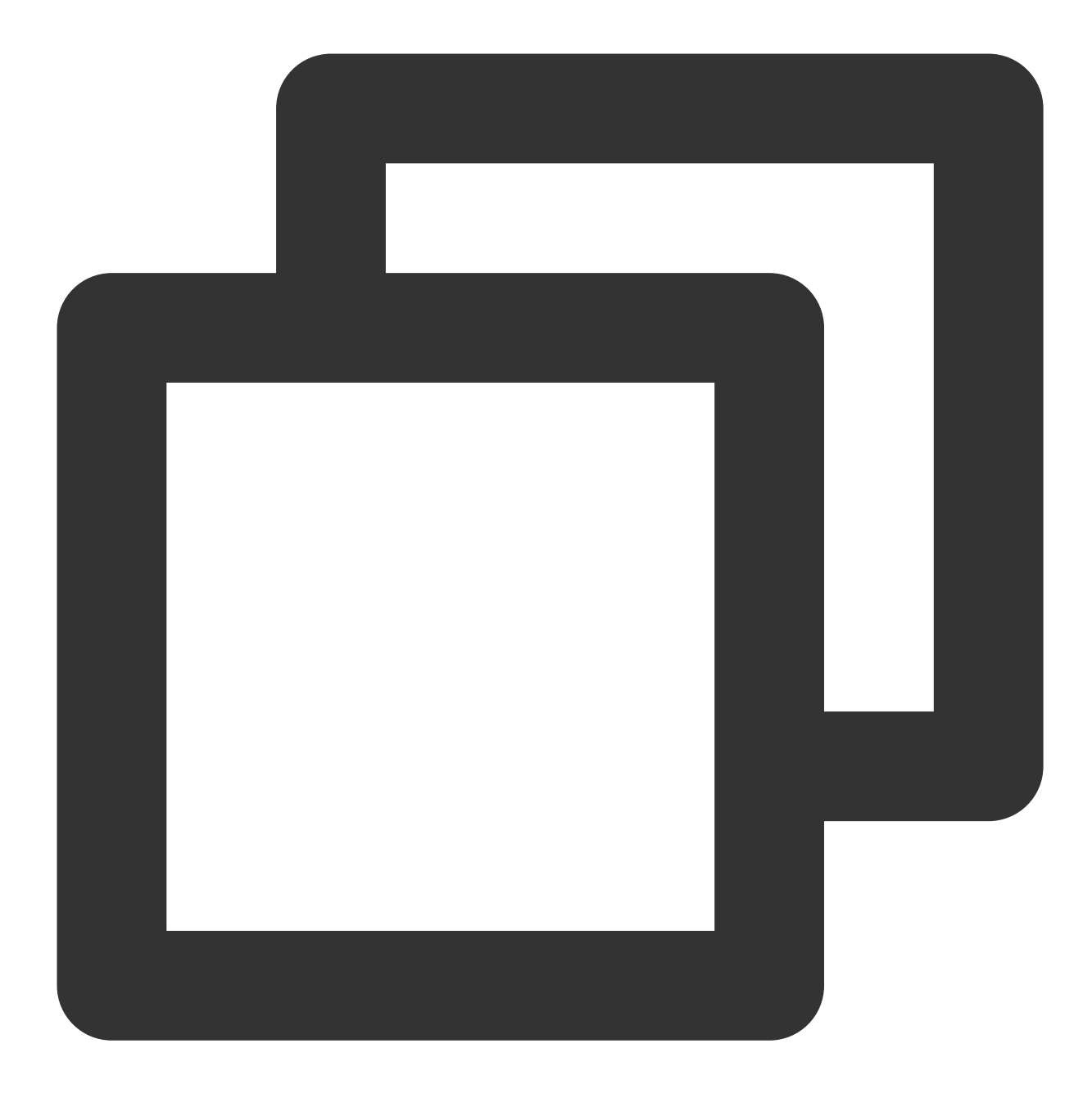

tccli --version

依次执行以下命令,下载 [tencentcloud-cli](https://github.com/TencentCloud/tencentcloud-cli) 仓库中的 TCCLI 项目,并执行 setup.py 脚本安装。

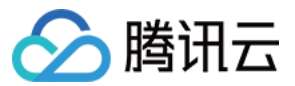

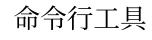

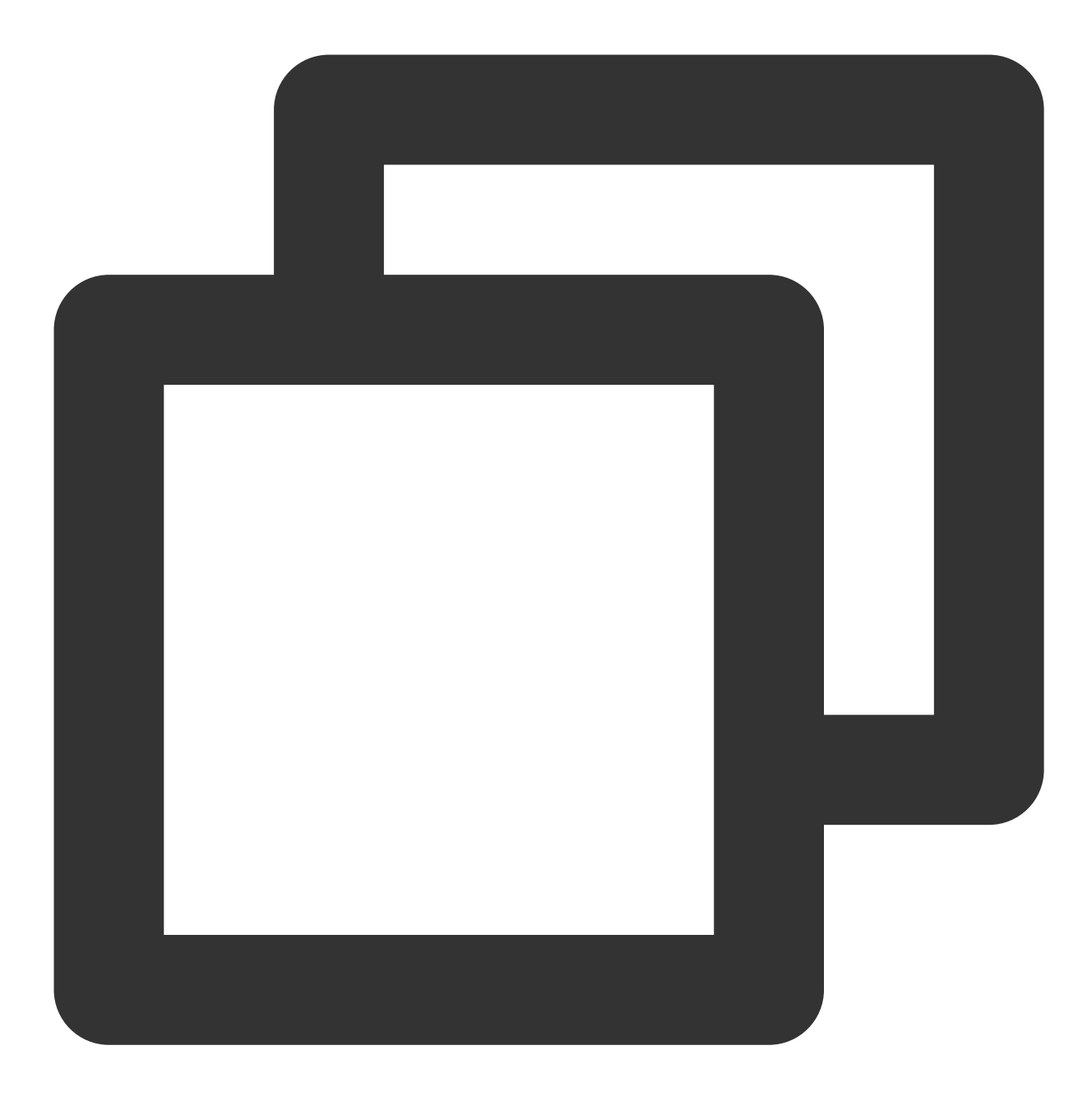

git clone https://github.com/TencentCloud/tencentcloud-cli.git

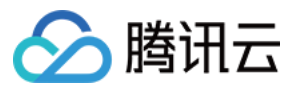

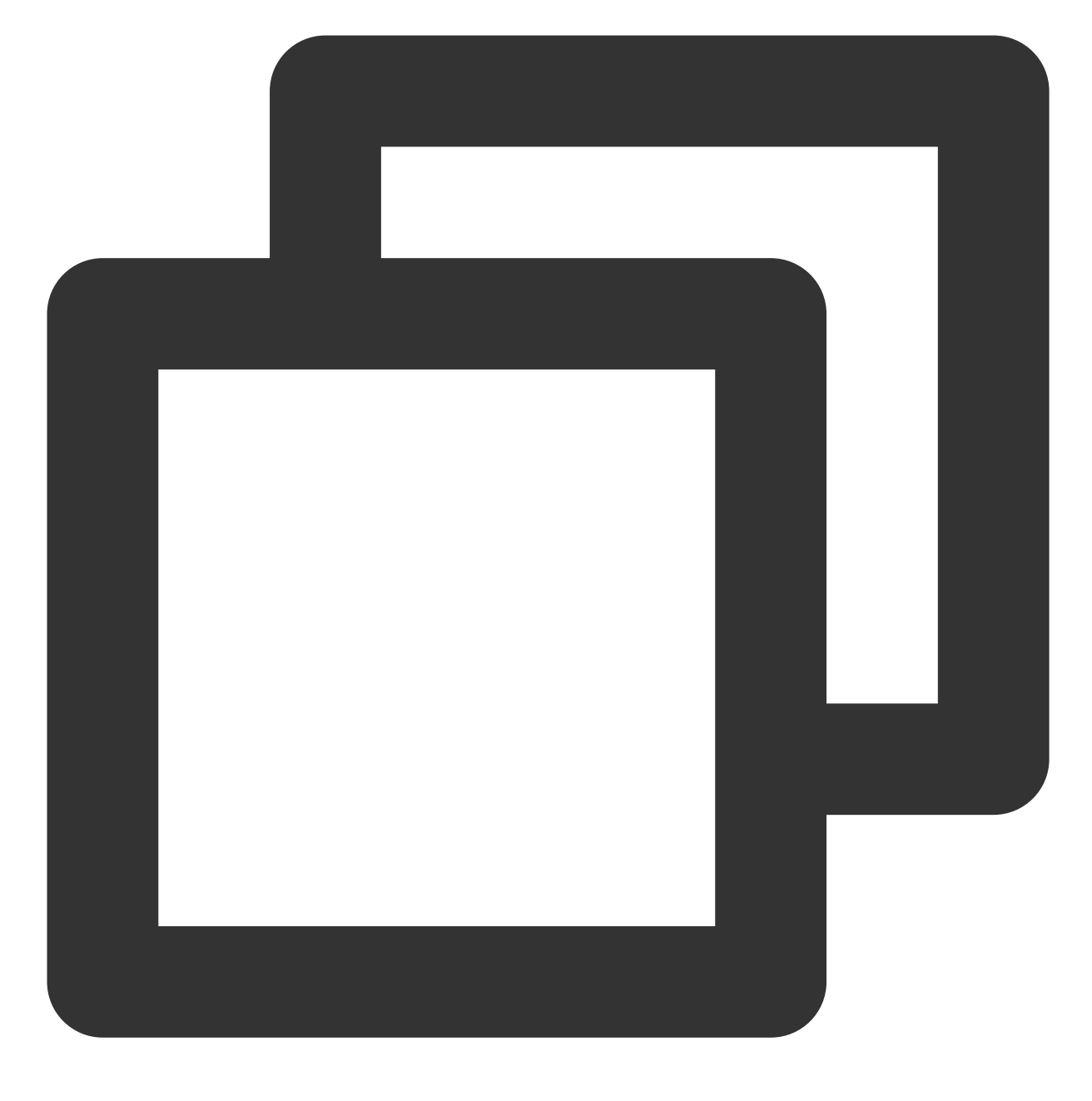

cd tencentcloud-cli

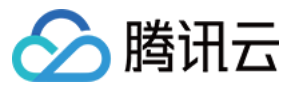

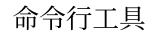

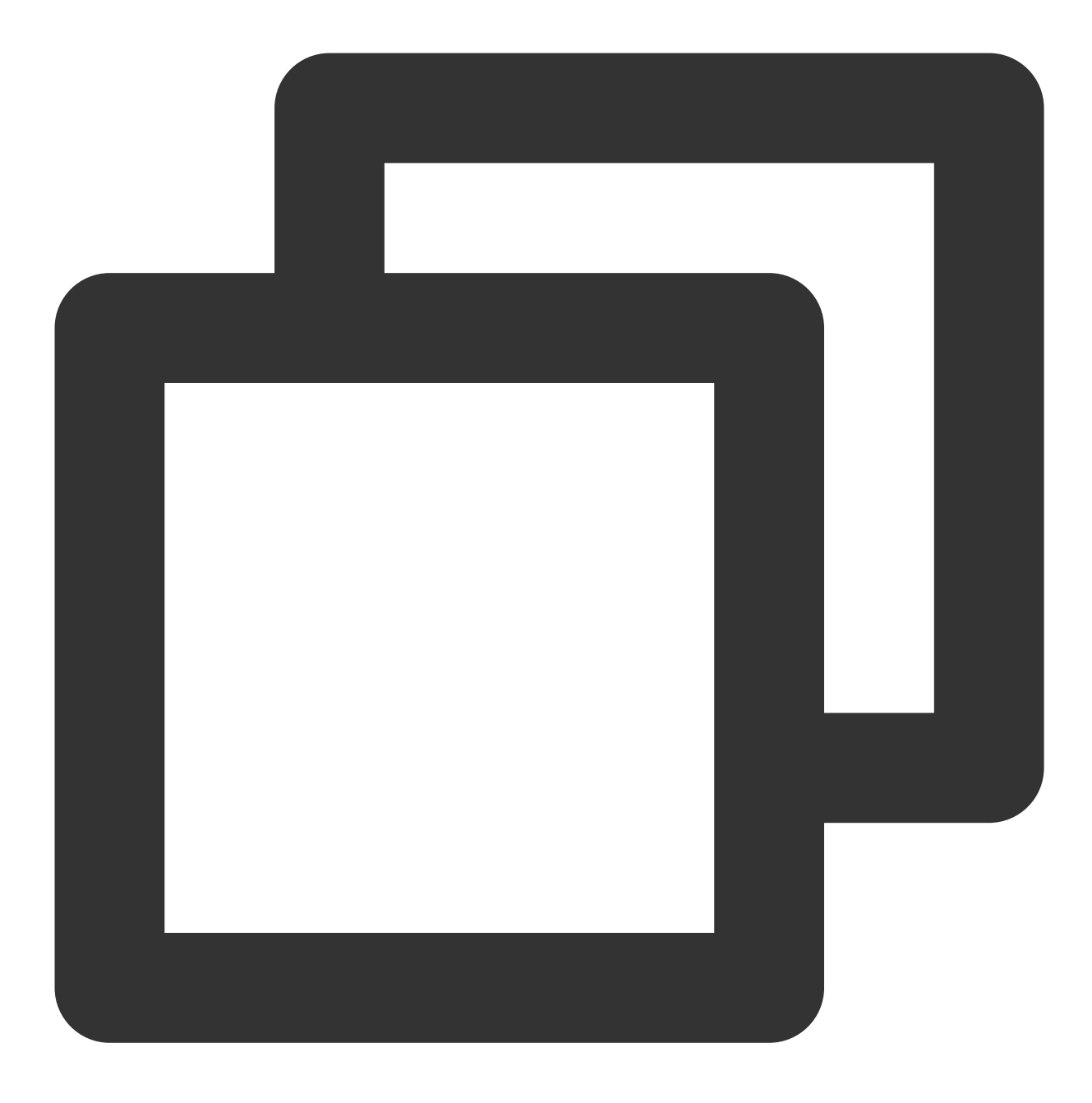

python setup.py install

#### 注意:

该方法只适用于 Mac OS 系统。您需要先安装 [homebrew](https://brew.sh/), 安装方法请参见 homebrew 官网。 依次执行以下命令, 安装 TCCLI。

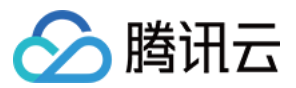

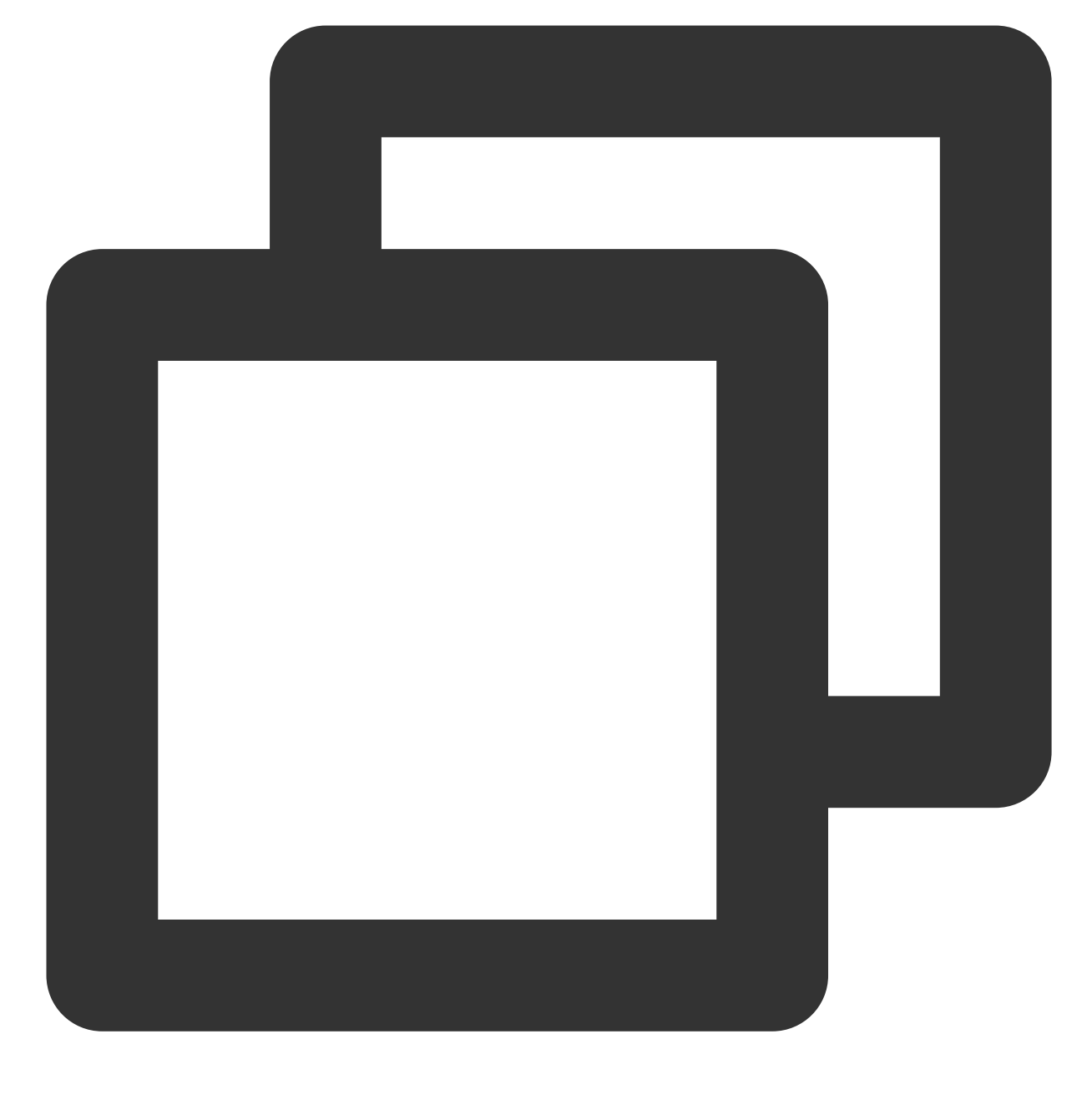

brew tap tencentcloud/tccli

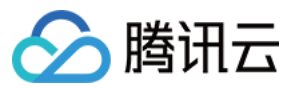

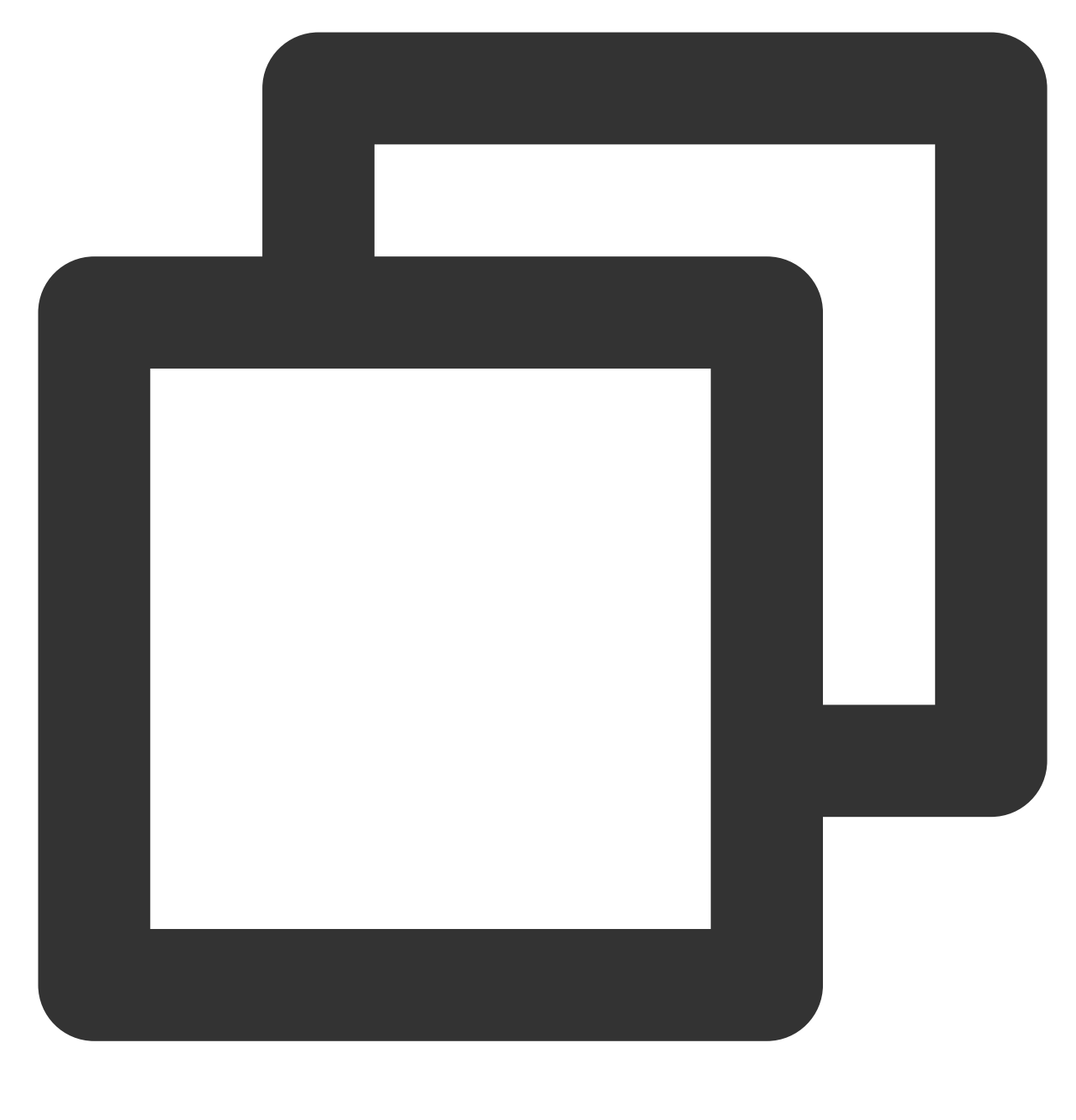

brew install tccli

您可以执⾏以下命令,更新 TCCLI。

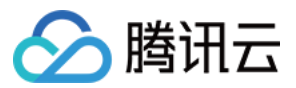

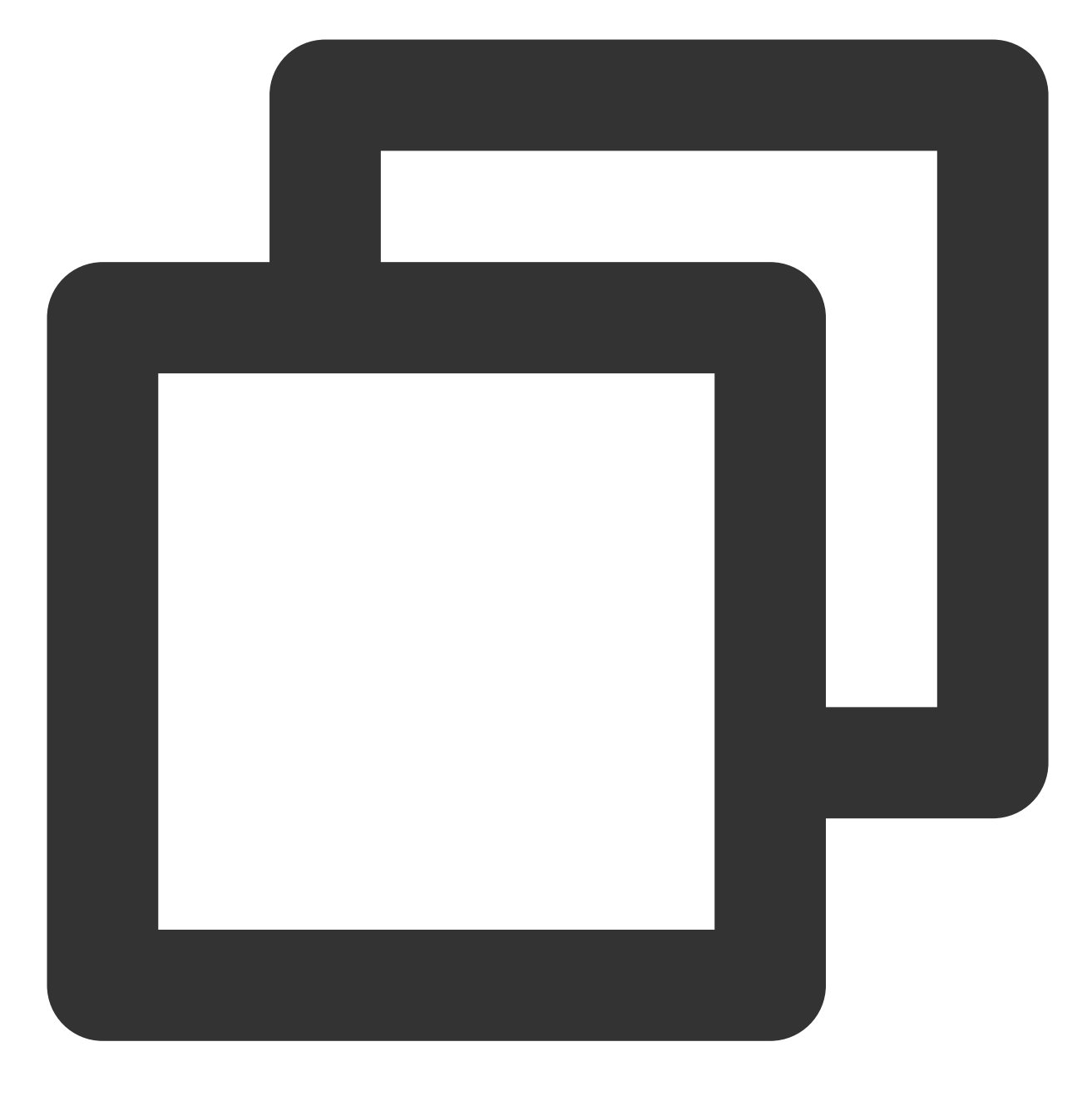

brew upgrade

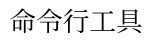

# ◇腾讯云

# <span id="page-13-1"></span><span id="page-13-0"></span>配置 TCCLI TCCLI 配置方法

最近更新时间:2023-02-21 10:41:35

本文指导您如何配置初始化 TCCLI, 包括如何使用交互模式、命令行模式进行初始化, 以及如何进行账户切换。

### 前提条件

已安装 [TCCLI](https://www.tencentcloud.com/document/product/1013/33464), 详情请参见 安装 TCCLI。

### 操作步骤

使用 TCCLI 前您需要进行一些初始化配置, 使其完成使用云 API 的必要前提条件。 说明:

下文中 secretId、secretKey、地域等信息仅作为示例, 请以实际情况为准。

#### 交互模式

您可以通过执行 tccli configure 命令进入交互模式快速配置。

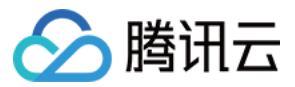

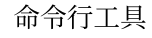

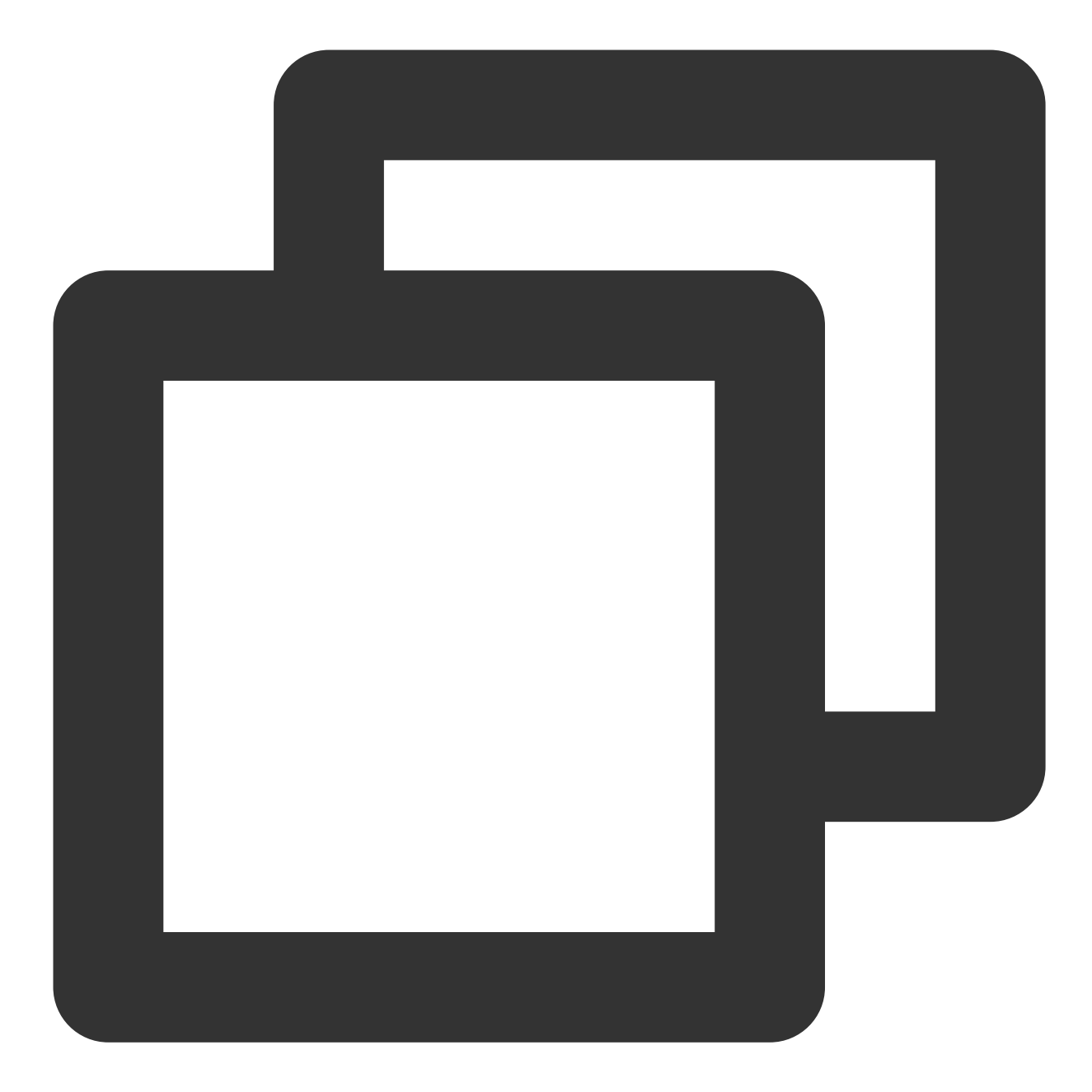

\$ tccli configure TencentCloud API secretId [\*afcQ]:AKIDz8krbsJ5yKBZQpn74WFkmLPx3\*\*\*\*\*\*\* TencentCloud API secretKey [\*ArFd]:Gu5t9xGARNpq86cd98joQYCN3\*\*\*\*\*\*\* region: ap-guangzhou output[json]:

secretId: 云 API 密钥 SecretId, 前往 API [密钥管理](https://console.tencentcloud.com/cam/capi) 获取。 secretKey: 云 API 密钥 SecretKey, 前往 API [密钥管理](https://console.tencentcloud.com/cam/capi) 获取。 region: 云产品地域, 请前往对应云产品的 API 文档 获取可用的 region。例如云服务器的 [地域列表](https://www.tencentcloud.com/document/product/213/31574)。 output:可选参数,请求回包输出格式,支持 [json table text] 三种格式,默认为 json。

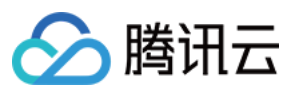

更多信息请执⾏ tccli configure help 查看。

#### 命令⾏模式

通过命令⾏模式您可以在⾃动化脚本中配置您的信息。

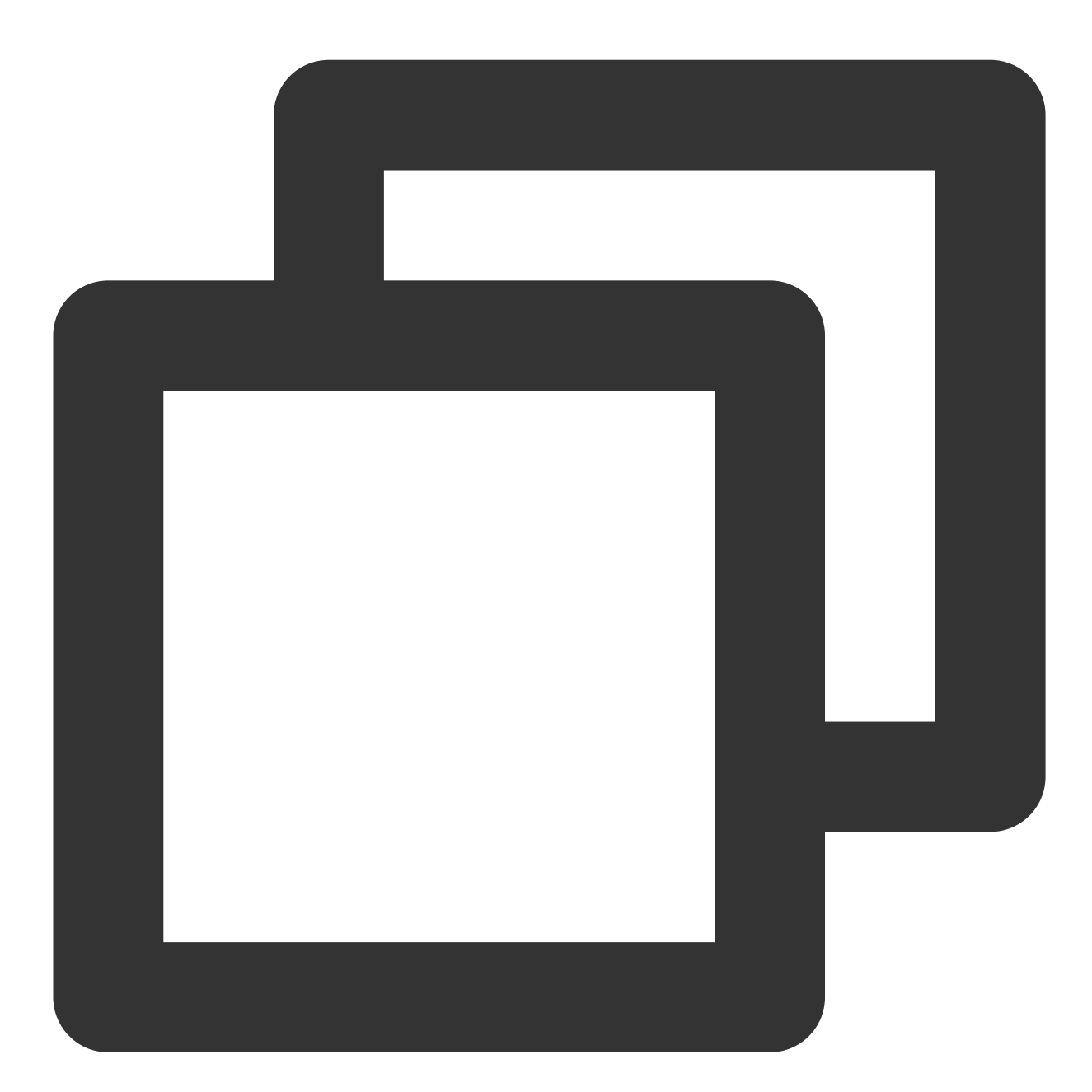

# set ⼦命令可以设置某⼀配置,也可同时配置多个 \$ tccli configure set secretId AKIDz8krbsJ5yKBZQpn74WFkmLPx3\*\*\*\*\*\*\* \$ tccli configure set region ap-guangzhou output json # get ⼦命令⽤于获取配置信息 \$ tccli configure get secretKey secretKey = Gu5t9xGARNpq86cd98joQYCN3\*\*\*\*\*\*\*

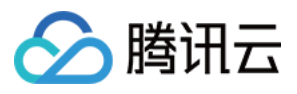

```
# list ⼦命令打印所有配置信息
$ tccli configure list
credential:
secretId = AKIDz8krbsJ5yKBZQpn74WFkmLPx3*******
secretKey = Gu5t9xGARNpq86cd98joQYCN3*******
configure:
region = ap-guangzhou
output = json# 在命令⾏中直接指定secretId和secretKey的值,如查询cvm实例信息:
$ tccli cvm DescribeInstances --secretId AKIDz8krbsJ5yKBZQpn74WFkmLPx3****** --secr
```
#### 多账户支持

TCCLI 支持多账户, 方便您多种配置同时使用。

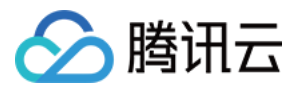

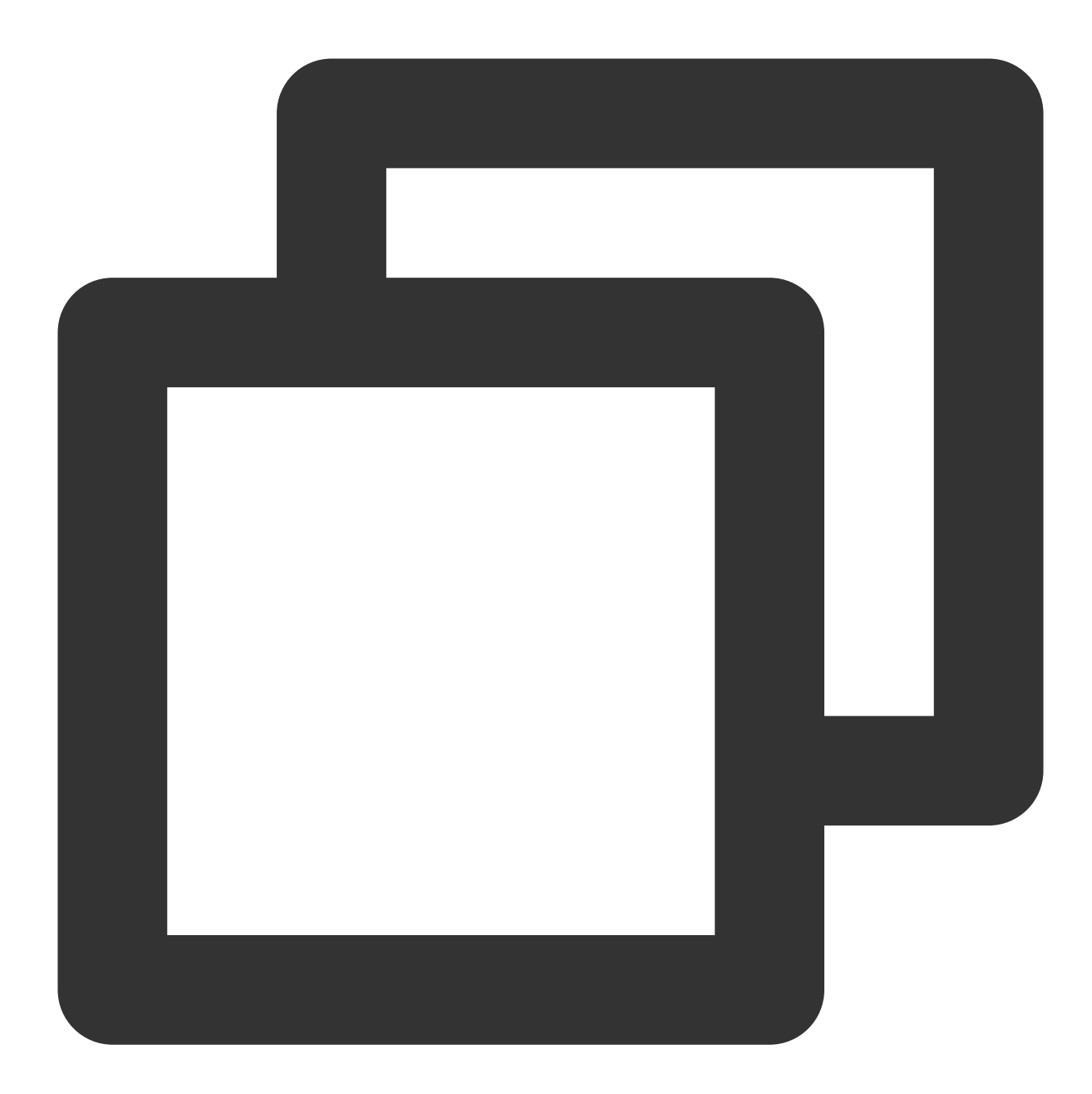

```
# 在交互模式中指定账户名 test
$ tccli configure --profile test
TencentCloud API secretId [*BCDP]:AKIDz8krbsJ5yKBZQpn74WFkmLPx3*******
TencentCloud API secretKey [*ArFd]:Gu5t9xGARNpq86cd98joQYCN3*******
region: ap-guangzhou
output[json]:
# set/get/list ⼦命令指定账户名 test
$ tccli configure set region ap-guangzhou output json --profile test
$ tccli configure get secretKey -- profile test
$ tccli configure list --profile test
# remove ⼦命令删除指定账户的配置⽂件。当 remove ⼦命令不指定账户名时,会删除 default 配置⽂件。
```
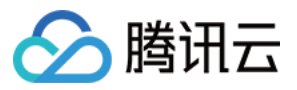

- \$ tccli configure remove -profile test
- # 在调用接口时指定账户(以 cvm DescribeZones 接口为例)
- \$ tccli cvm DescribeZones --profile test

#### **TCCLI** 配置⽂件

使用 tccli configure 命令后, TCCLI会在 ~/.tccli 目录下生成对应的 default.configure 和 default.credential ⽂件,这两个⽂件记录均为 JSON 格式的内容。

default.configure 记录对应产品调用的版本(默认最新版)和 endpoint (默认为最近接入点), 以及默认 的输出格式和指定的地域。 default.credential 则记录的是用户的密钥信息。示例如下:

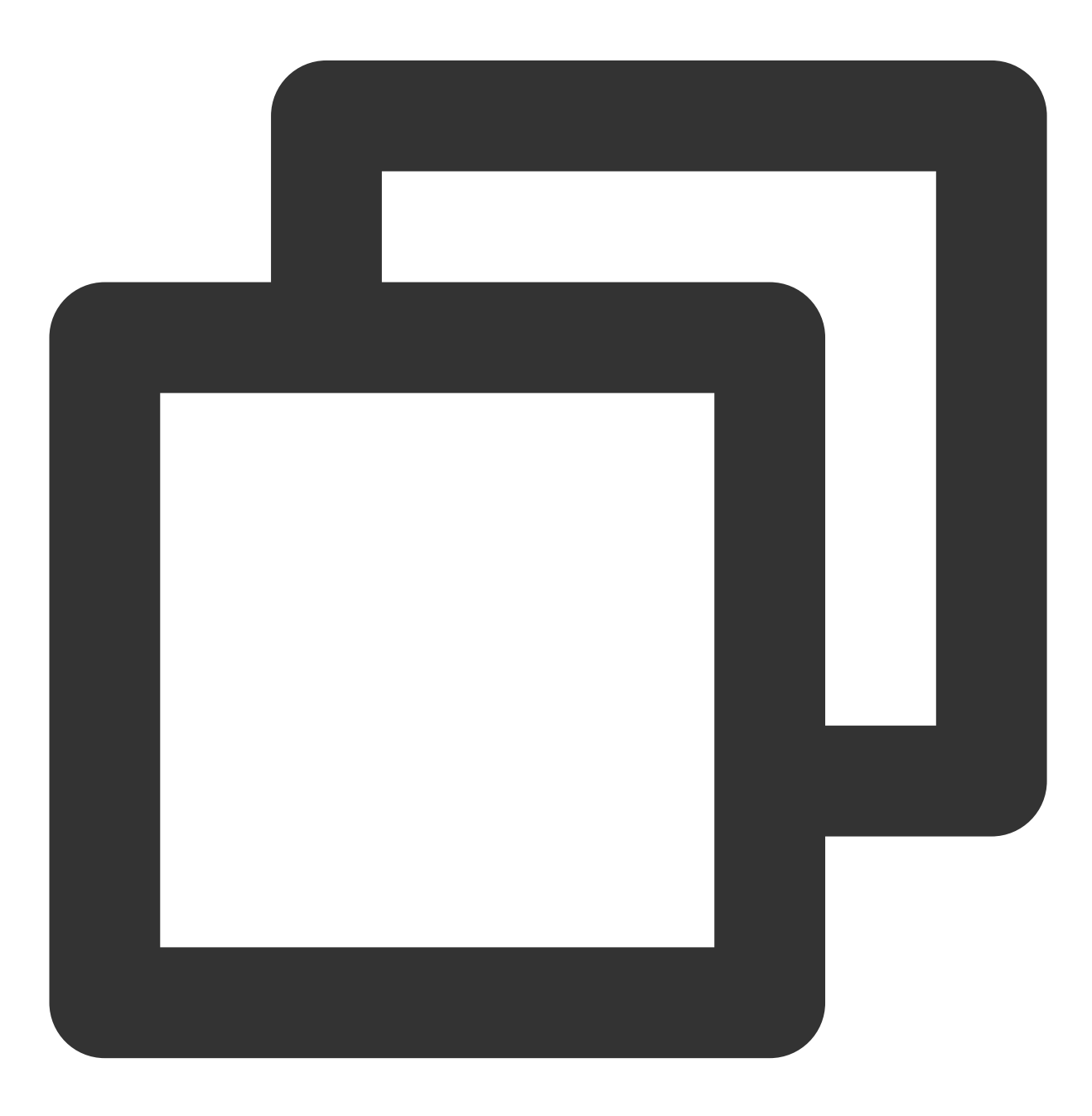

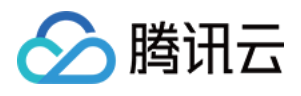

```
# default.configure文件格式,cvm产品默认调用版本 2017-03-12 的接口,默认的请求域名为 cvm.ter
{
 ...
"cvm": {
"endpoint": "cvm.tencentcloudapi.com",
"version": "2017-03-12"
},
 ...
 "output": "json",
"region": "ap-guanzhou",
 ...
}
# default.credential的⽂件格式
{
  "secretId": "AKIDz8krbsJ5yKBZQpn74WFkmLPx3*******",
  "secretKey": "Gu5t9xGARNpq86cd98joQYCN3*******"
}
```
若用户在使用配置命令时指定了账户名,则会生成账户名对应的配置文件。例如,用户使用了 tccli configure --profile test 命令,则会⽣成 test.configure 和 test.credential ⽂件。 若需修改配置文件内容,您可以直接编辑文件或者使用 set 子命令修改。例如 tccli configure set cvm.version 2017-03-12, 将调用的 cvm 的版本指定为默认 2017-03-12 版本。

#### 配置环境变量

TCCLI 支持配置云 API 密钥对到环境变量,让您的信息更安全。下文以 Linux 系统配置为例, 您可以通过如下两种 方式进行配置: 使用 export 命令(临时性) 写入 profile 文件 (永久性)

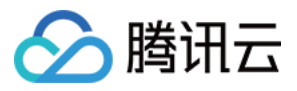

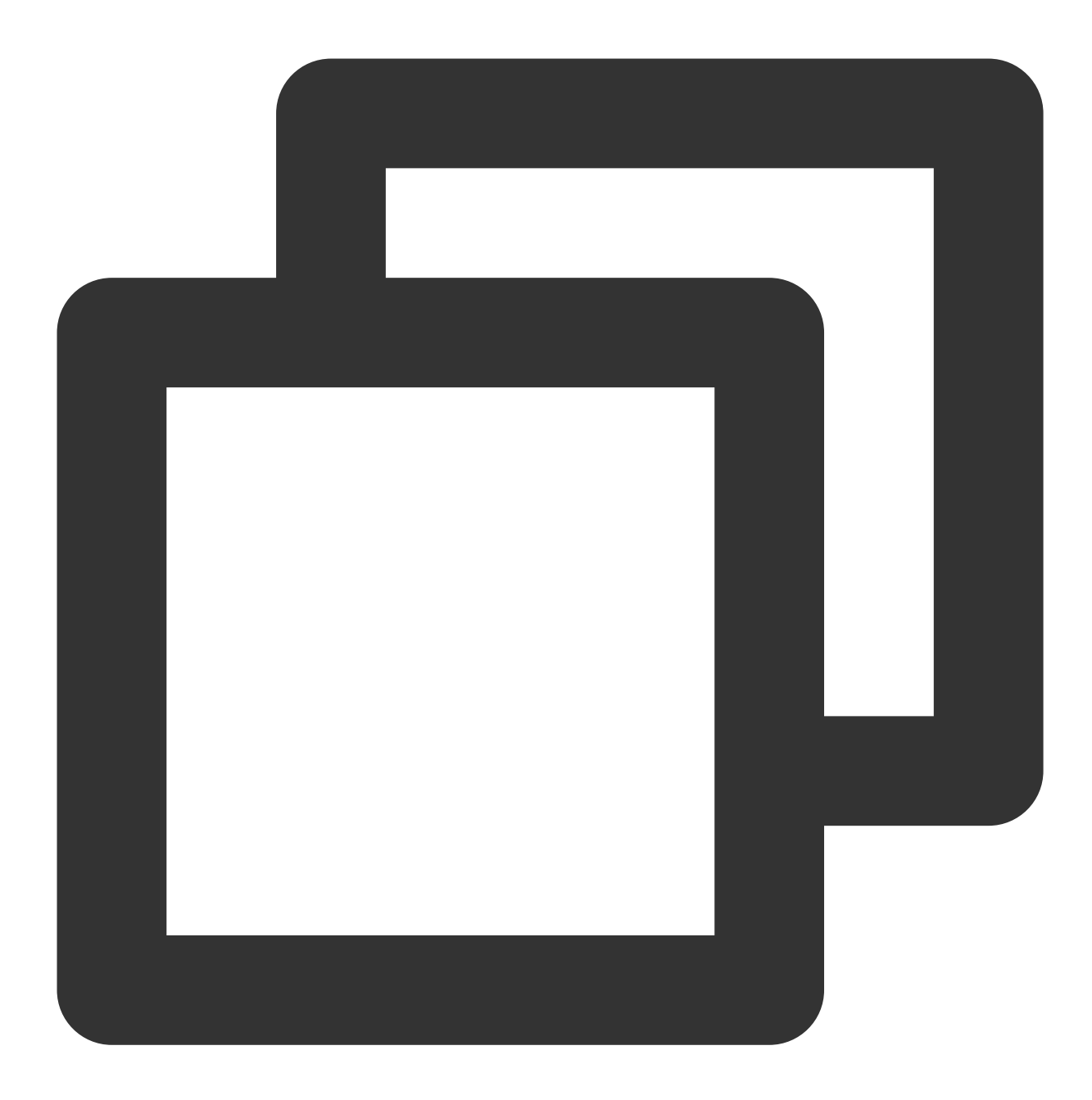

- # 设置云 API 密钥 SecretId
- \$ export TENCENTCLOUD\_SECRET\_ID=AKIDz8krbsJ5yKBZQpn74WFkmLPx3\*\*\*\*\*\*\*
- # 设置云 API 密钥 SecretKey
- \$ export TENCENTCLOUD\_SECRET\_KEY=Gu5t9xGARNpq86cd98joQYCN3\*\*\*\*\*\*\*
- # 设置云产品地域
- \$ export TENCENTCLOUD\_REGION=ap-guangzhou

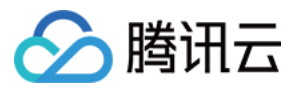

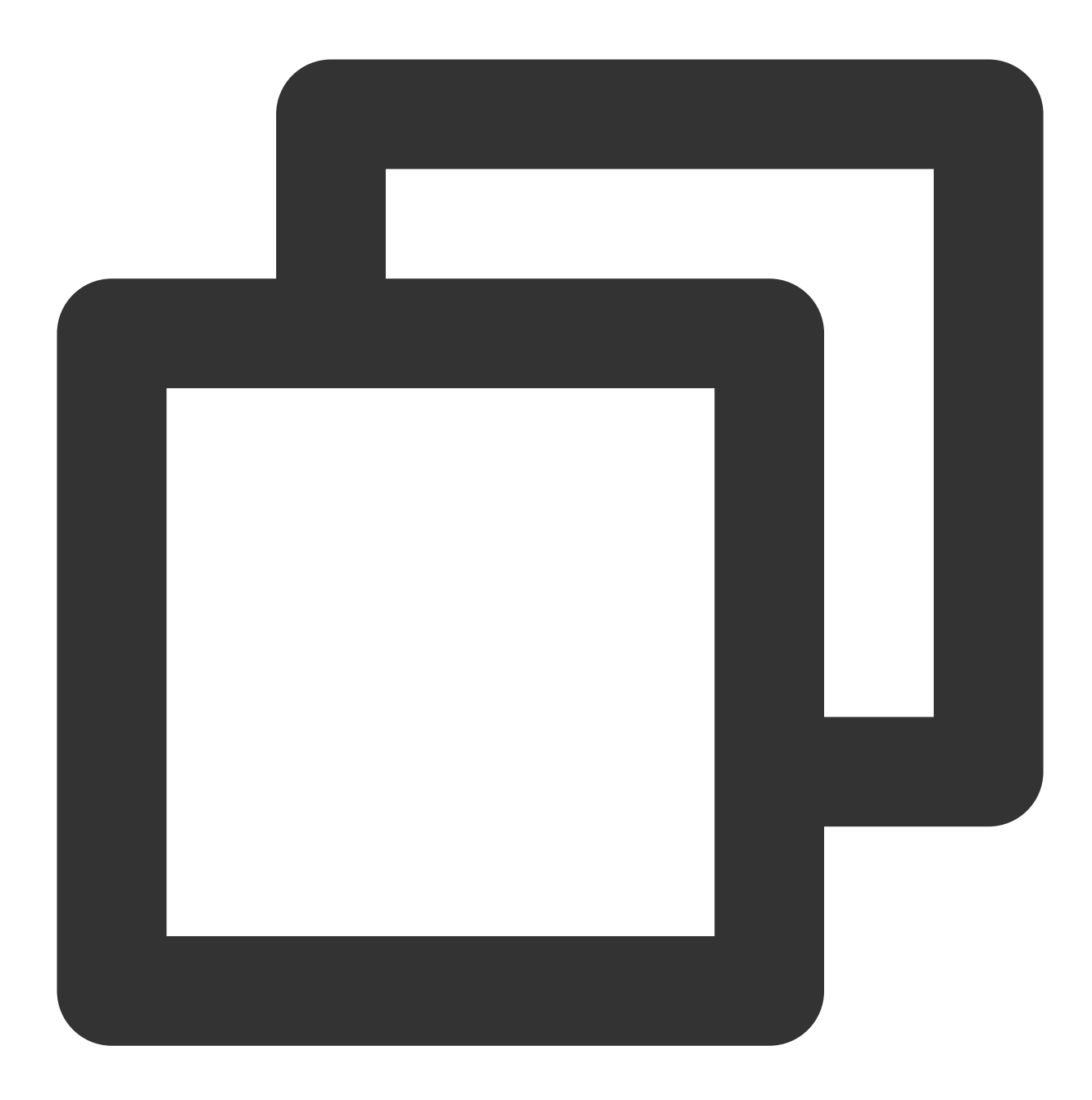

# 编辑 /etc/profile ⽂件,写⼊如下内容 export TENCENTCLOUD\_SECRET\_ID=AKIDz8krbsJ5yKBZQpn74WFkmLPx3\*\*\*\*\*\*\* export TENCENTCLOUD\_SECRET\_KEY=Gu5t9xGARNpq86cd98joQYCN3\*\*\*\*\*\*\* export TENCENTCLOUD\_REGION=ap-guangzhou # 写⼊后需执⾏如下命令使环境变量⽣效

\$ source /etc/profile

#### 说明:

如果您在命令、配置文件和环境变量都指定了相同的内容,TCCLI 执行的优先级为:命令 > 配置文件 > 环境变量。

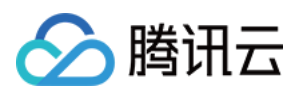

### 其他配置

TCCLI 支持通过 CAM 角色的方式进行认证,您可以参考 角色概述 查看相关信息。

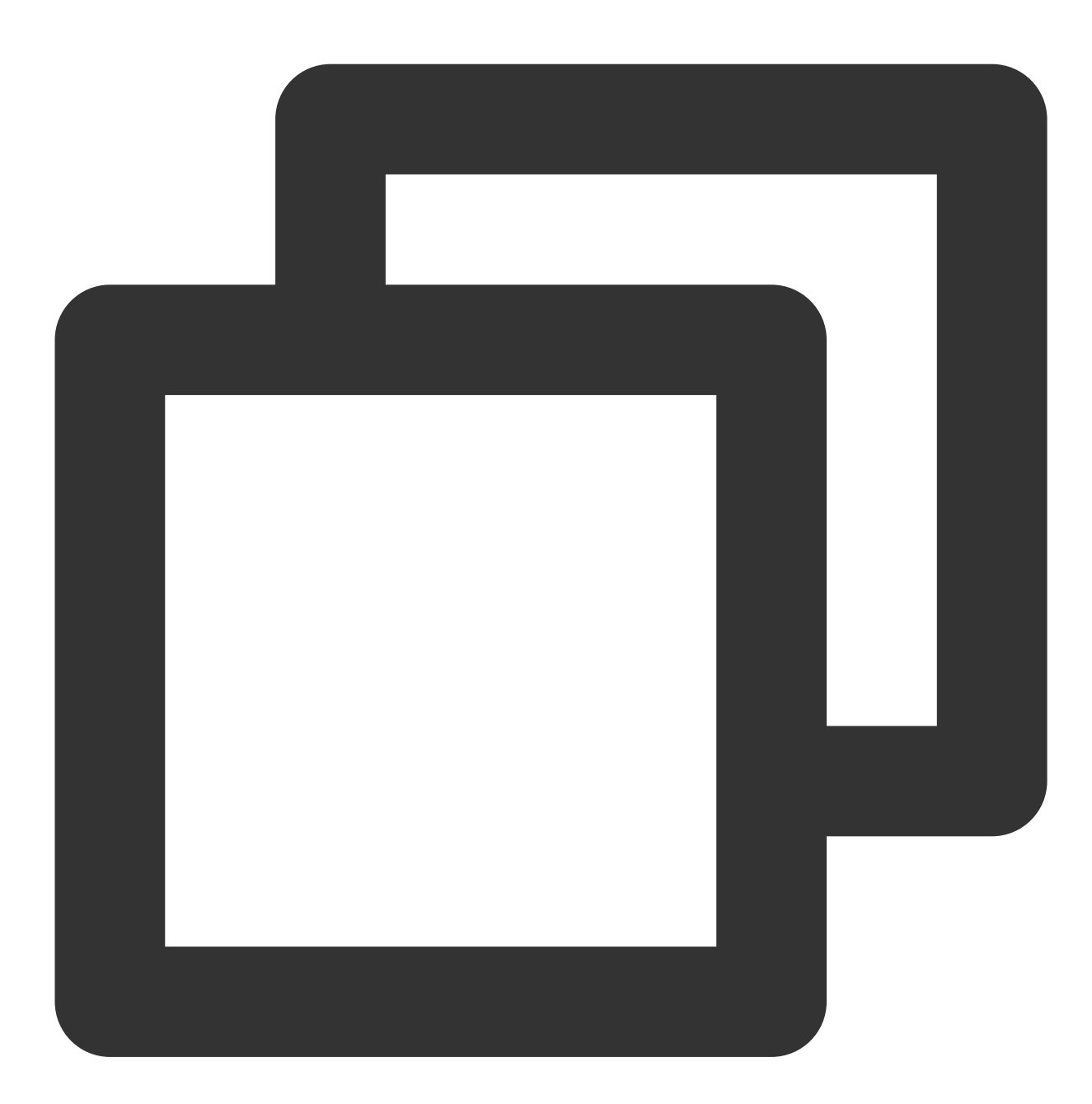

# cam 角色的配置不支持交互模式, 您可以使用非交互模式的方式进行配置:

\$ tccli configure set role-arn qcs::cam::uin/\*\*\*\*\*\*\*\*\*\*\*/\*\*\*\* role-session-name \*\*\*

role-arn 和 role-session-name 字段支持 configure 的 get 和 list 操作, 可以写入配置文件、直接在命令 行指定,操作方式与 secretId 和 secretKey 的配置类似。如下所示:

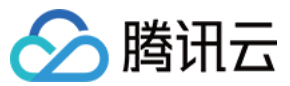

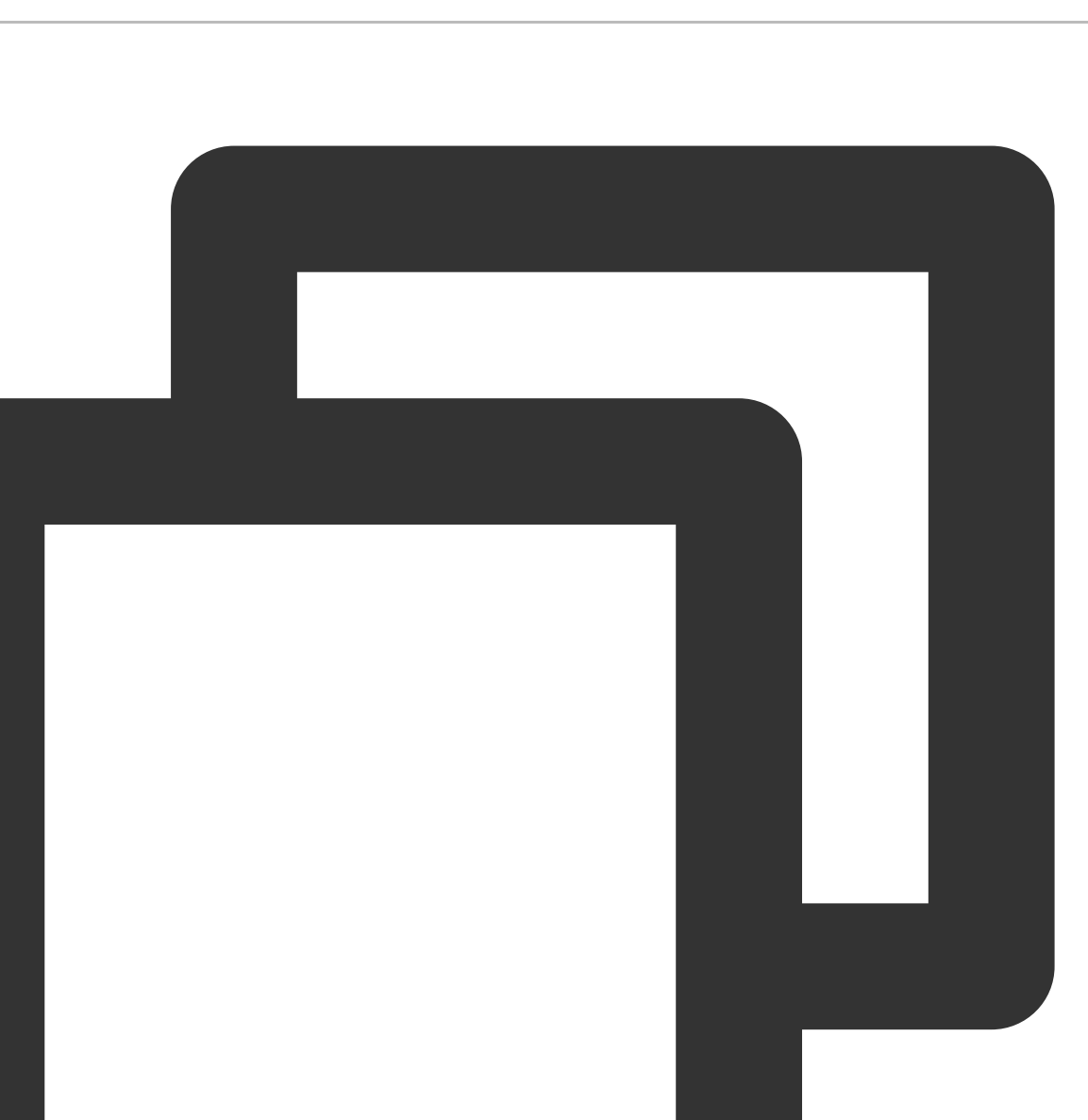

# get ⼦命令获取配置信息 \$ tccli configure get role-arn role-arn = qcs::cam::uin/\*\*\*\*\*\*\*\*\*\*\*/\*\*\*\* # list ⼦命令打印所有配置信息 \$ tccli configure list credential:  $role-arn = qcs::cam::uin/***********/****$ role-session-name = \*\*\*\* # 将配置信息写⼊环境变量 \$ export TENCENTCLOUD\_ROLE\_ARN=qcs::cam::uin/\*\*\*\*\*\*\*\*\*\*\*/\*\*\*\* \$ export TENCENTCLOUD\_ROLE\_SESSION\_NAME=\*\*\*\*

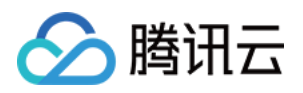

- # 直接在命令行中指定 role-arn 和 role-session-name 信息, 如调用 DescriZones 接口
- \$ tccli cvm DescribeZones --role-arn qcs::cam::uin/\*\*\*\*\*\*\*\*\*\*\*/\*\*\*\* --role-session-

如果您的实例绑定了角色,您可以直接通过实例角色的方式进行认证,无需 secretId 和 secretKey 等信息。您可以使 用 --use-cvm-role 来使用实例角色的方式调用。

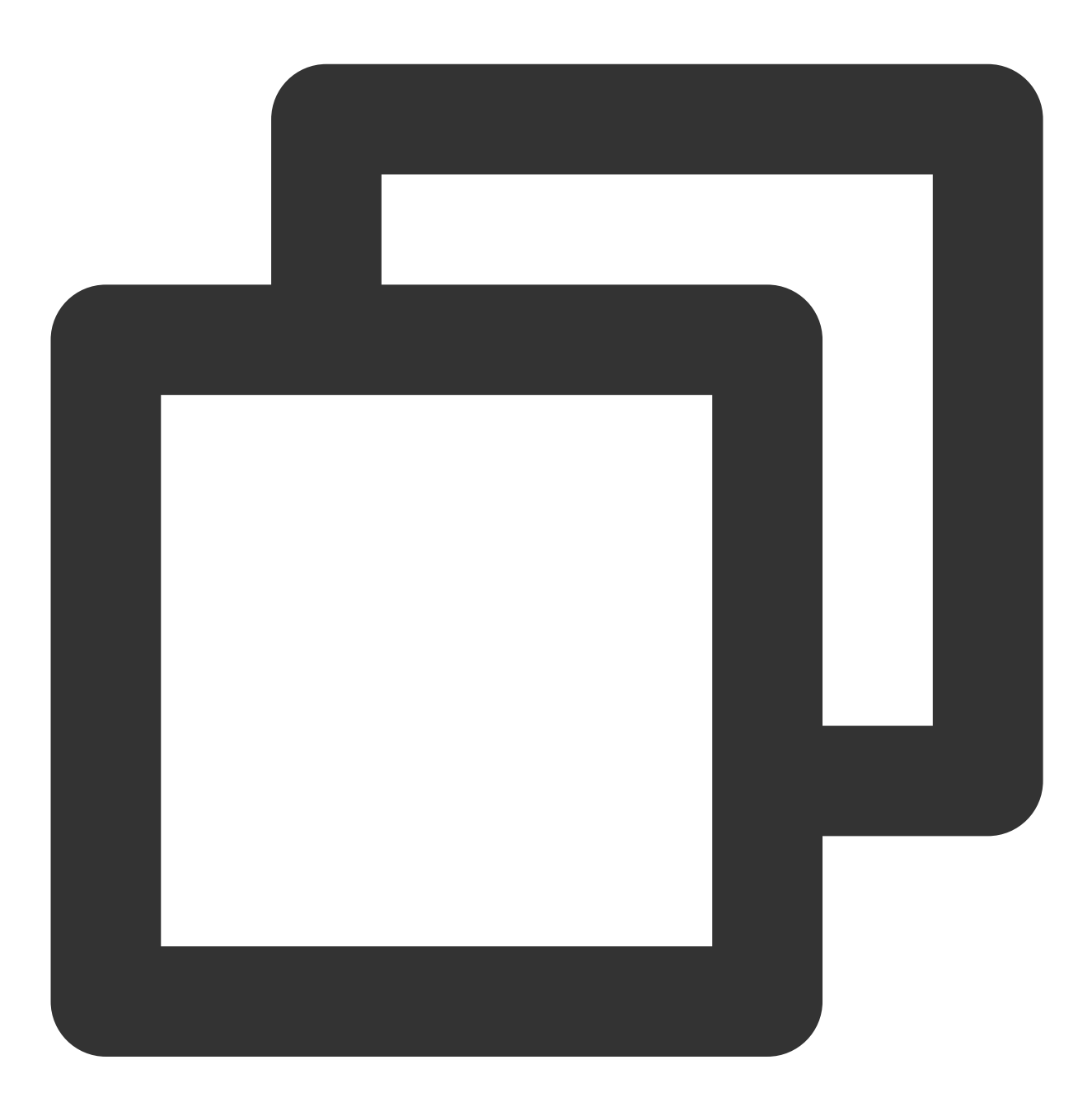

- # 使用实例角色的方式调用 DescribeZones 的接口
- \$ tccli cvm DescribeZones --use-cvm-role

#### 注意:

该方式仅支持在已绑定角色的实例上使用, 具体方式请参见 管理实例角色。

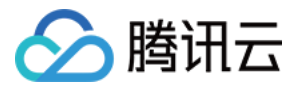

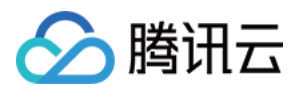

# <span id="page-26-0"></span>使用 HTTPS 代理

最近更新时间:2023-02-21 10:41:36

本文介绍如何配置和使用 HTTPS 代理。

操作步骤

您可通过以下两种方式,配置 HTTPS 代理。 对应实际使用的操作系统,执行以下命令,在环境变量中配置 HTTPS 代理。 Linux\\Unix 和 MacOS Windows

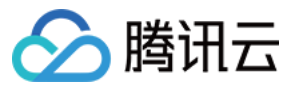

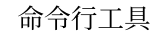

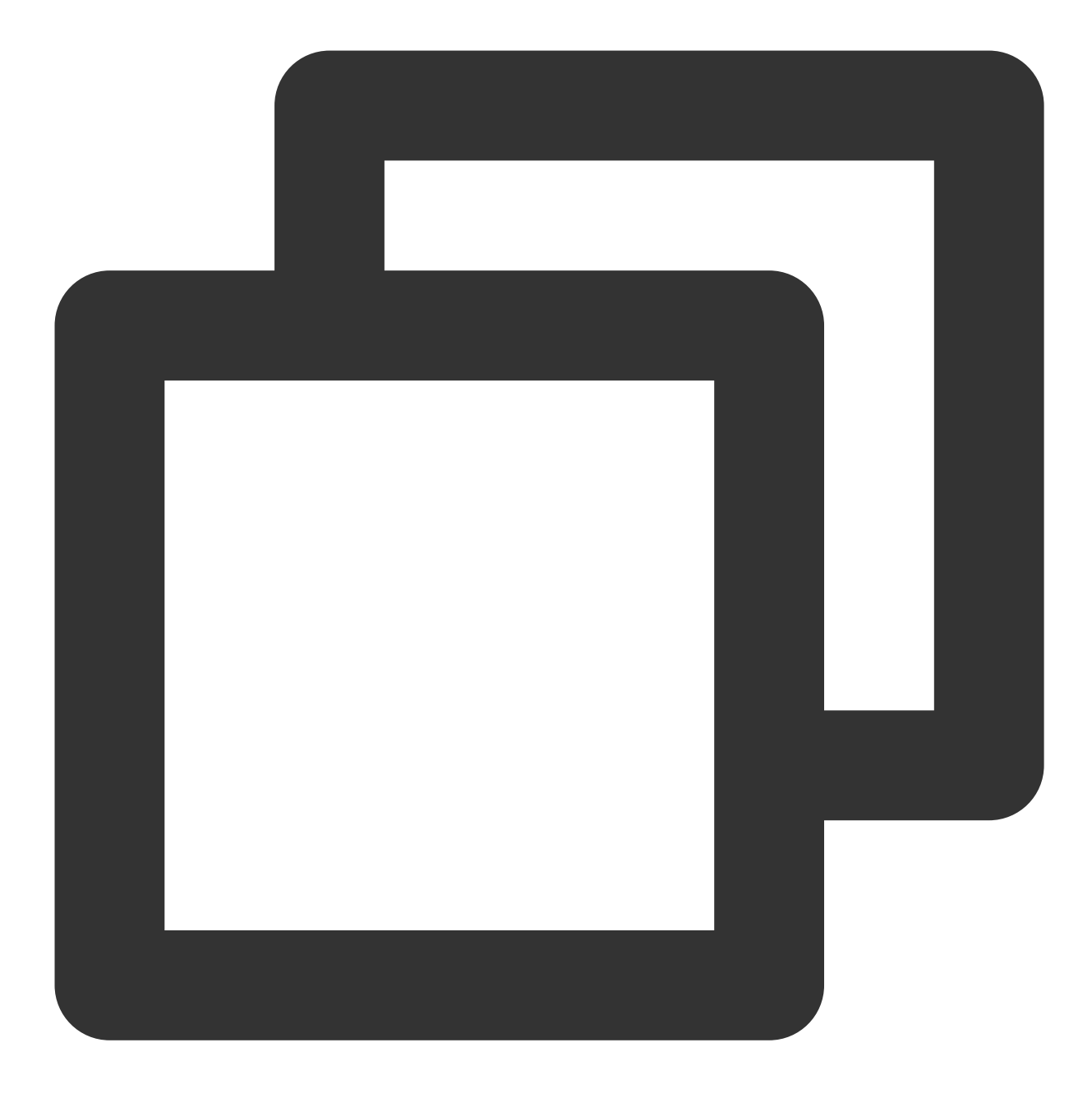

export https\_proxy=https://192.168.1.1:1111 export https\_proxy=https://myproxy.com:1111

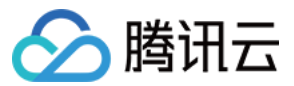

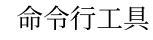

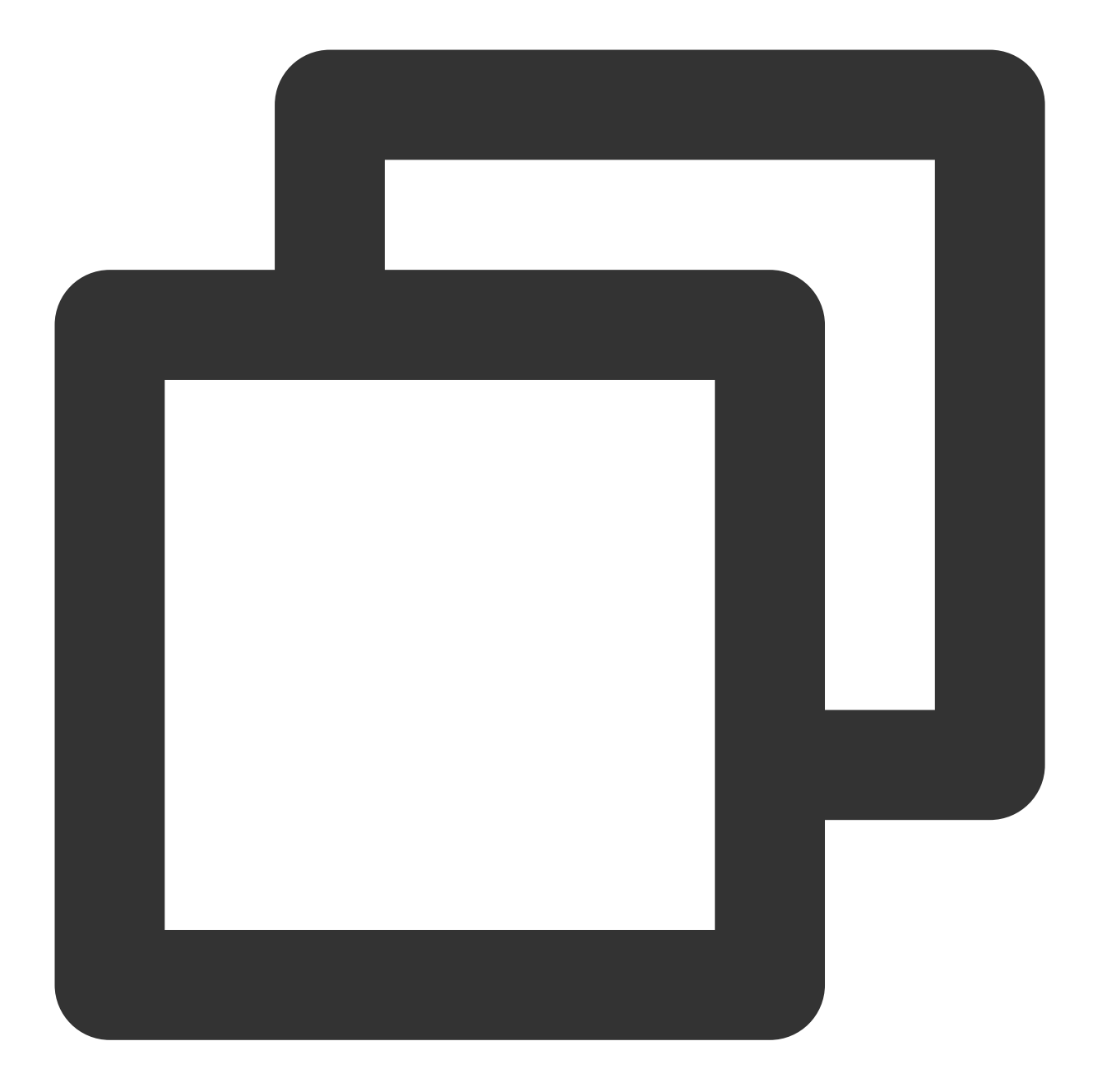

setx http\_proxy=https://192.168.1.1:1111 set http\_proxy=https://myproxy.com:1111 # setx表⽰设置永久环境变量,设置后重启终端⽣效

执行以下命令,在命令行中使用 --https-proxy 选项设置 HTTPS 代理。

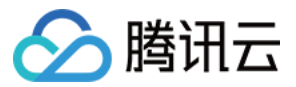

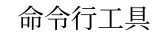

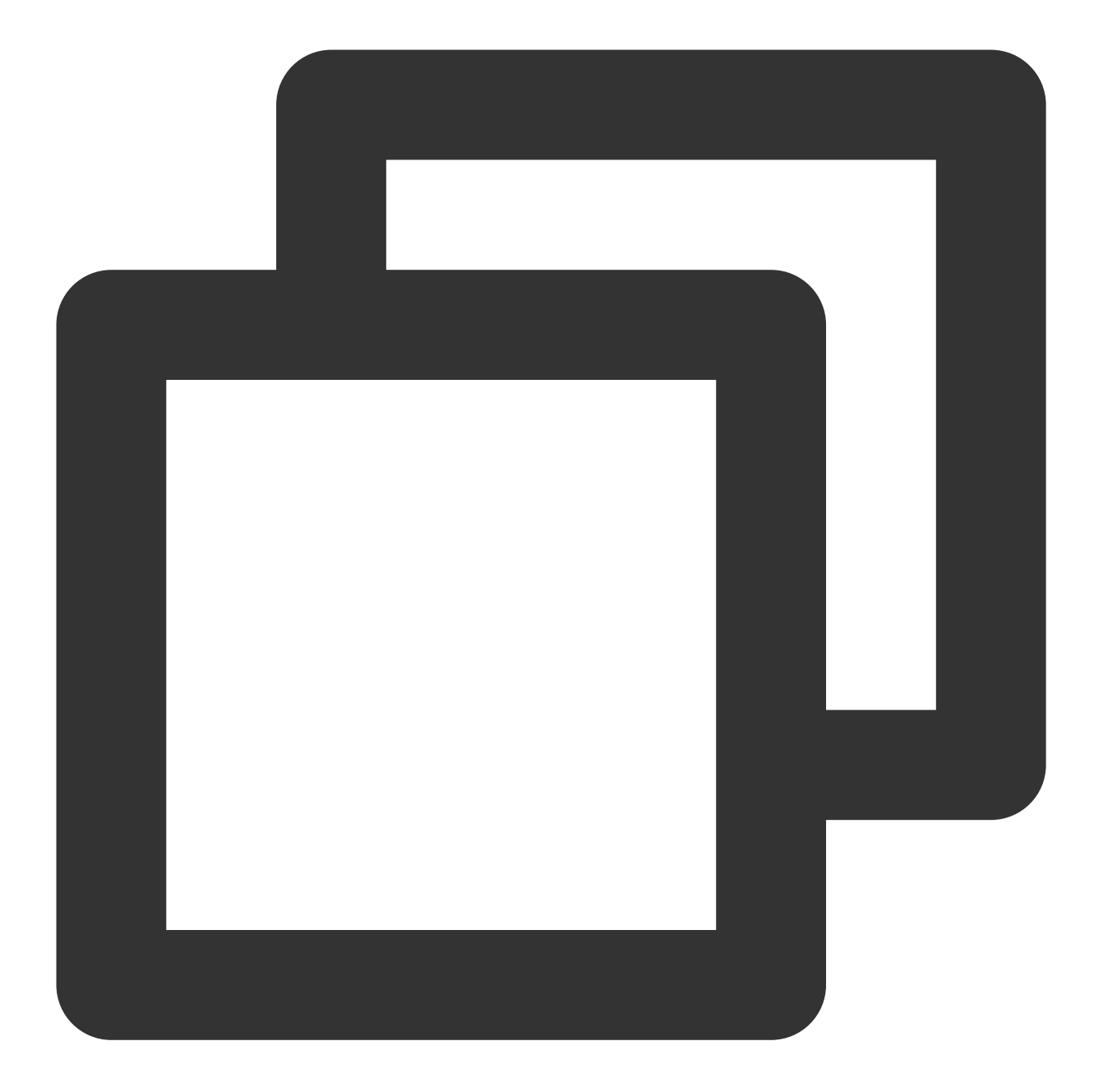

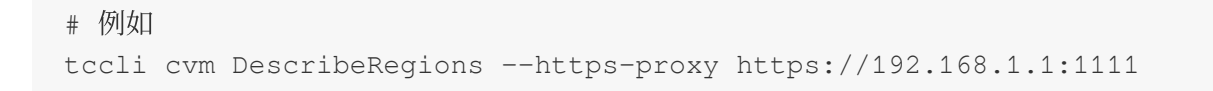

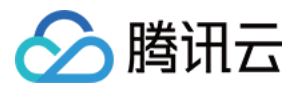

# <span id="page-30-0"></span>使用命令行自动补全功能

最近更新时间:2023-02-21 10:41:36

本文介绍如何使用 TCCLI 命令行自动补全功能。

操作步骤

若您使用 Linux 环境, 则可执行以下命令, 启动命令自动补全功能。

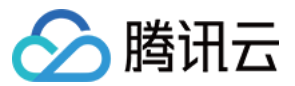

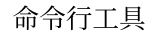

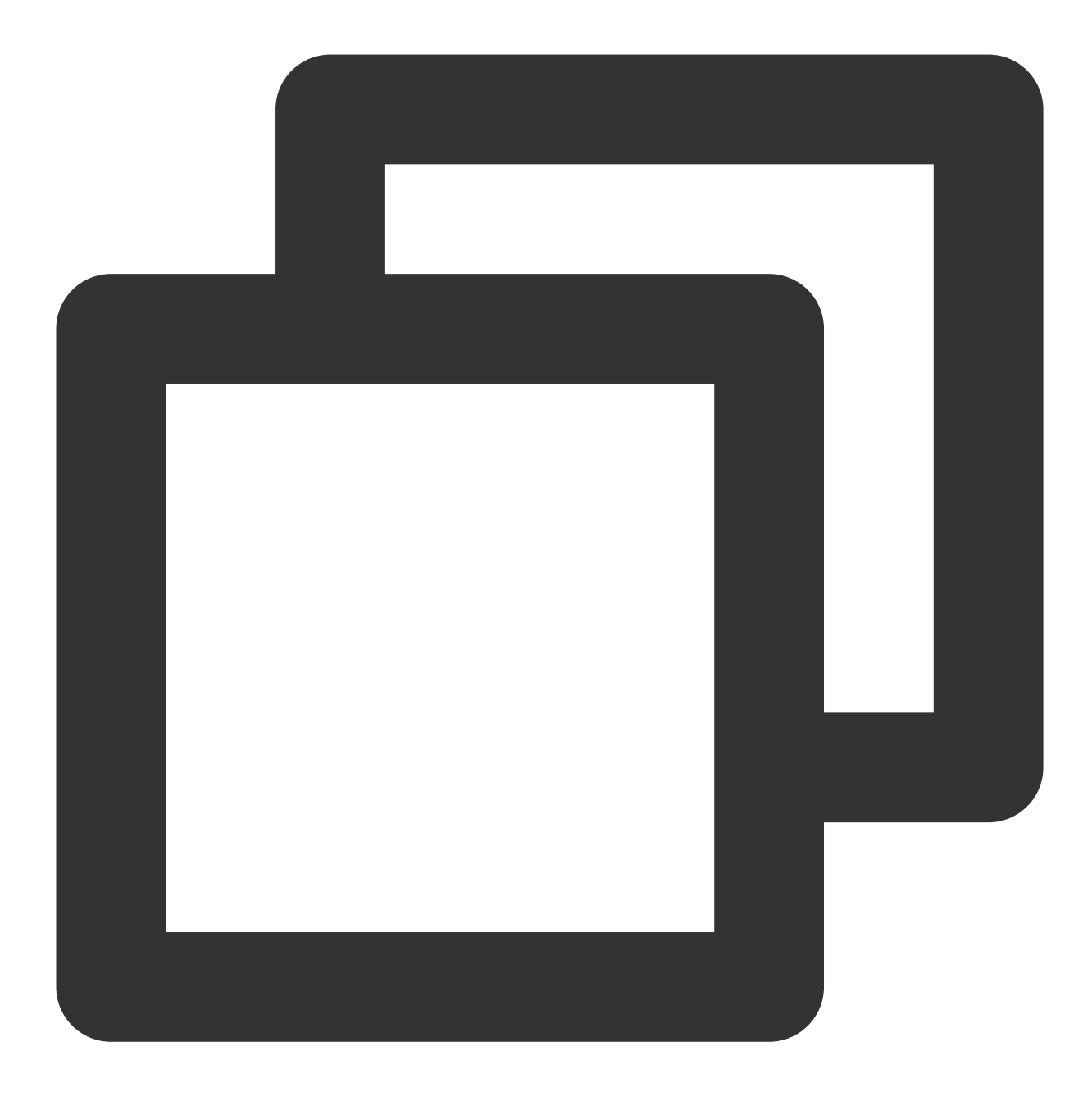

```
complete -C 'tccli_completer' tccli
```
#### 说明:

您也可以将该命令加入环境变量( /etc/profile )中,使自动补全功能一直有效。

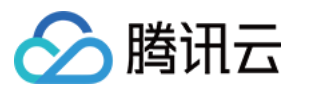

# <span id="page-32-1"></span><span id="page-32-0"></span>使⽤ TCCLI TCCLI 使用方法

最近更新时间:2023-02-21 10:41:36

### 操作场景

本文介绍如何使用命令行工具 TCCLI 的基础功能。

TCCLI 集成了腾讯云所有支持云 API 的产品,您可以在命令行下完成对腾讯云产品的配置和管理。包括使用 TCCLI 创建云服务器、操作云服务器、通过 TCCLI 创建云硬盘、查看云硬盘使⽤情况、通过 TCCLI 创建私有⽹络、往私有 网络中添加资源等,所有在控制台页面能完成的操作,均能在 TCCLI 上执行命令实现。例如:

通过 tccli cvm DescribeInstances 命令查看当前账号有哪些云服务器。

通过 tccli cbs DescribeDisks 命令查看有云硬盘列表。

### 使用基础功能

#### 说明:

以下以 Linux 操作系统为例, 示例中非简单类型的参数, 必须为标准 JSON 格式。

#### 使⽤ **TTCLI** 创建 **CVM**

执行以下命令,创建一台 CVM。

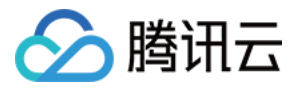

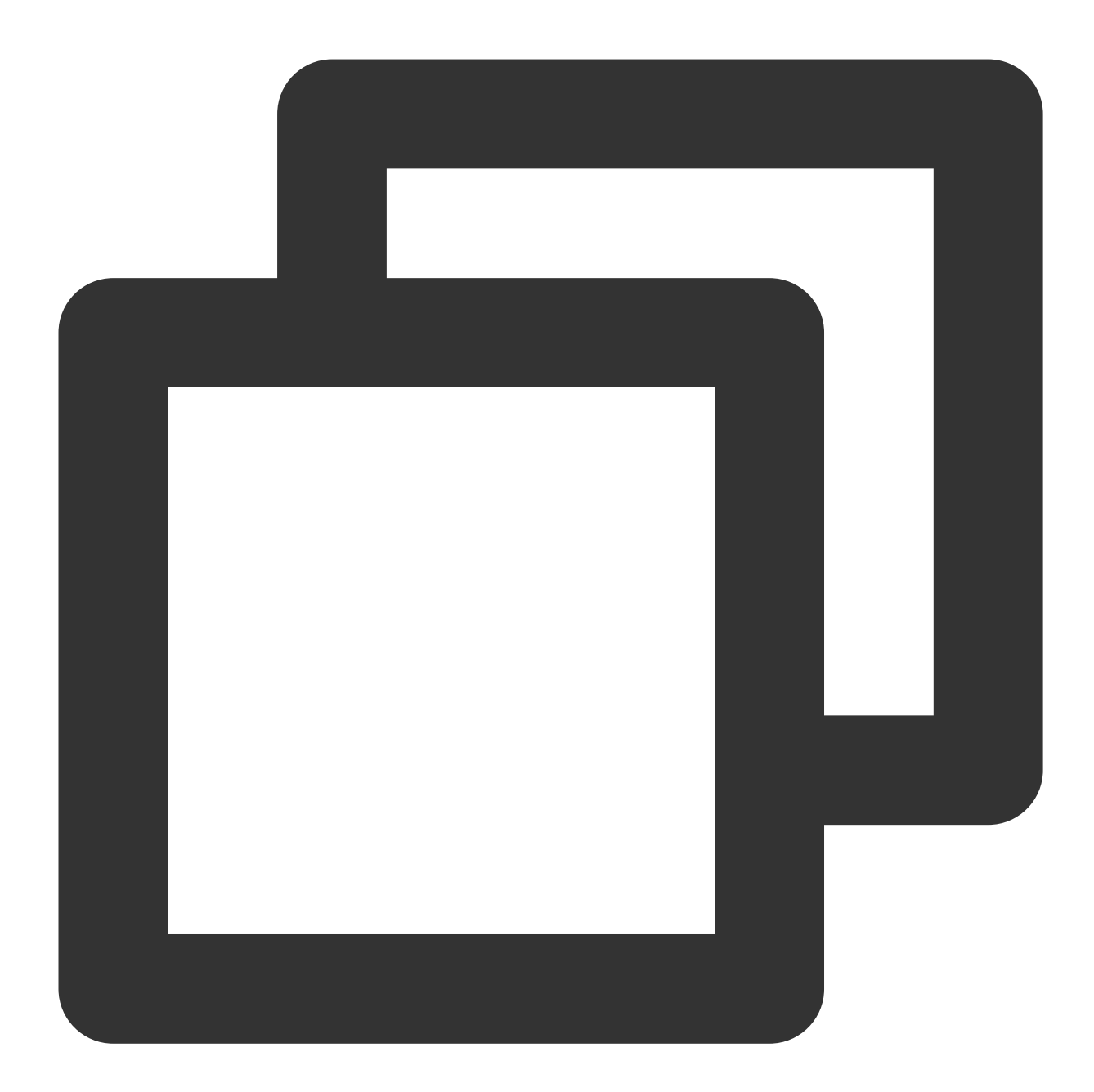

```
tccli cvm RunInstances
--InstanceChargeType POSTPAID_BY_HOUR
--InstanceChargePrepaid '{"Period":1,"RenewFlag":"DISABLE_NOTIFY_AND_MANUAL_RENEW"}
--Placement '{"Zone":"ap-guangzhou-2"}'
--InstanceType S1.SMALL1
--ImageId img-8toqc6s3
--SystemDisk '{"DiskType":"CLOUD_BASIC", "DiskSize":50}'
--InternetAccessible '{"InternetChargeType":"TRAFFIC_POSTPAID_BY_HOUR","InternetMax
--InstanceCount 1
--InstanceName TCCLI-TEST
--LoginSettings '{"Password":"TCCLI"}'
```
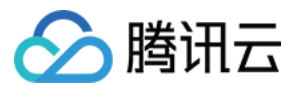

--SecurityGroupIds '["sg-0rszg2vb"]'

--HostName TCCLI-HOST-NAME1

#### 使用标准输入传输二进制文件

TCCLI 支持调用 octet-stream 类型的接口,若调用接口使用 octet-stream 协议,您可以使用标准输入 < /path/to/file 来传输二进制文件。示例命令如下:

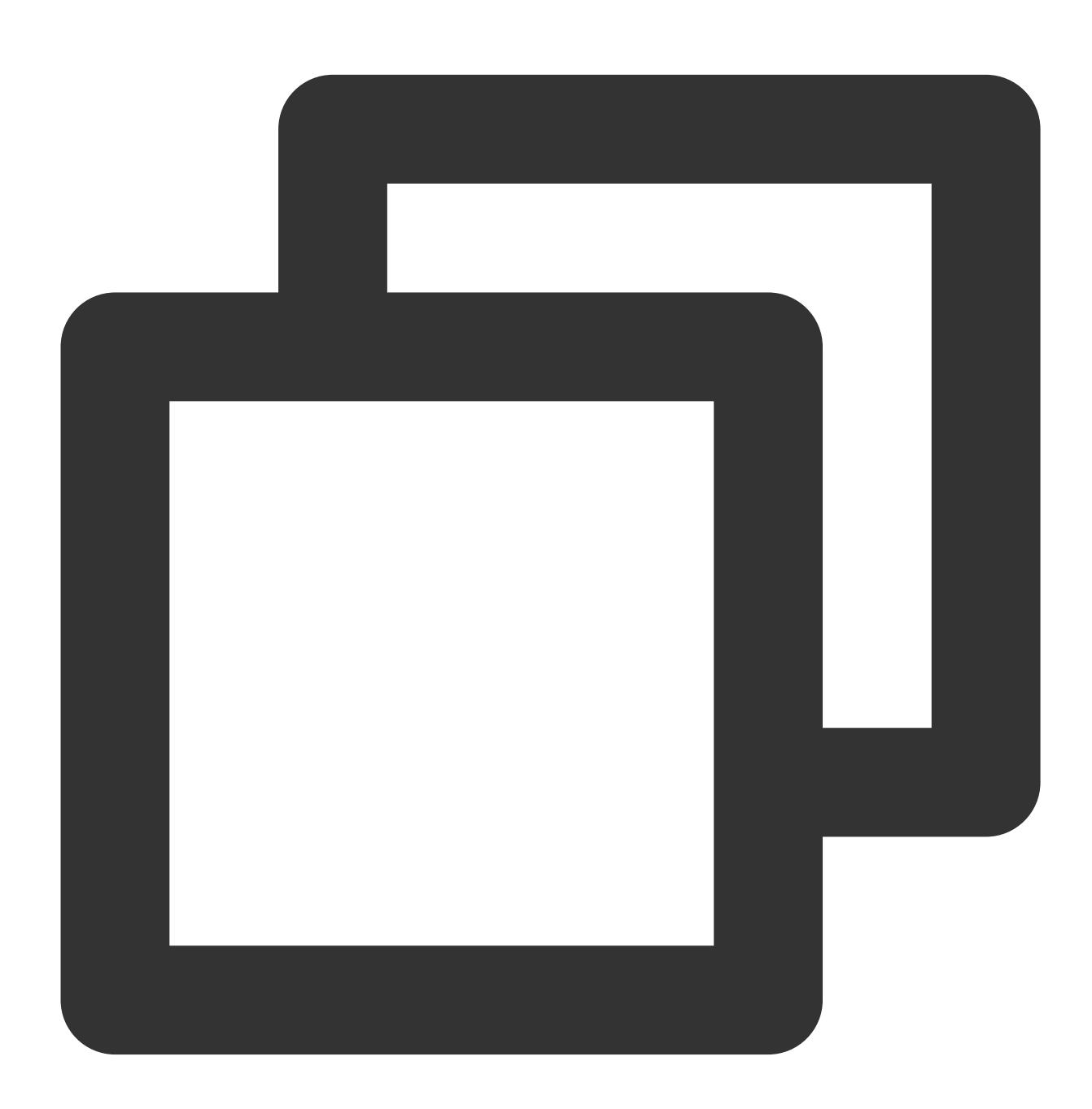

# 以 cls 的 UploadLog 接口为例, 上传日志可使用如下命令 tccli cls UploadLog --TopicId xxx < /path/to/file

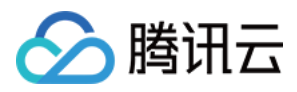

#### **--cli-unfold-argument** 参数

若调用接口参数为复杂类型时,可以增加 --cli-unfold-argument 参数,并进行参数补全,使用复杂类型点 ( . )展开的方式调用,降低输入难度。示例命令如下:

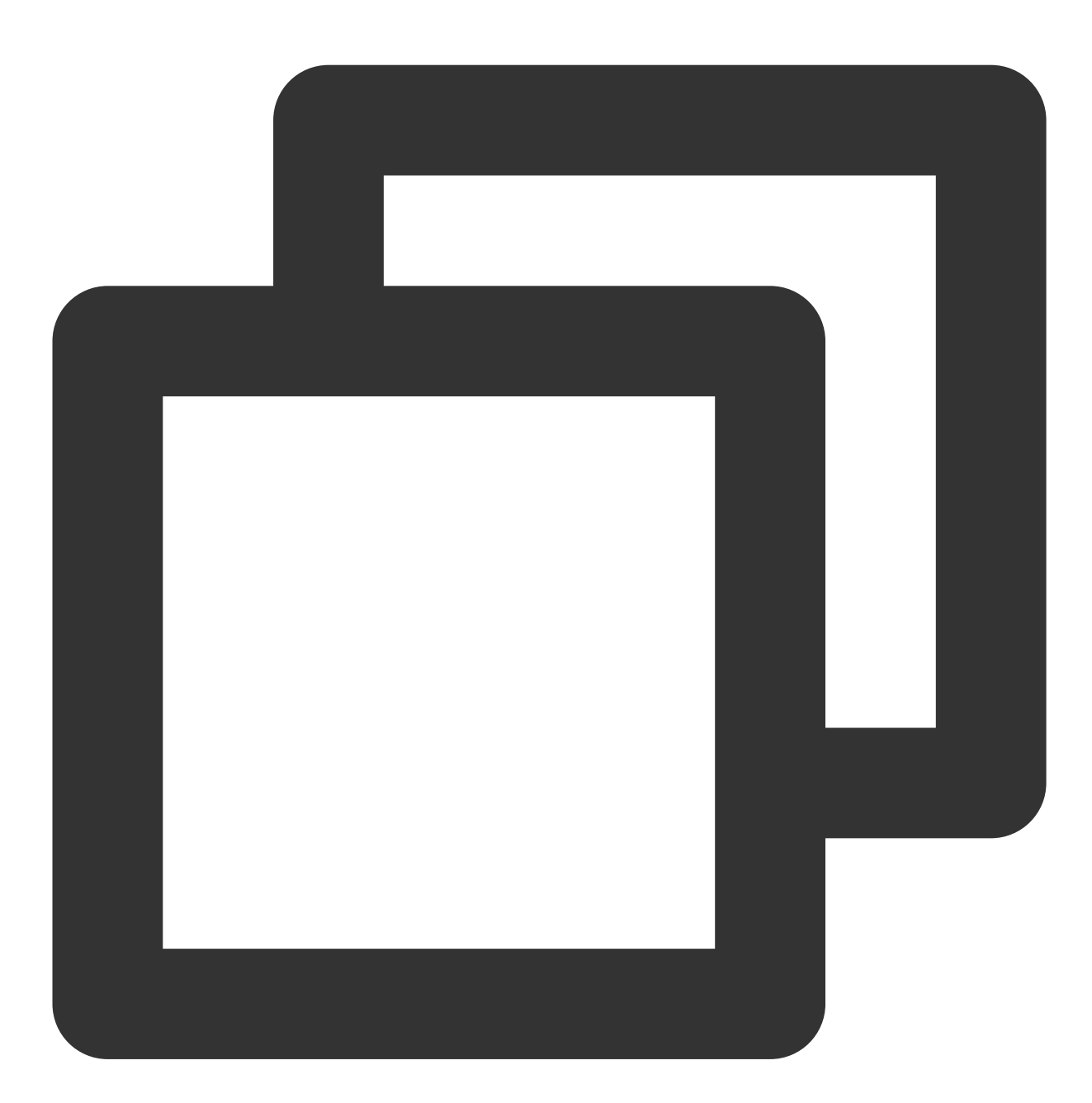

```
tccli cvm RunInstances --cli-unfold-argument \\
--Placement.Zone ap-guangzhou-3 \\
--ImageId img-8toqc6s3 \\
--DryRun True
```
#### 说明:
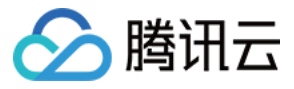

--cli-unfold-argument 命令可通过 Tab 键进行补全,详情请参见使用命令行自动补全功能。 --cli-unfold-argument 命令需 3.0.273.1 版本及以上。

#### **--generate-cli-skeleton** 参数

您可增加 --generate-cli-skeleton 参数, 输出 JSON 格式入参骨架。示例命令如下:

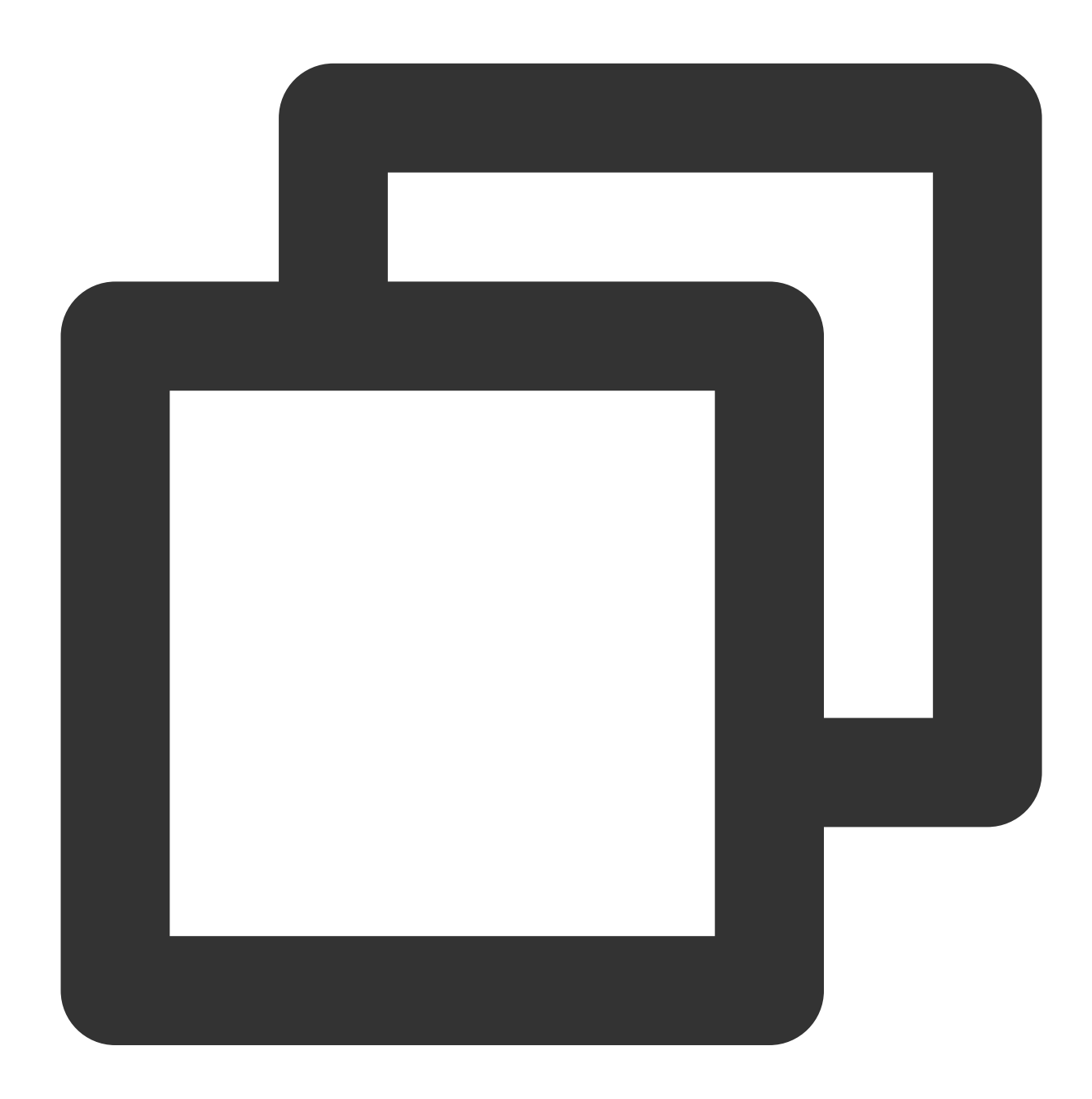

# 您还可将 json 格式入参骨架直接输入到 json 文件中 # \$ tccli cvm DescribeInstances --generate-cli-skeleton > /home/test.json tccli cvm DescribeInstances --generate-cli-skeleton

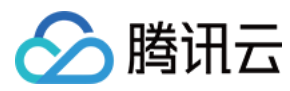

输出结果如下:

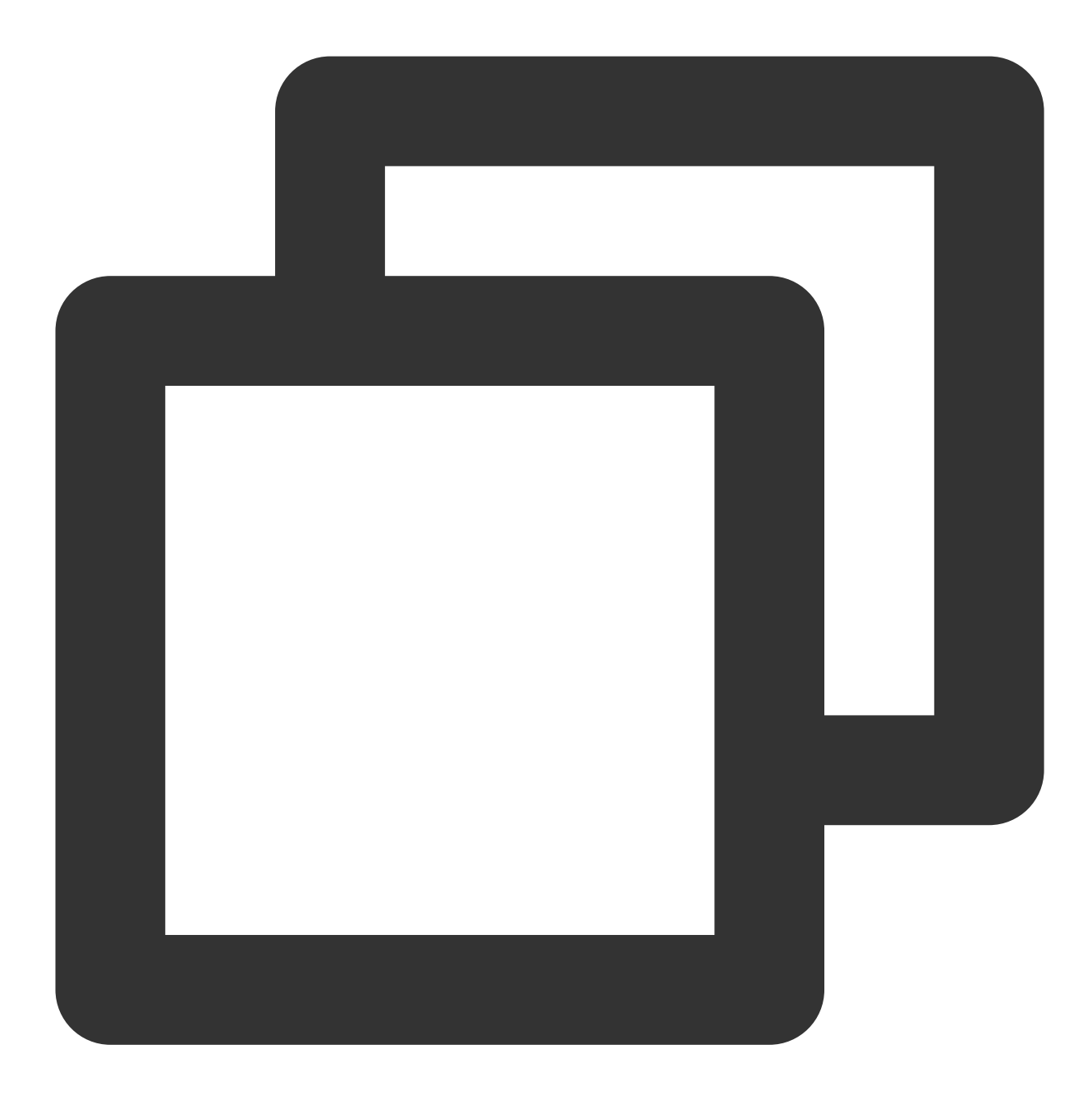

{ "Limit": "Integer", "Filters": [ { "Values": [ "String" ], "Name": "String" }

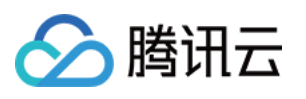

```
\frac{1}{\sqrt{2}}"InstanceIds": [
            "String"
      \left| \right|,
      "Offset": "Integer"
}
```
#### 说明:

```
--generate-cli-skeleton 命令可通过 Tab 键进行补全,详情请参见使用命令行自动补全功能。
--generate-cli-skeleton 命令需 3.0.273.1 版本及以上。
```
#### **--cli-input-json** 参数

若接口入参较多,可增加 --cli-input-json 参数,该参数支持 JSON 文件输入 (参数后需增加 file://+文件路径)。您可以使用 --generate-cli-skeleton 生成相应的 JSON 文件,填写参数后即可 直接使用该 JSON 文件调用接口。示例命令如下:

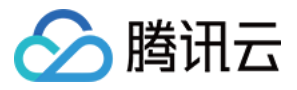

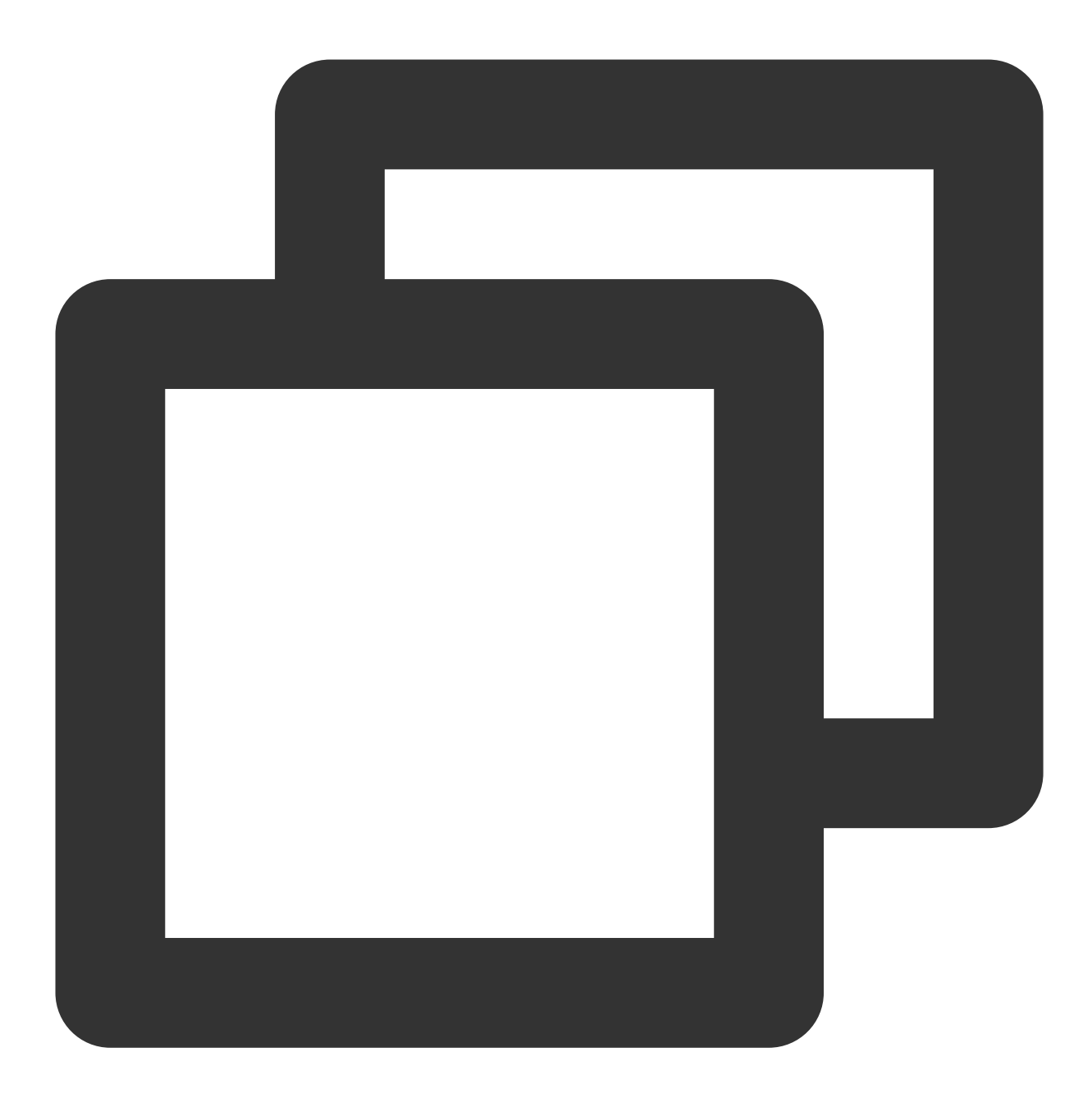

tccli cvm DescribeInstances --cli-input-json file:///home/test.json

#### 说明:

--cli-input-json 命令可通过 Tab 键进行补全,详情请参见使用命令行自动补全功能。 --cli-input-json 命令需 3.0.250.2 版本及以上。

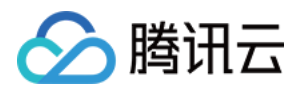

# 获取帮助信息

最近更新时间:2023-02-21 10:41:36

本文介绍如何使用 TCCLI 查看产品接口的帮助信息。

## 操作步骤

### 查看帮助信息

执行以下命令,查看支持的产品。您也可以在 API中心 的文档中查看。

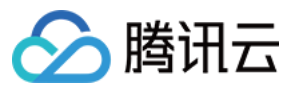

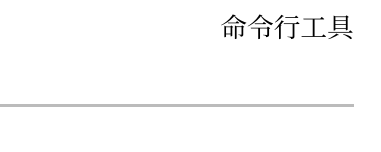

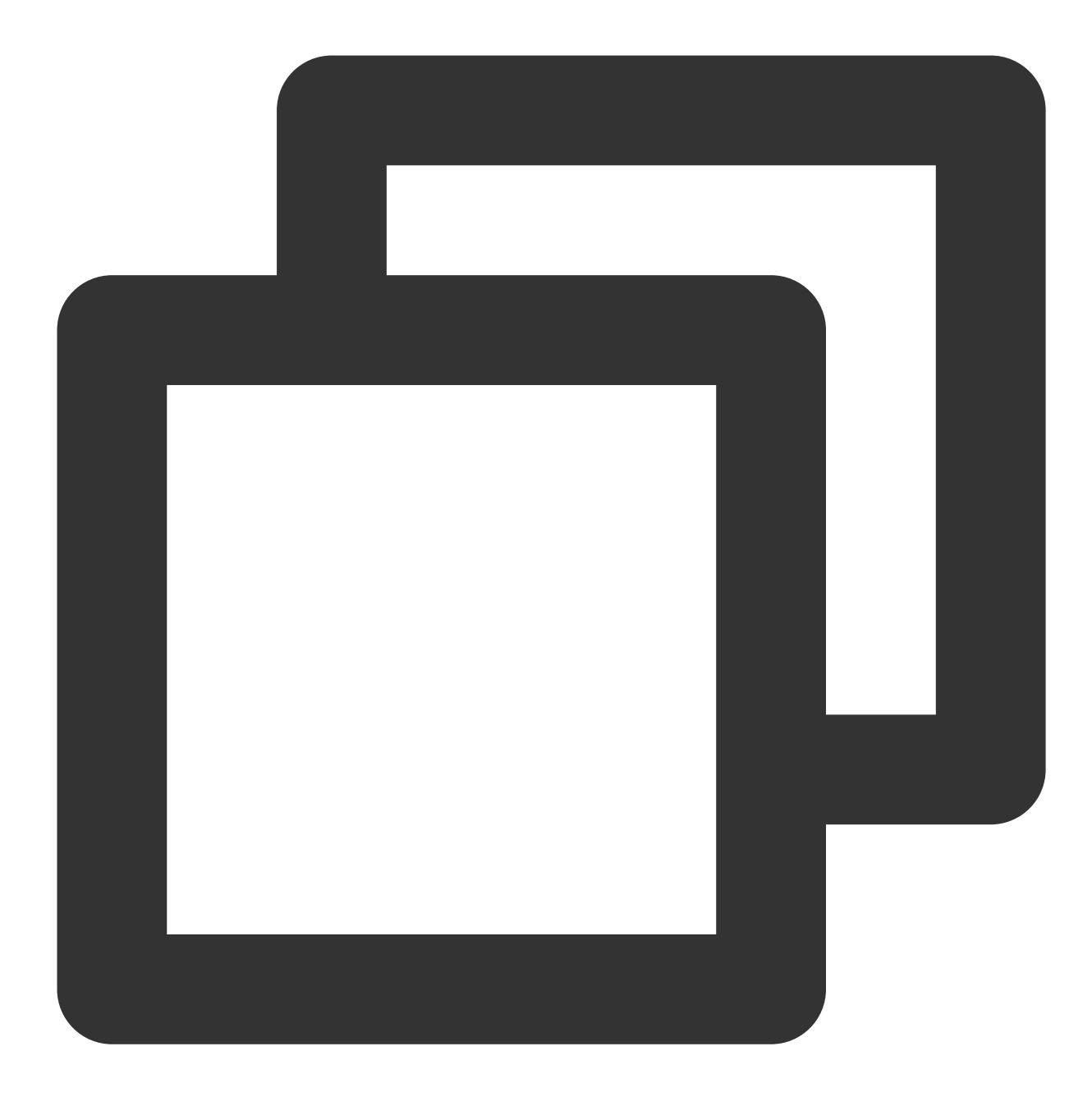

tccli help

以云服务器 CVM 为例,执行以下命令,查看 CVM 支持的接口。

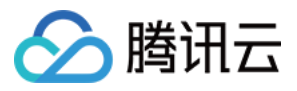

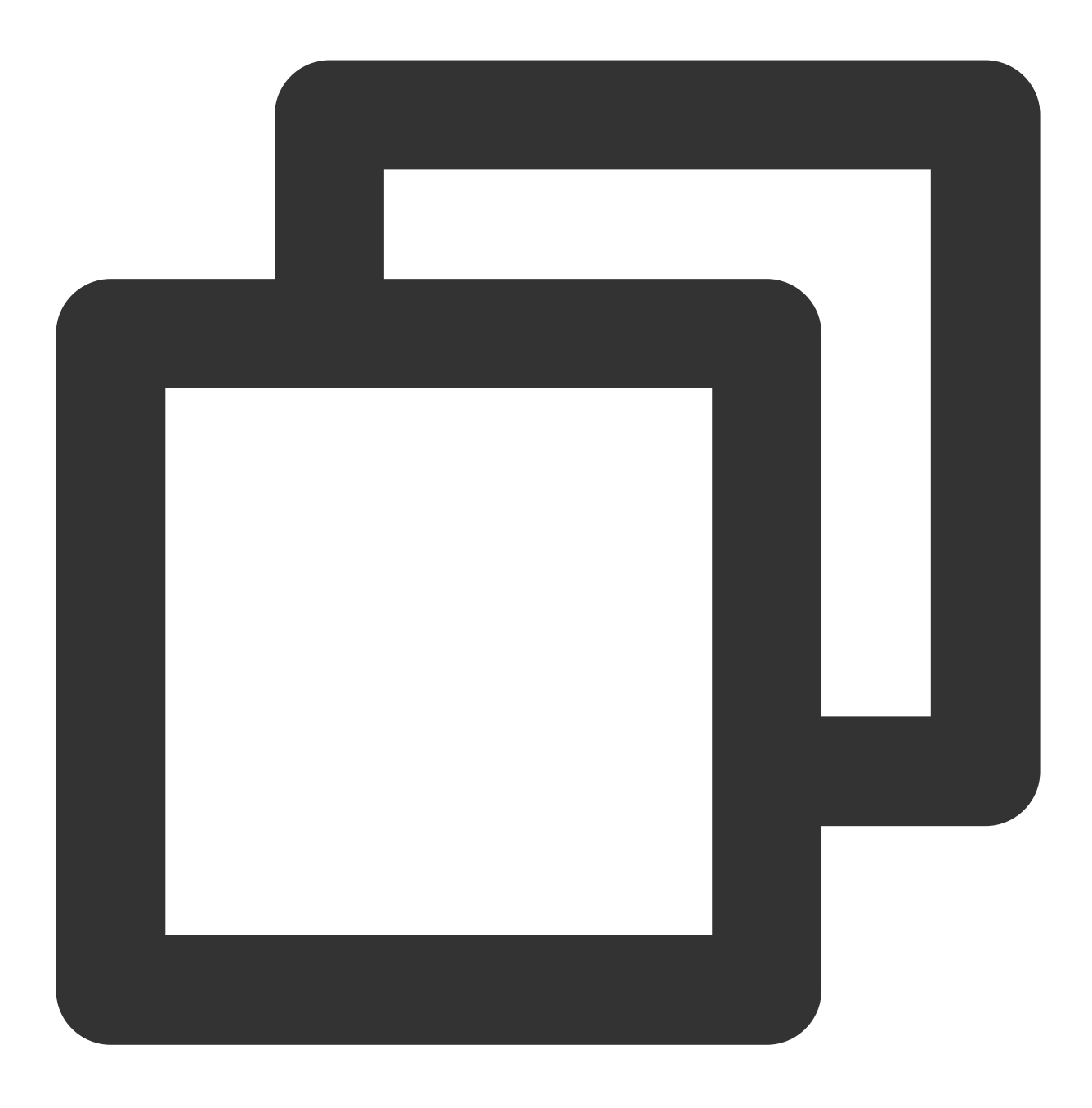

#### tccli cvm help

以云硬盘 CBS 中的 DescribeDisks 接口为例,执行以下命令,查看接口支持的参数。具体的参数说明和 API 的相关 信息可以在腾讯云官网查看对应的 API 文档。

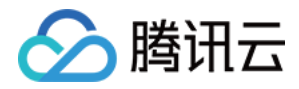

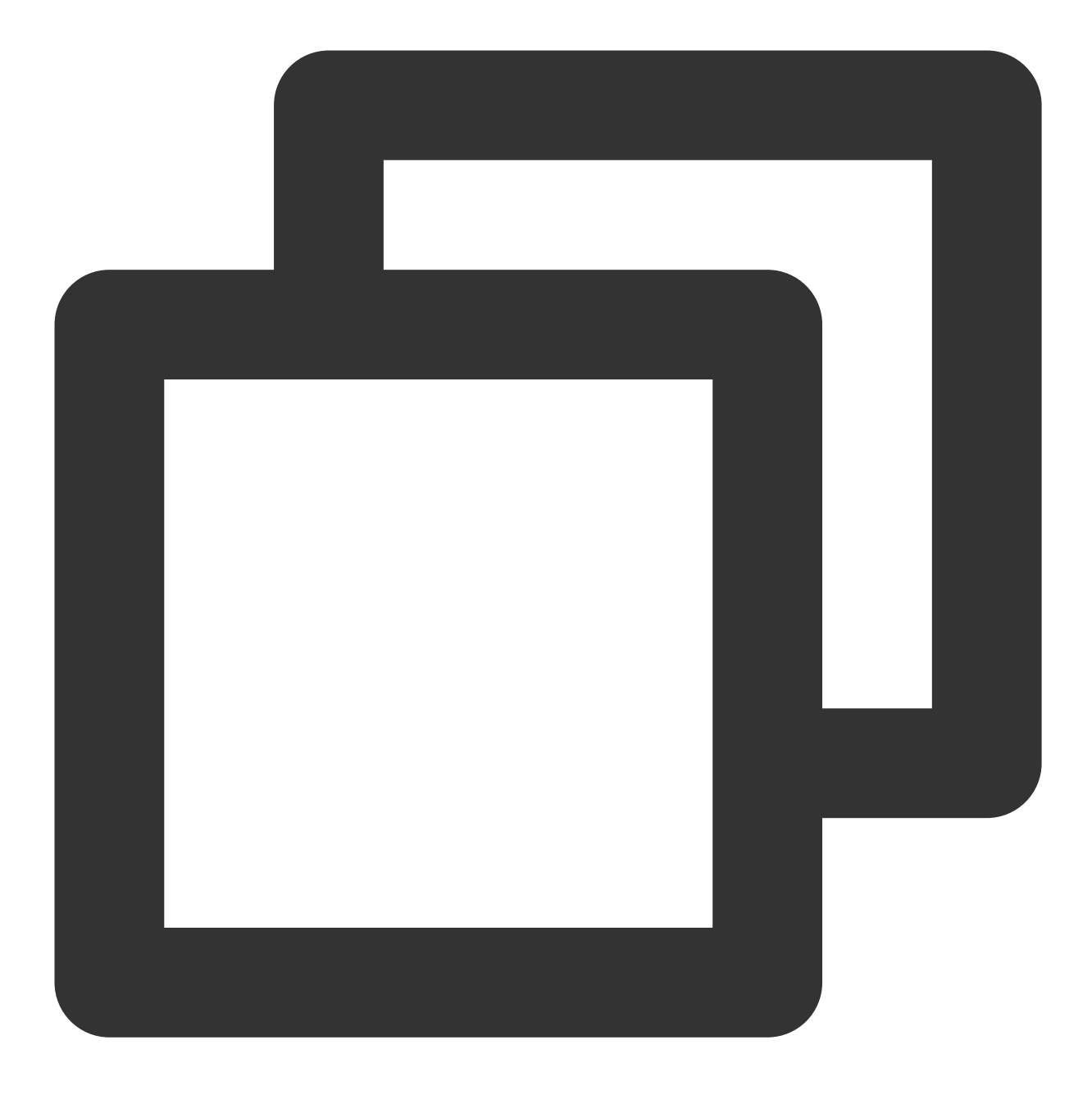

tccli cbs DescribeDisks help

### 查看详细帮助信息

TCCLI 默认显示简化版帮助信息,如需查看详细信息,可以使用 --detail 选项。 执行以下命令,查看支持的产品的详细信息。

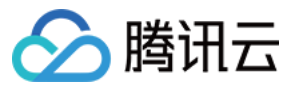

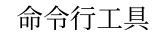

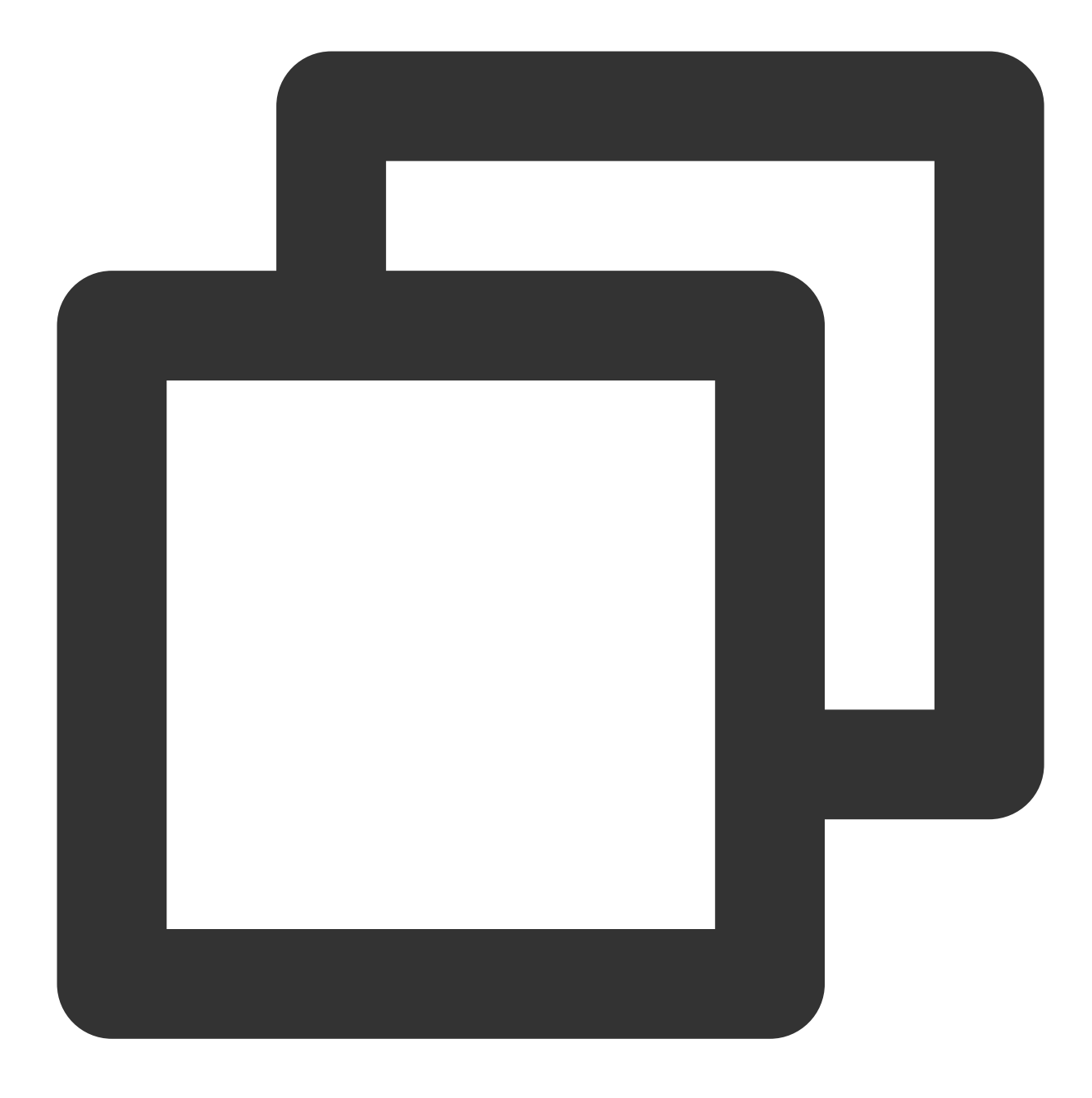

tccli help --detail

以云服务器 CVM 为例,执行以下命令,查看 CVM 支持的接口的详细信息。

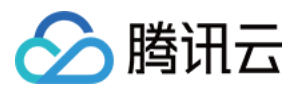

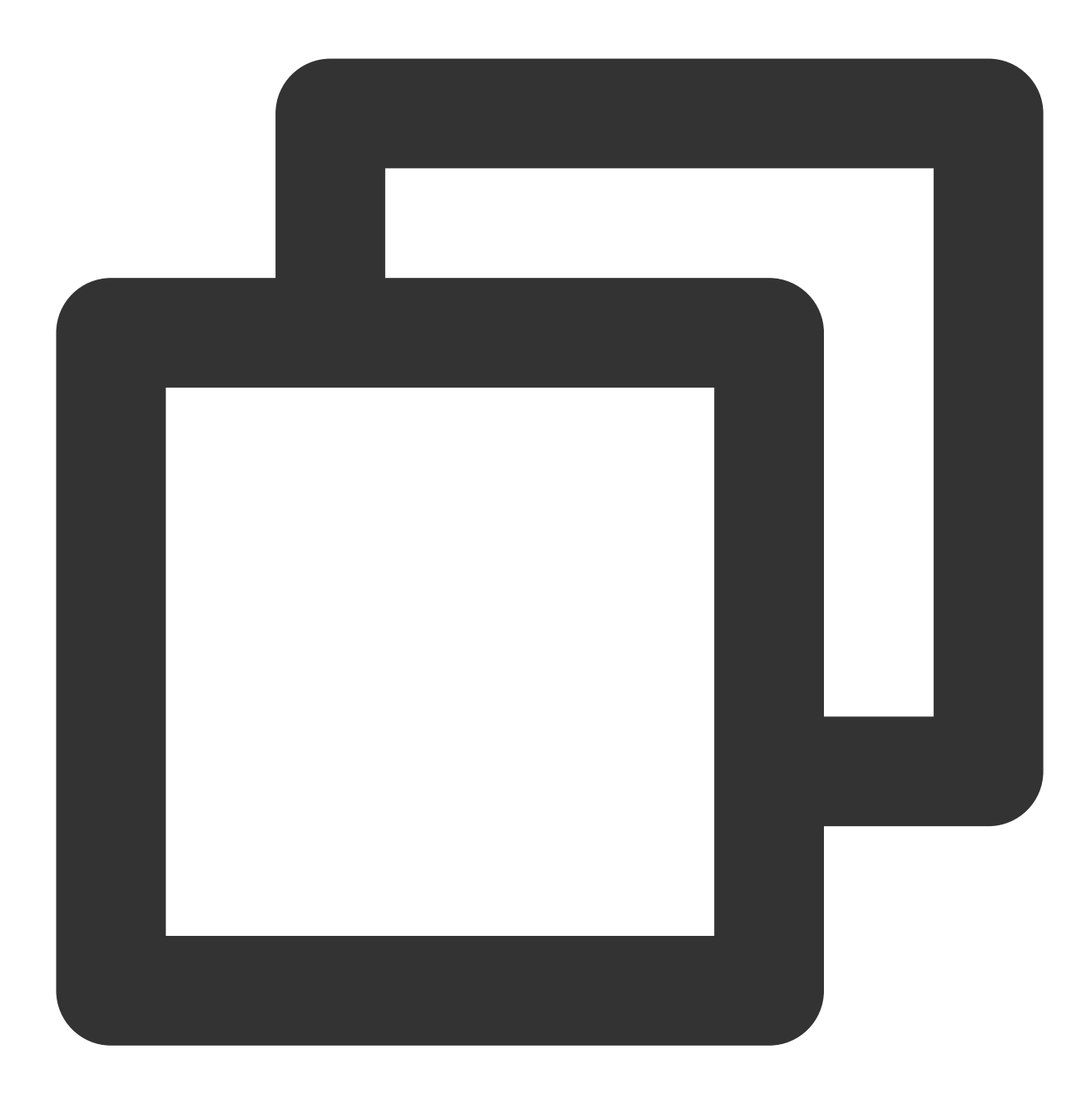

tccli cvm help --detail

以 CBS 中的 DescribeDisks 接口为例, 执行以下命令, 查看接口的入参、出参的详细信息及使用示例。

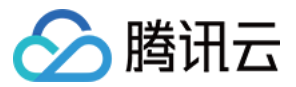

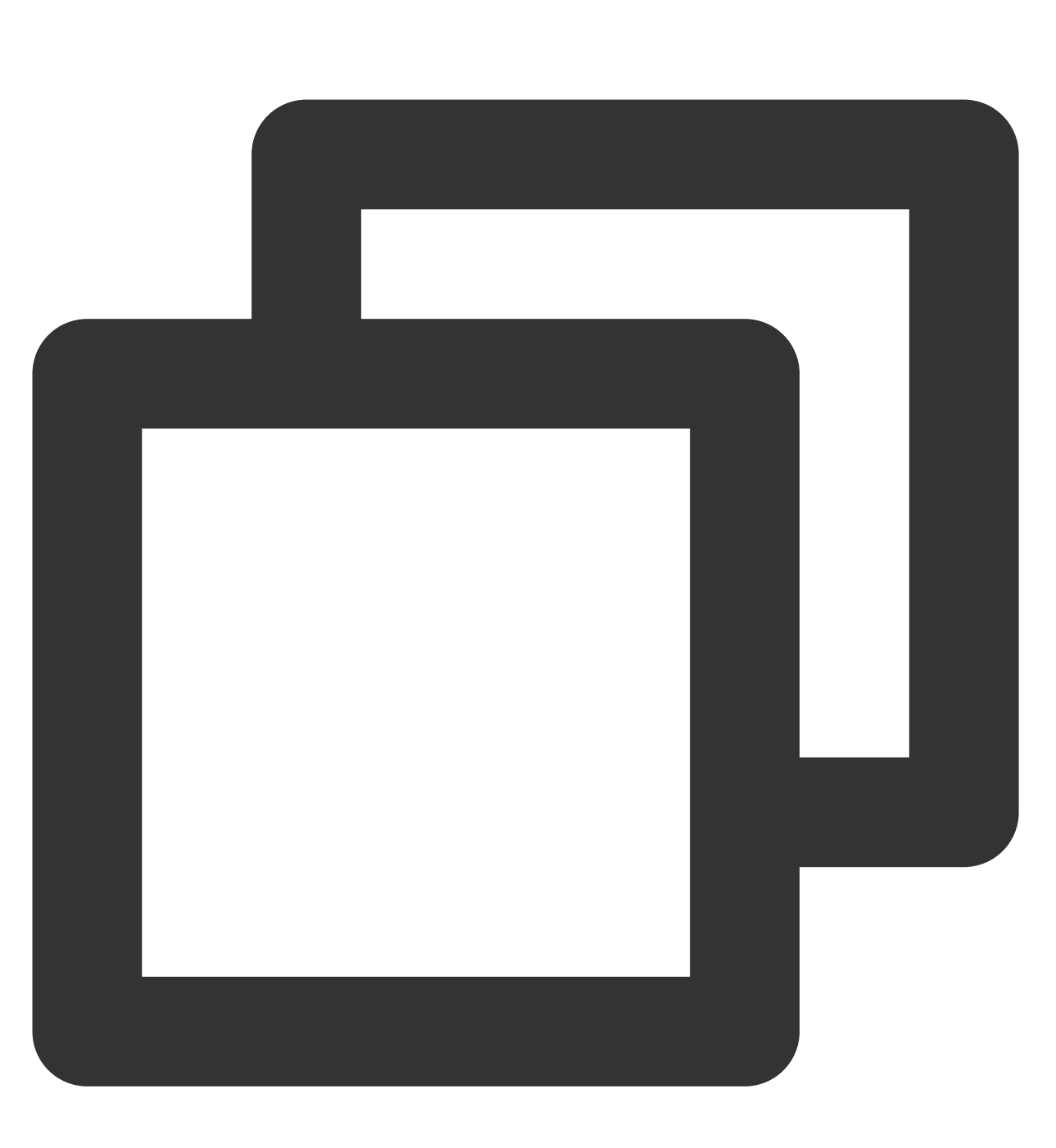

tccli cbs DescribeDisks help --detail

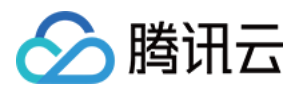

# 多版本接口访问

最近更新时间:2023-02-21 10:41:36

TCCLI 默认访问产品最新版本的接口, 而某些产品可能存在多个版本的接口, 若您需访问特定旧版本的接口, 可参 考本文进行实现。

### 操作步骤

以云服务器 CVM 为例, 执行以下命令, 设置默认使用版本为 2017-03-12 。

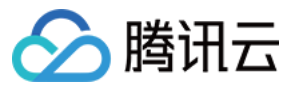

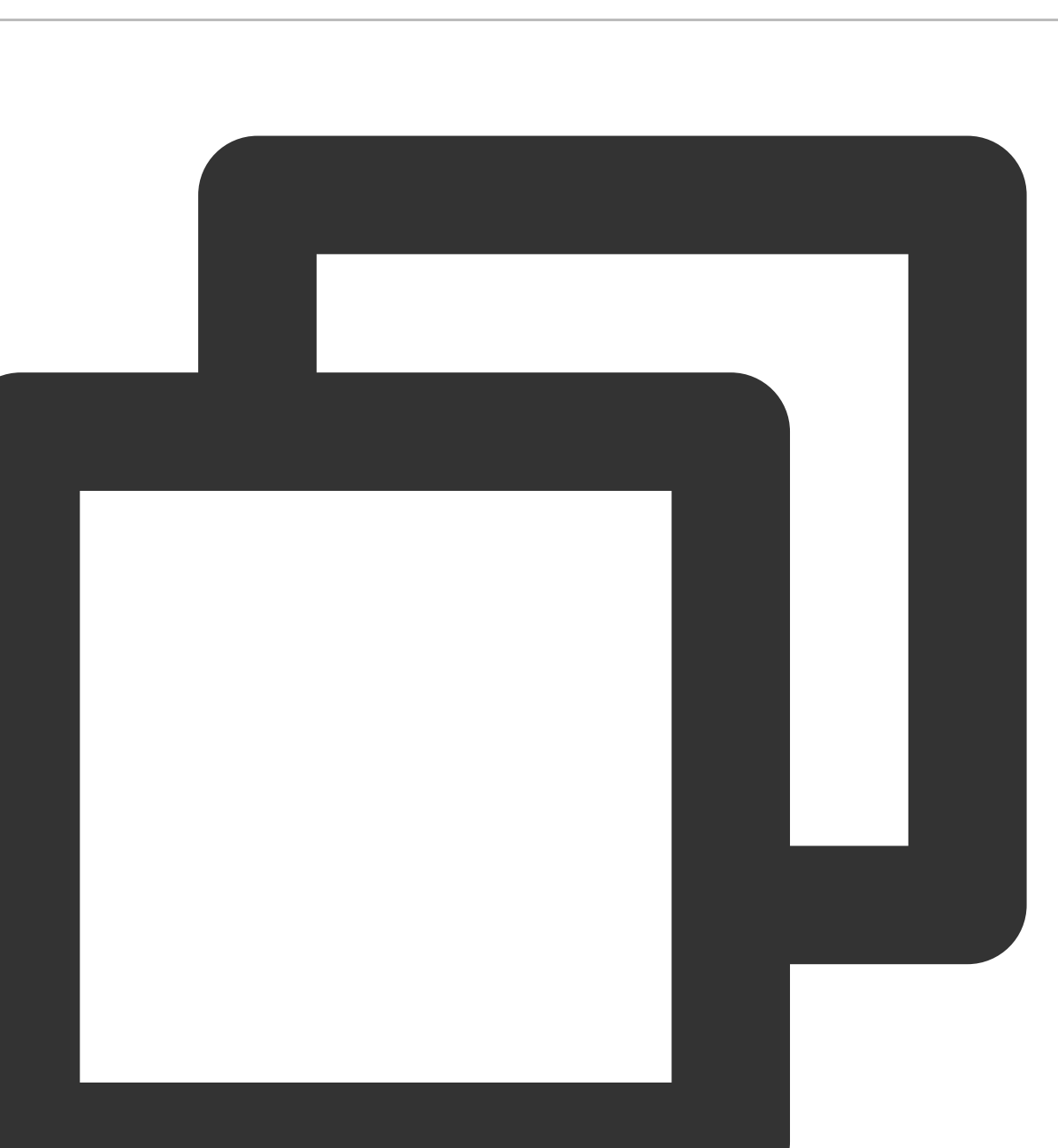

tccli configure set cvm.version 2017-03-12

执行以下命令, 在实时使用时指定版本号。

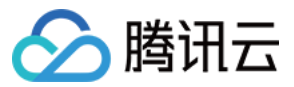

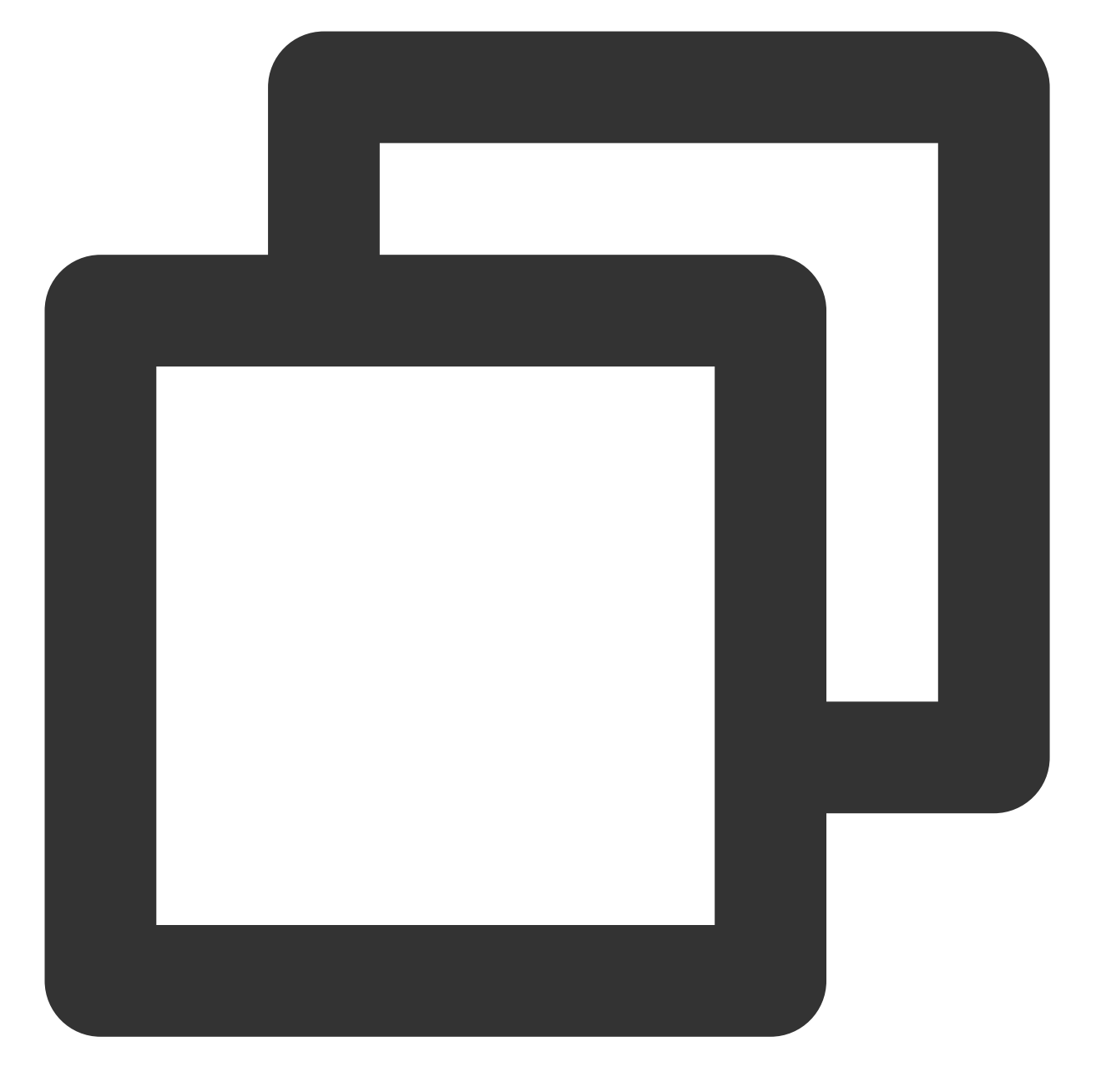

tccli cvm help --version 2017-03-12 tccli cvm DescribeZones help --version 2017-03-12 tccli cvm DescribeZones --version 2017-03-12

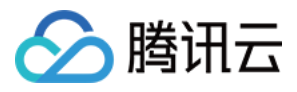

# 指定最近接入点

最近更新时间:2023-02-21 10:41:36

TCCLI 默认会请求就近的接口点访问服务,您也可以针对某一产品指定 Endpoint。

操作步骤

以云服务器为例,执行以下命令,设置默认 Endpoint 为 ap-guangzhou。

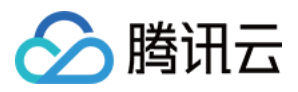

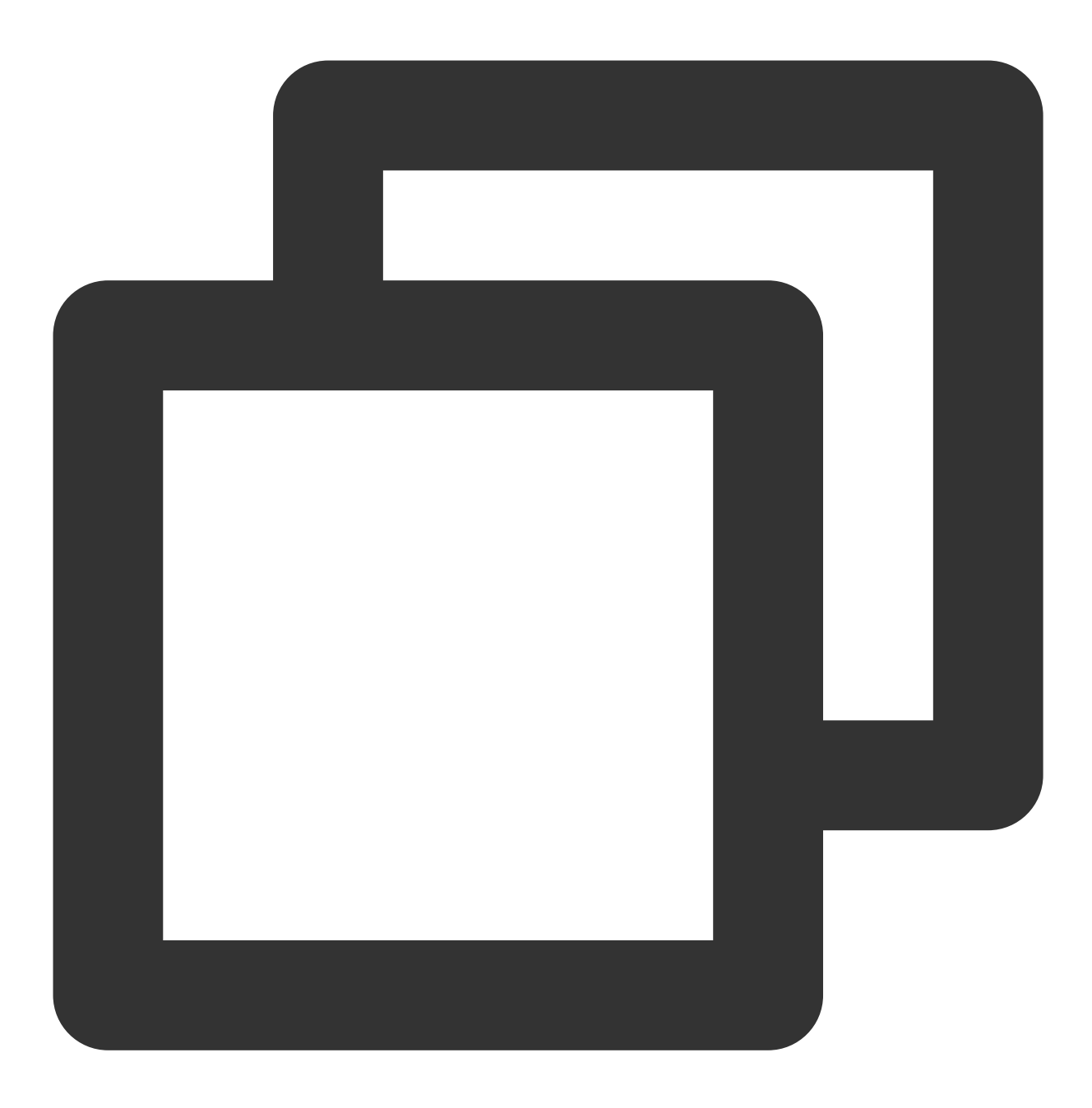

tccli configure set cvm.endpoint cvm.ap-guangzhou.tencentcloudapi.com 执⾏以下命令,调⽤时实时指定 Endpoint 为 ap-guangzhou。

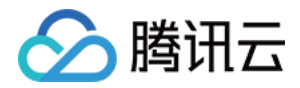

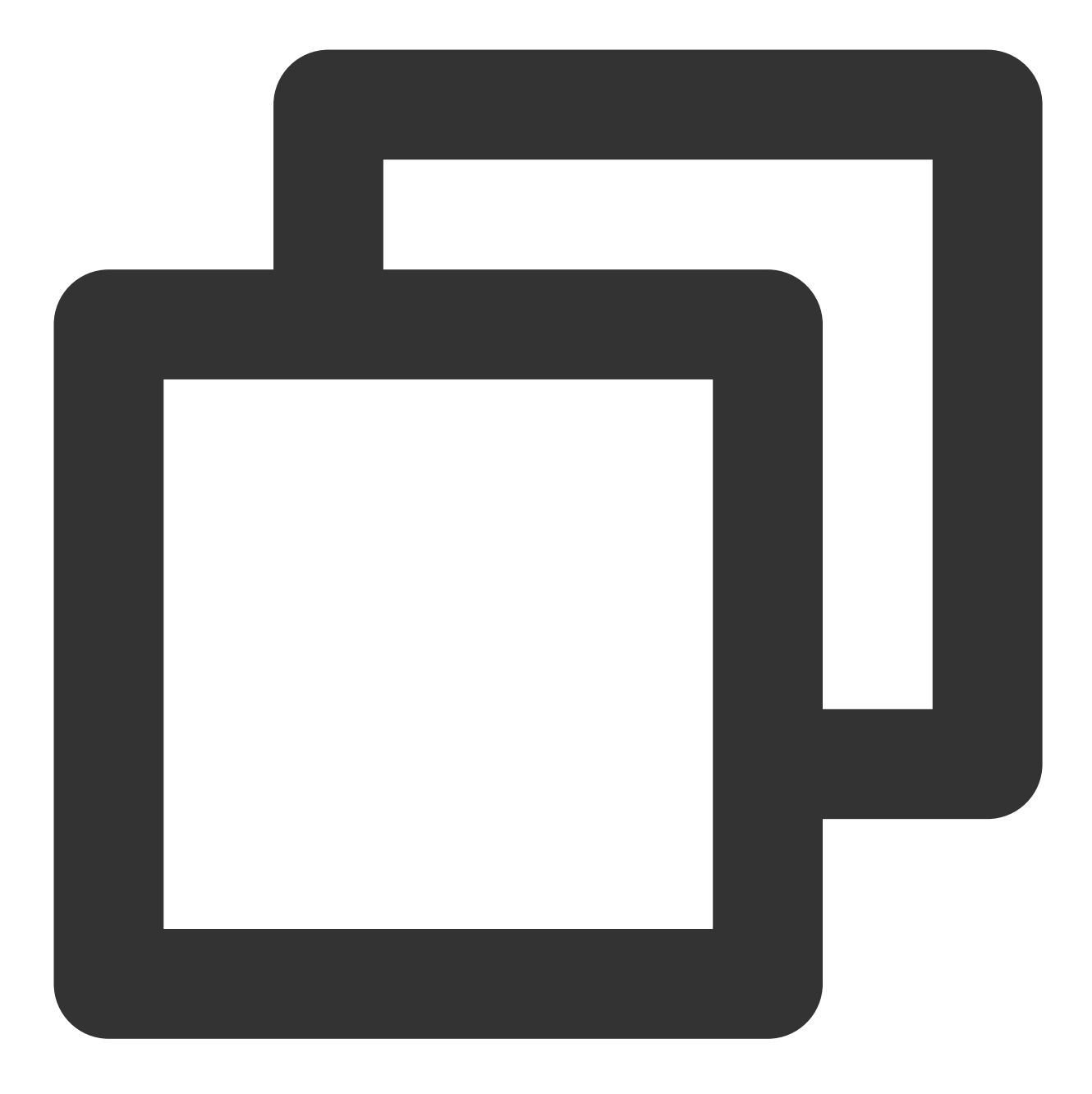

tccli cvm DescribeZones --endpoint cvm.ap-guangzhou.tencentcloudapi.com

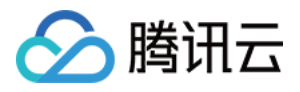

# 结果返回过滤

最近更新时间:2023-02-21 10:41:36

某些命令的返回结果较多,若您需查看某些特定内容,可以对返回结果进行过滤。

## 操作步骤

本文以云服务器 CVM DescribeZones 接口的返回为例,展示了不同过滤方式,及其返回结果: 不加任何过滤时的输出。

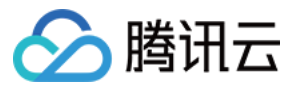

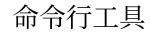

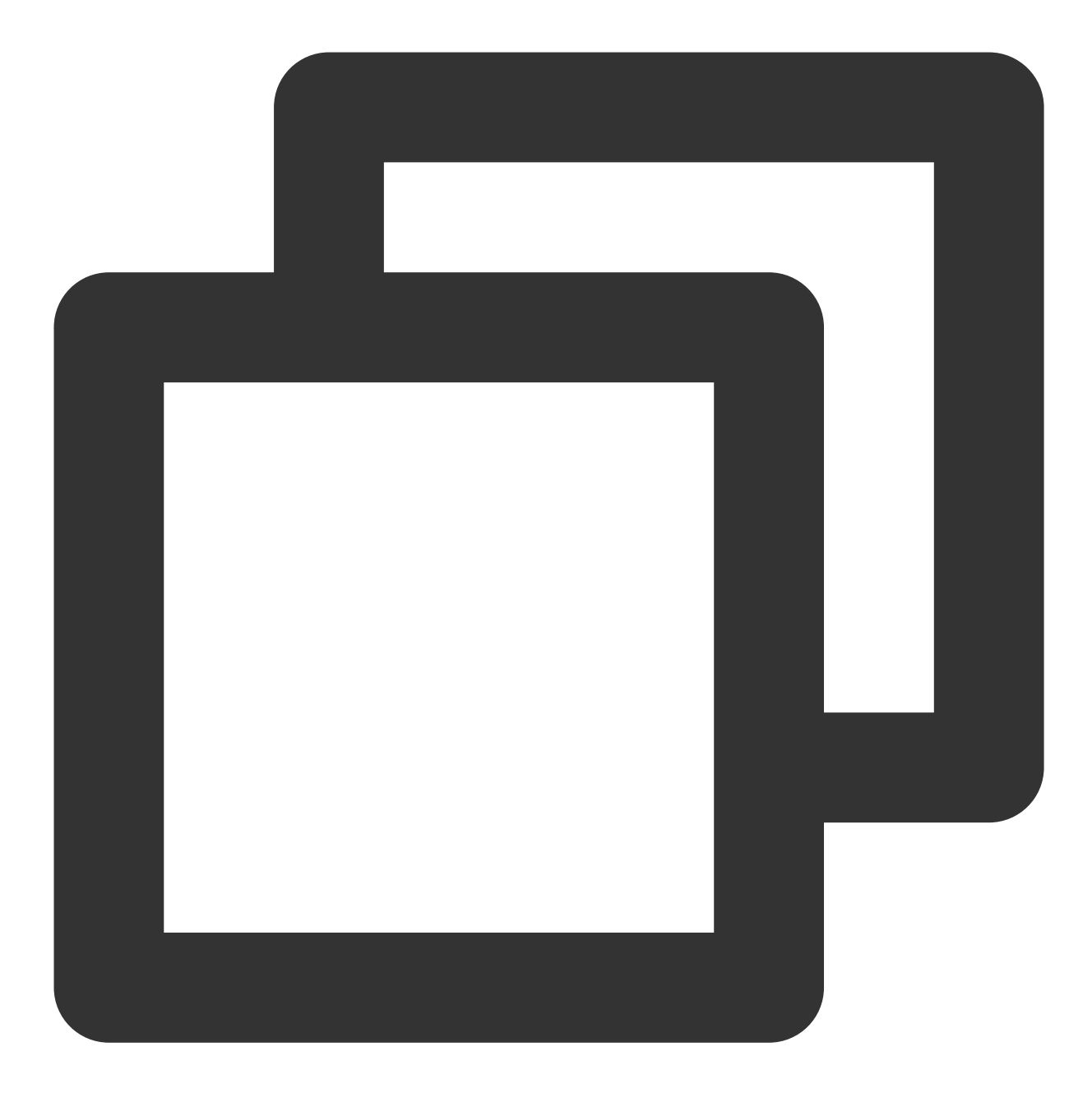

```
[root@VM_180_248_centos ~]# tccli cvm DescribeZones
{
 "TotalCount": 4,
 "ZoneSet": [
     {
         "ZoneState": "AVAILABLE",
         "ZoneId": "100001",
         "Zone": "ap-guangzhou-1",
         "ZoneName": "广州一区"
     },
      {
```
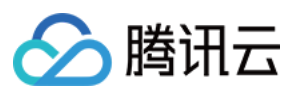

```
"ZoneState": "AVAILABLE",
          "ZoneId": "100002",
          "Zone": "ap-guangzhou-2",
          "ZoneName": "广州二区"
      },
      {
          "ZoneState": "AVAILABLE",
          "ZoneId": "100003",
          "Zone": "ap-guangzhou-3",
          "ZoneName": "⼴州三区"
      },
      {
          "ZoneState": "AVAILABLE",
          "ZoneId": "100004",
          "Zone": "ap-guangzhou-4",
          "ZoneName": "⼴州四区"
     }
 ],
  "RequestId": "4fd313a6-155f-4c7a-bf86-898c02fcae02"
}
```
只看某个字段。

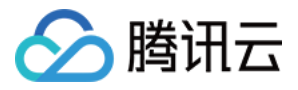

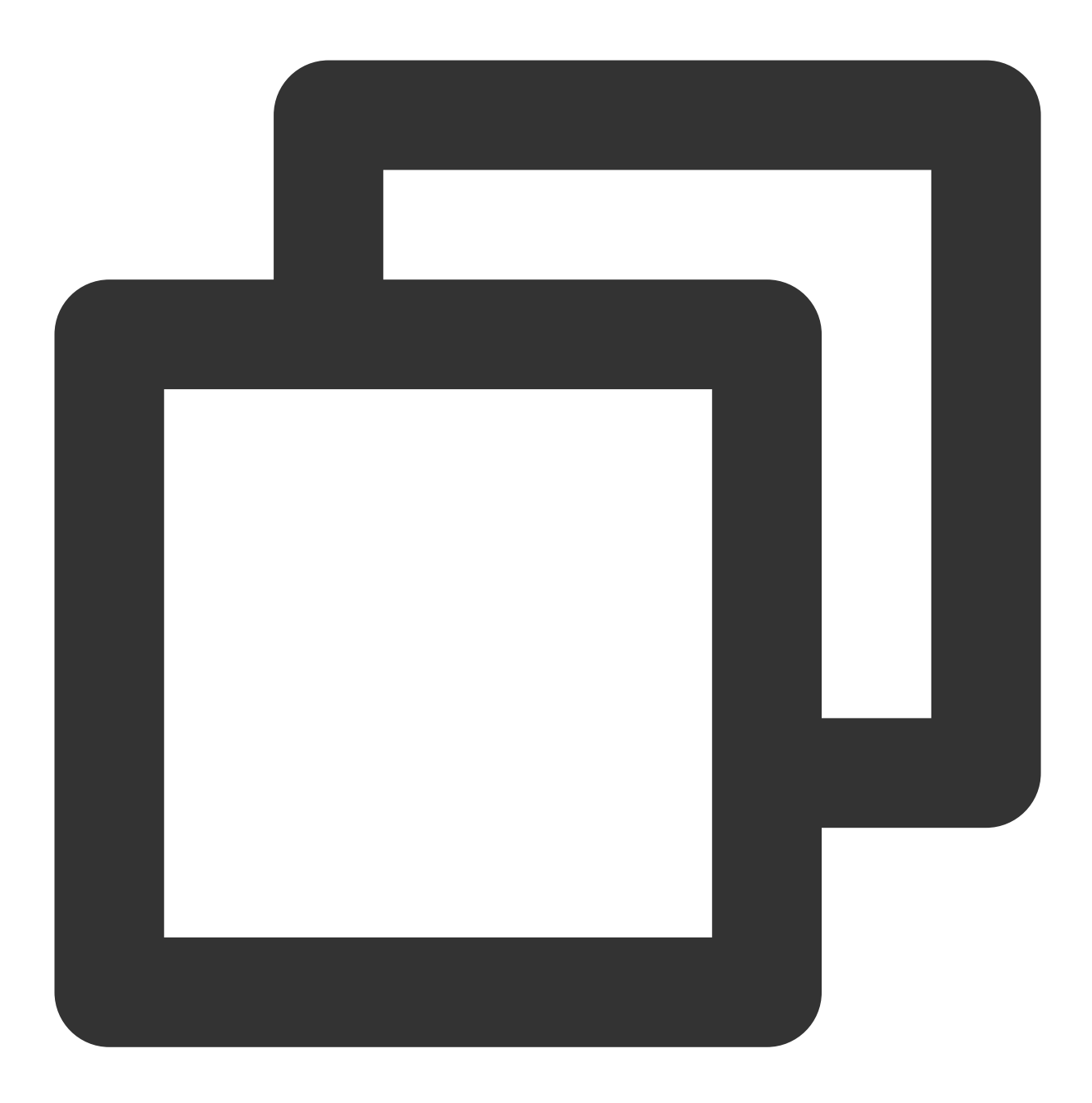

[root@VM\_180\_248\_centos ~]# tccli cvm DescribeZones --filter TotalCount 4

指定某个数组类型对象的第 N 个子对象的信息。

#### 注意:

MacOS 系统使用如下命令可能会报错 zsh: no matches found: xxx , 这时需要将说明过滤行为的内容用单 引号包裹起来。

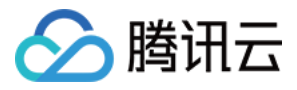

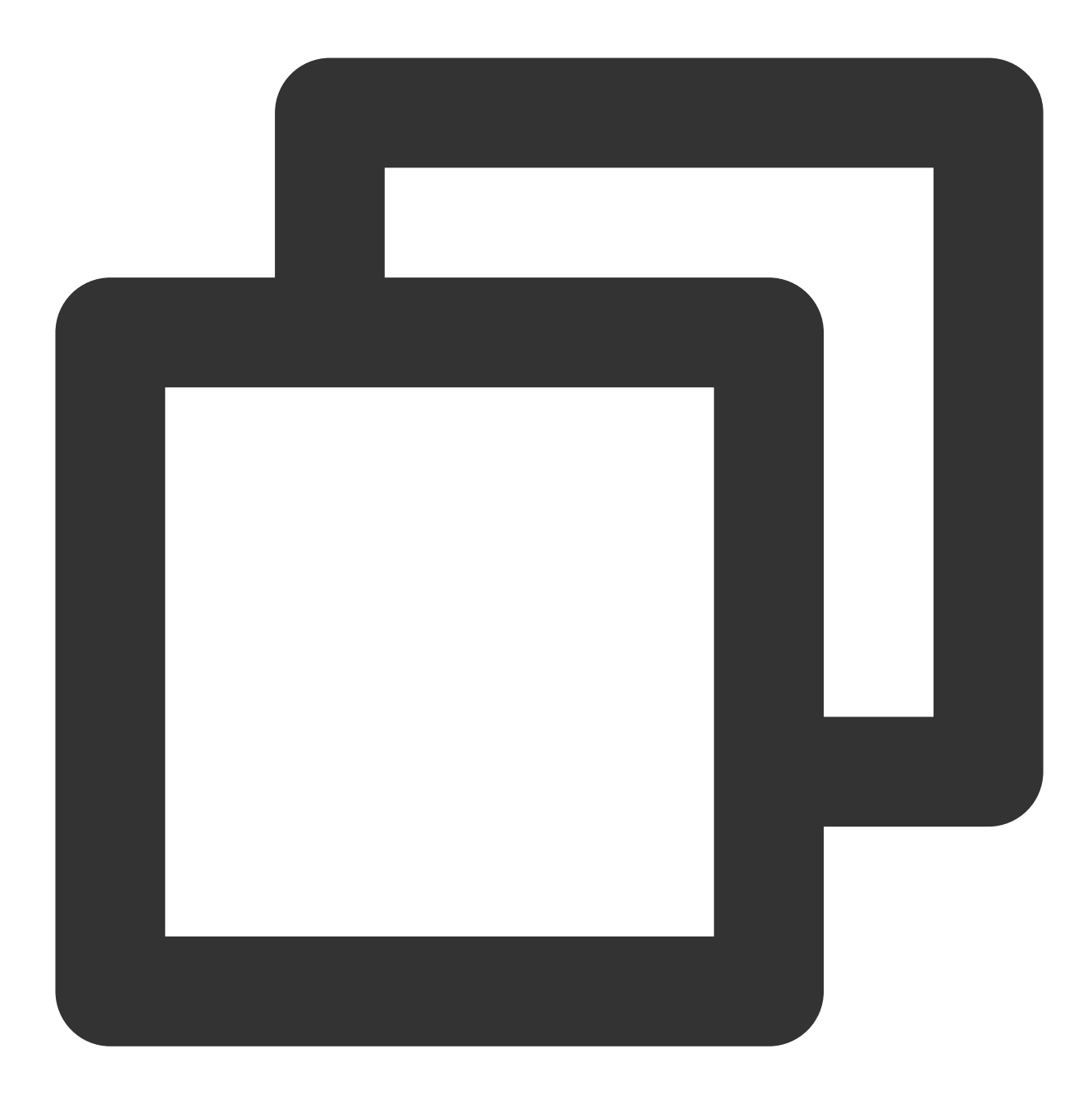

```
[root@VM_180_248_centos ~]# tccli cvm DescribeZones --filter ZoneSet[0]
{
    "ZoneState": "AVAILABLE",
    "ZoneId": "100001",
    "Zone": "ap-guangzhou-1",
    "ZoneName": "广州一区"
}
```
指定数组类型对象下所有某个名称的⼦对象的某个字段。

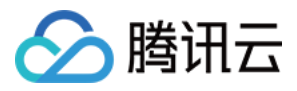

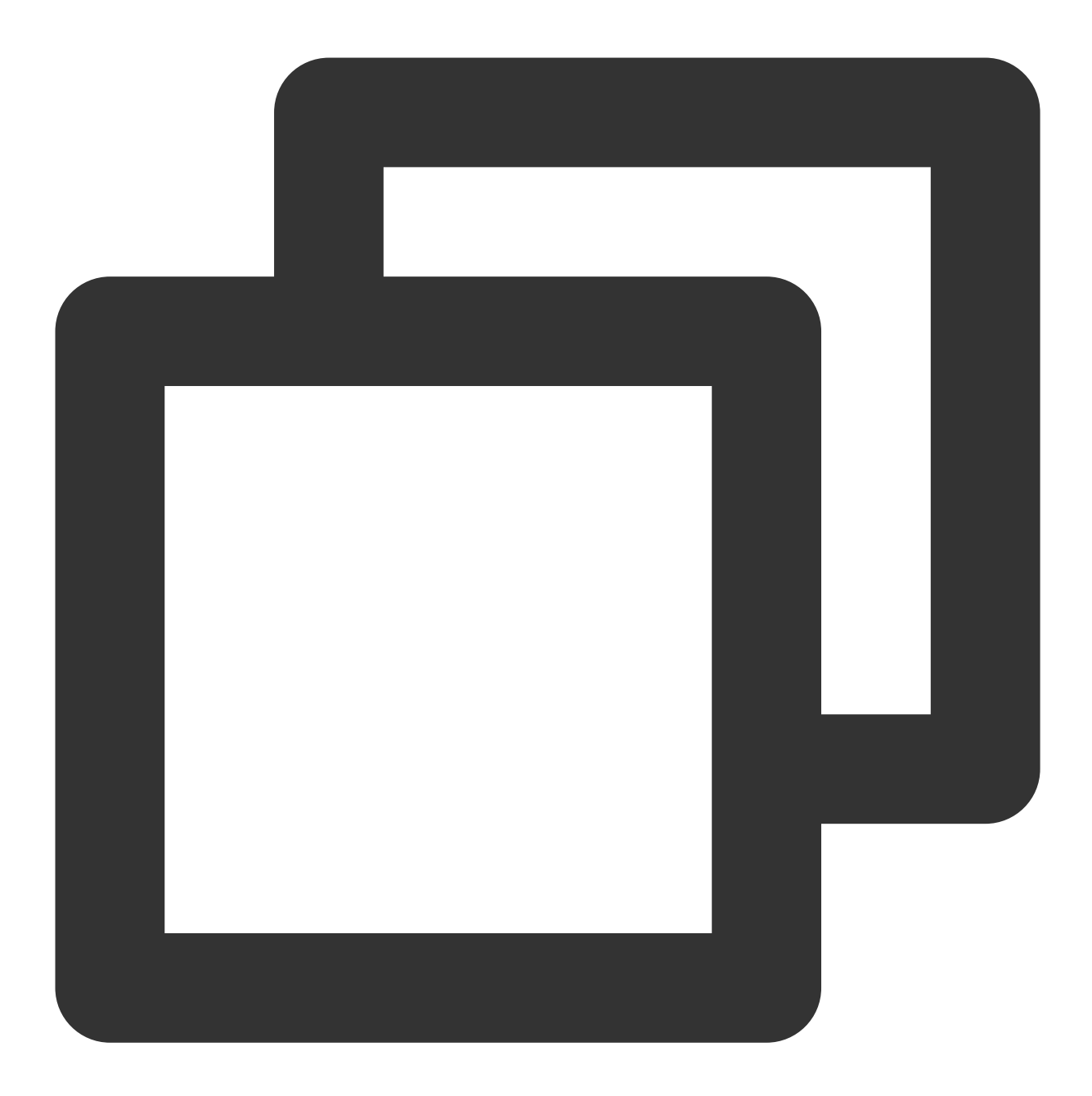

```
[root@VM_180_248_centos ~]# tccli cvm DescribeZones --filter ZoneSet[*].ZoneName
\lbrack"⼴州⼀区",
 "⼴州⼆区",
 "⼴州三区",
 "⼴州四区"
]
```
过滤数组里的子对象,同时还以新的名称展示。

注意:

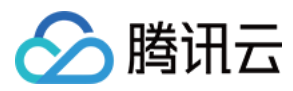

#### 需要将说明过滤行为的内容用单引号包裹起来。

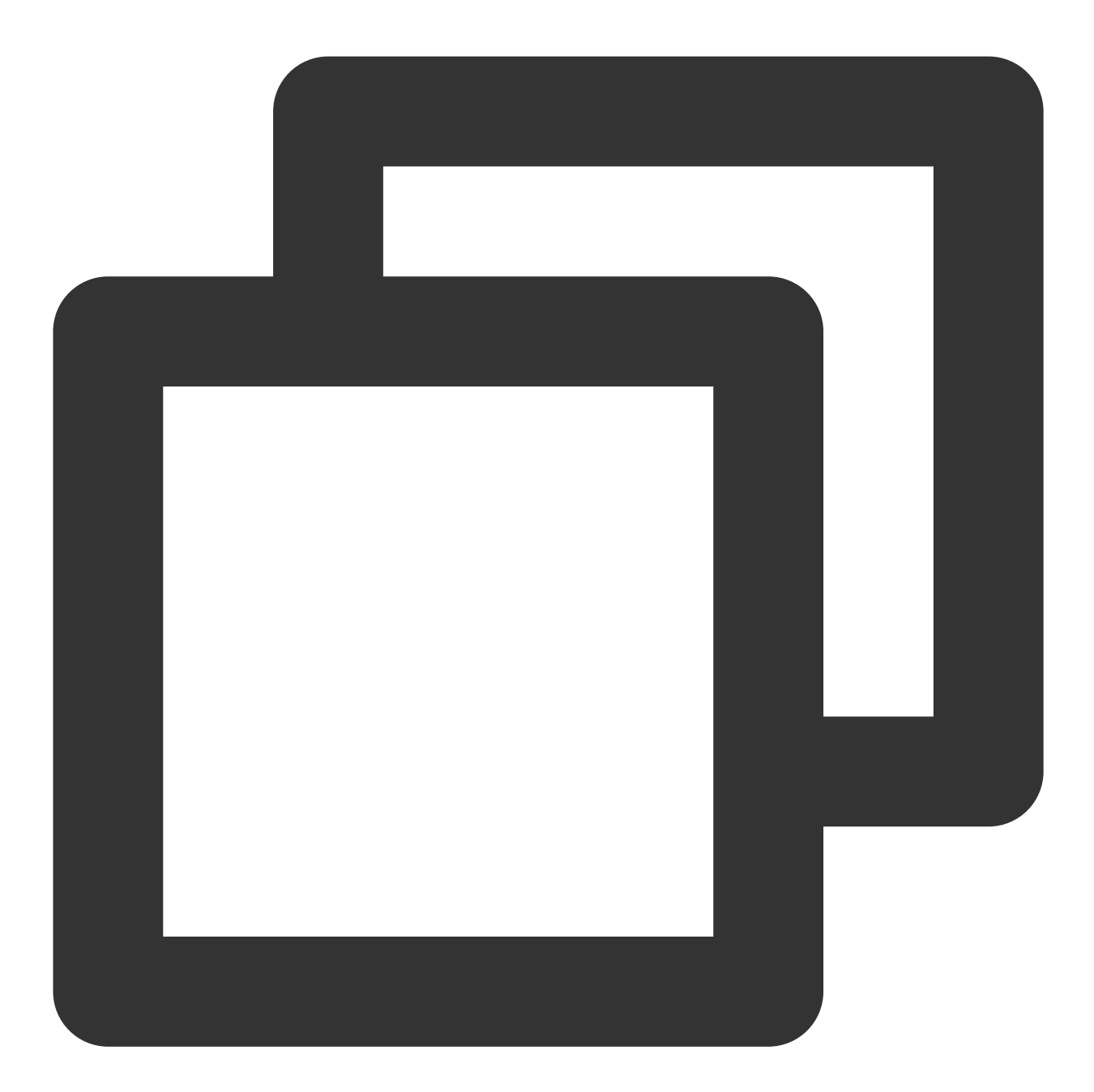

```
[root@VM_180_248_centos ~]# tccli cvm DescribeZones --filter 'ZoneSet[*].{name:Zon
\lbrack{
              "name": "广州一区",
               "id": "100001"
       },
        {
               "name": "广州二区",
               "id": "100002"
```
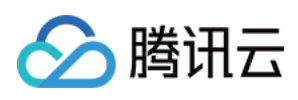

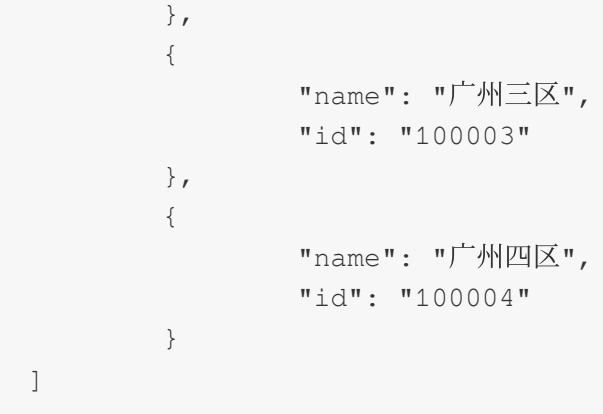

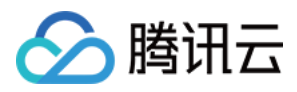

# 结果轮询

最近更新时间:2023-02-21 10:41:36

在使用产品的过程中,有些操作并不能即时完成,您可以使用结果轮询功能来不断查询操作是否完成。例如,在开 启一台实例后, 实例并不能立即进入 RUNNING 状态, 则可使用结果轮询功能对实例状态轮询, 直到出现 RUNNING 状态为止。

### 操作步骤

执行以下命令,程序将按照一定时间间隔对实例的状态进行轮询,直到实例的状态为 RUNNING 或者超时为止。

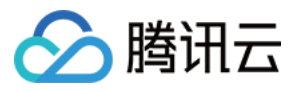

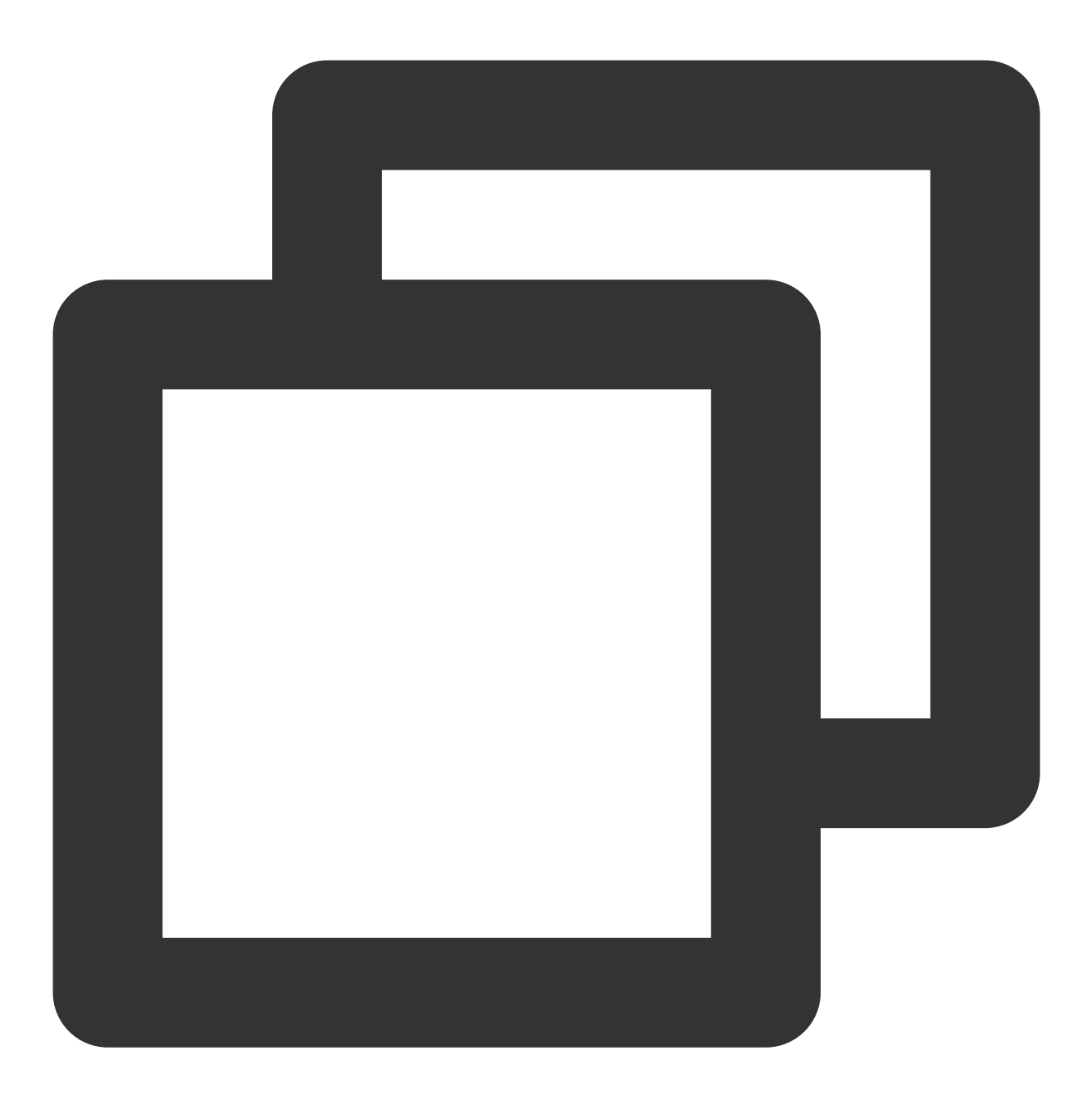

tccli cvm DescribeInstancesStatus --region ap-hongkong --waiter "{'expr':'InstanceS 您可自定义超时时间和睡眠时间,执行以下命令,设定超时时间为180秒,睡眠时间为5秒。

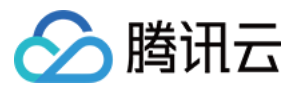

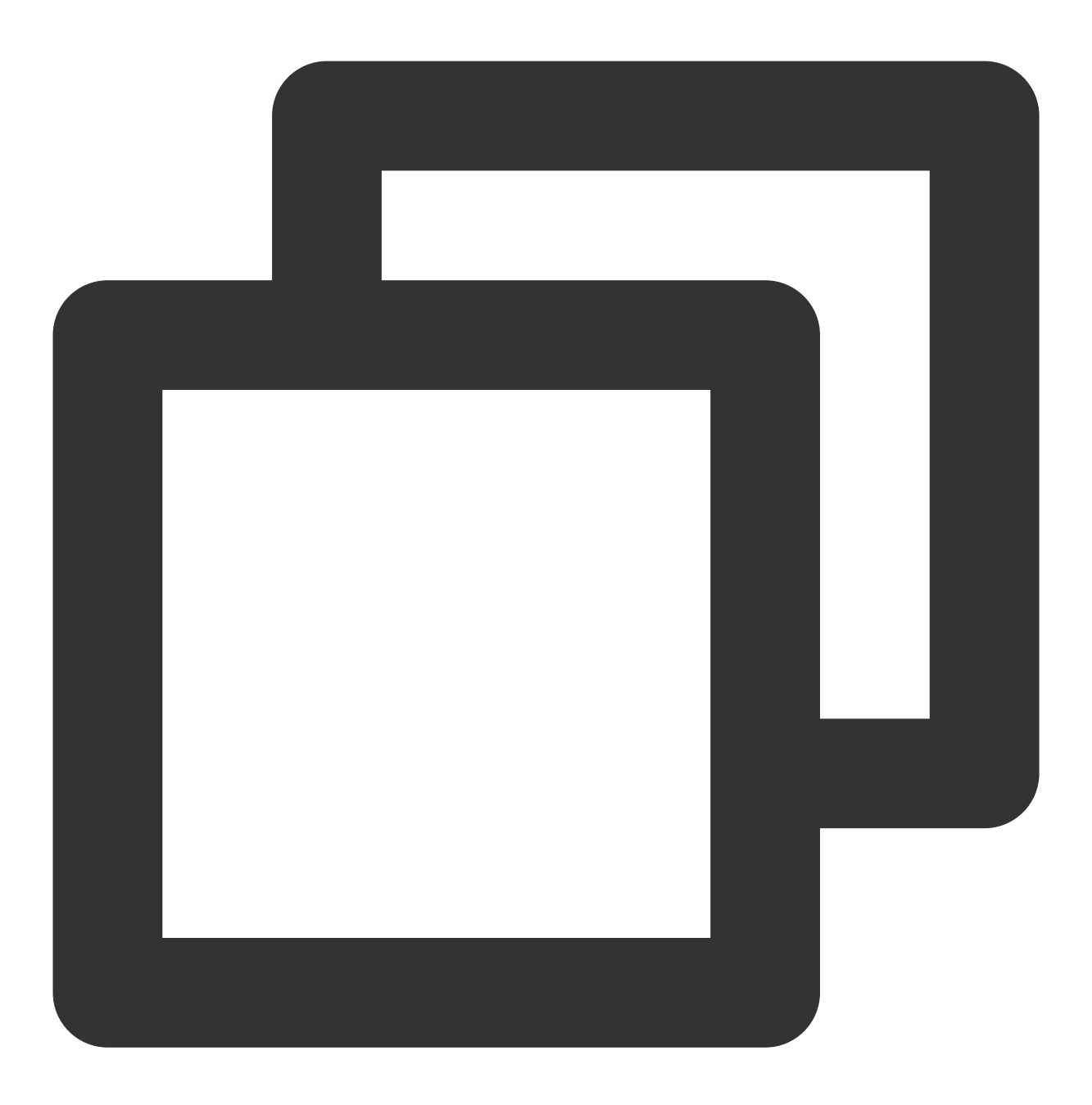

tccli cvm DescribeInstancesStatus --region ap-hongkong --waiter "{'expr':'InstanceS 您可在配置⽂件中设置可选⼦参数的值。在 default.configure ⽂件中添加如下参数,设置系统超时时间为 180s,睡眠时间为5s。

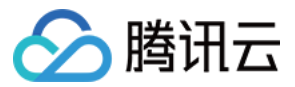

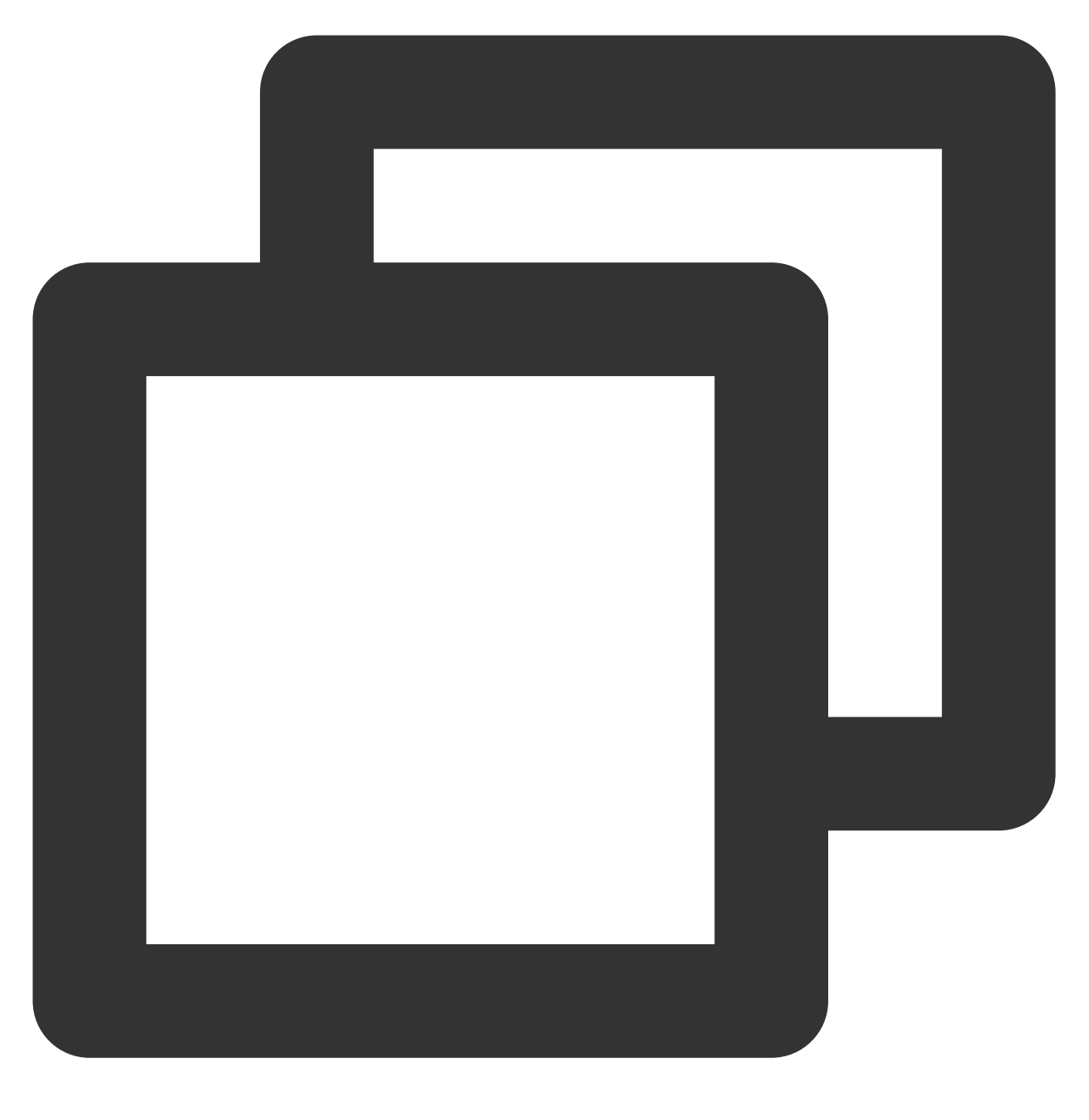

```
"waiter": {
     "interval": 5,
     "timeout": 180
 },
```
## 参数说明

**--region**:需替换为您实例所在的地域。

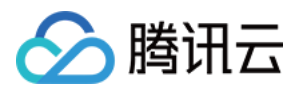

--waiter: 后的参数需使用双引号包裹, 且参数需为 JSON 格式。其中必选及可选参数如下表:

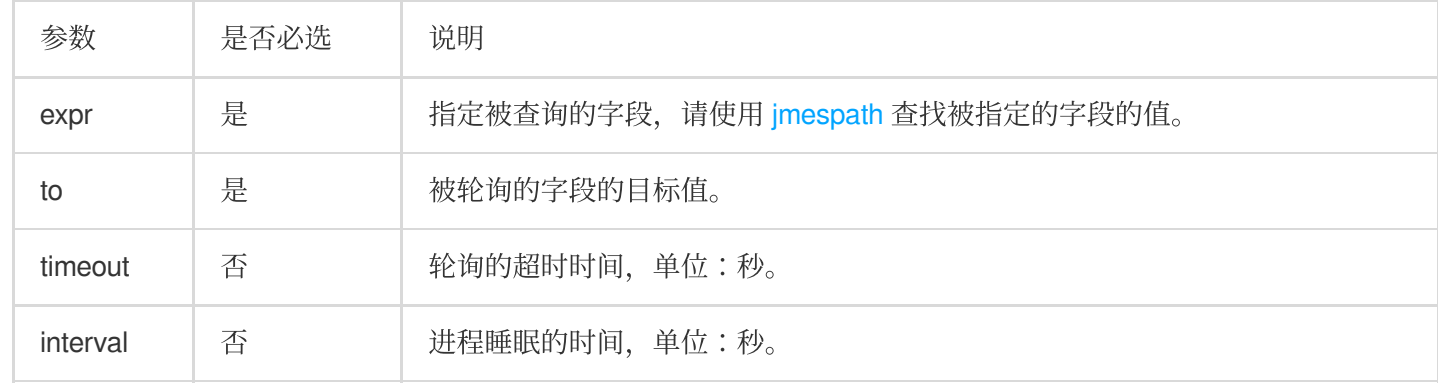

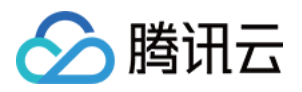

# 使用高级功能

最近更新时间:2019-12-23 15:47:25

## 操作场景

本文详细介绍如何使用 TCCLI 国际版高级功能, 包括多版本接口访问、指定最近的接入点和返回结果过滤。

## 操作步骤

### 多版本接口访问

某些产品可能存在多个版本的接口,TCCLI 默认访问最新版本的接口。如果您想访问特定旧版本的接口,可以通过 以下方式实现(以 CVM 举例)

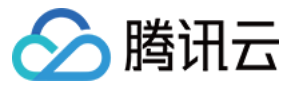

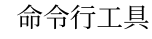

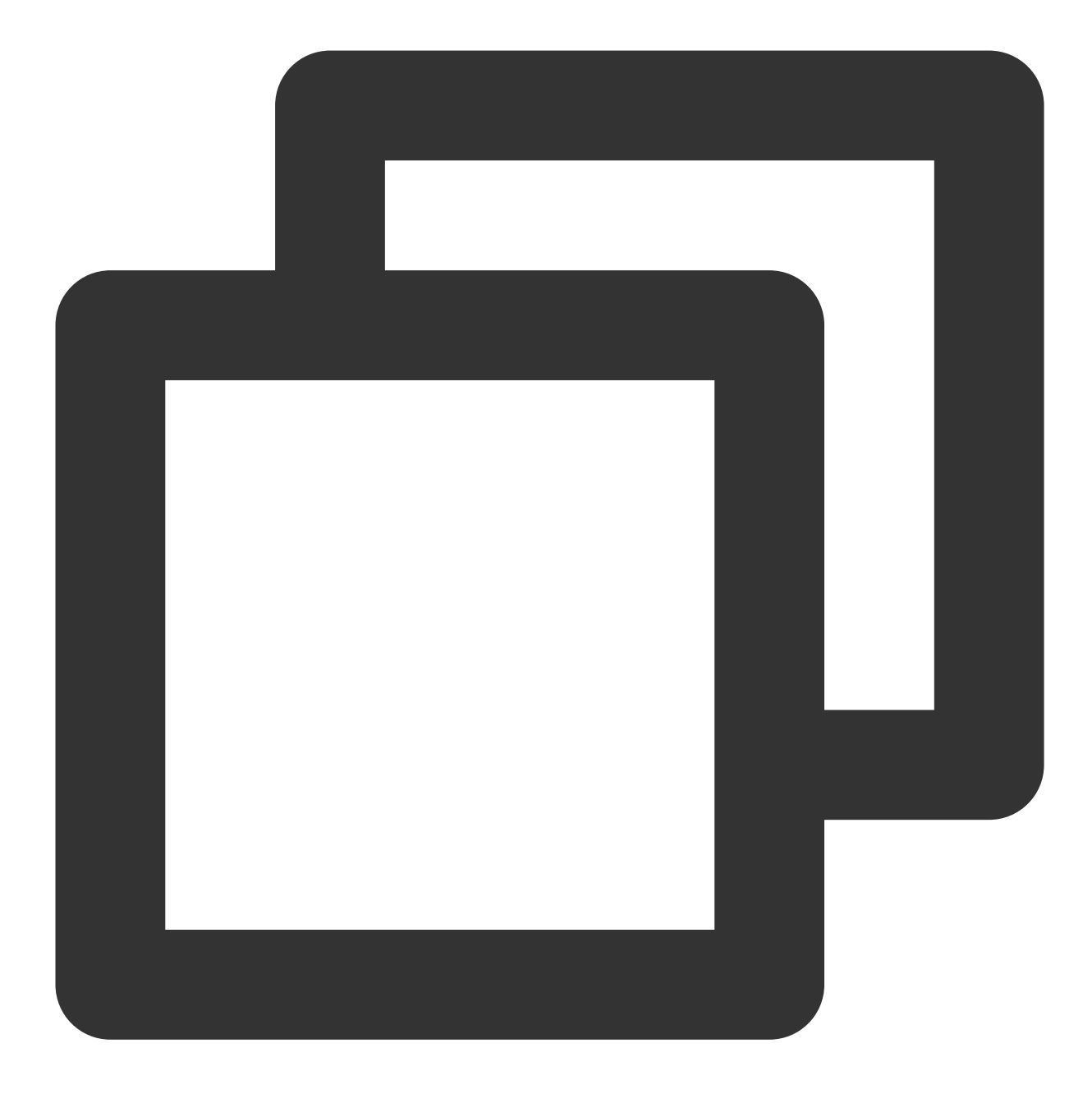

# 设置 cvm 产品默认使⽤版本:2017-03-12 tccli configure set cvm.version 2017-03-12

#### # 在实时使⽤时指定版本号。

tccli cvm help --version 2017-03-12 tccli cvm DescribeZones help --version 2017-03-12 tccli cvm DescribeZones --version 2017-03-12

### 指定最近的接⼊点(**Endpoint**)

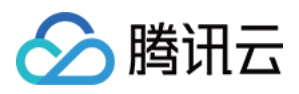

TCCLI 默认会请求就近的接口点访问服务,您也可以针对某一产品指定自己的 Endpoint (以 CVM 为例)

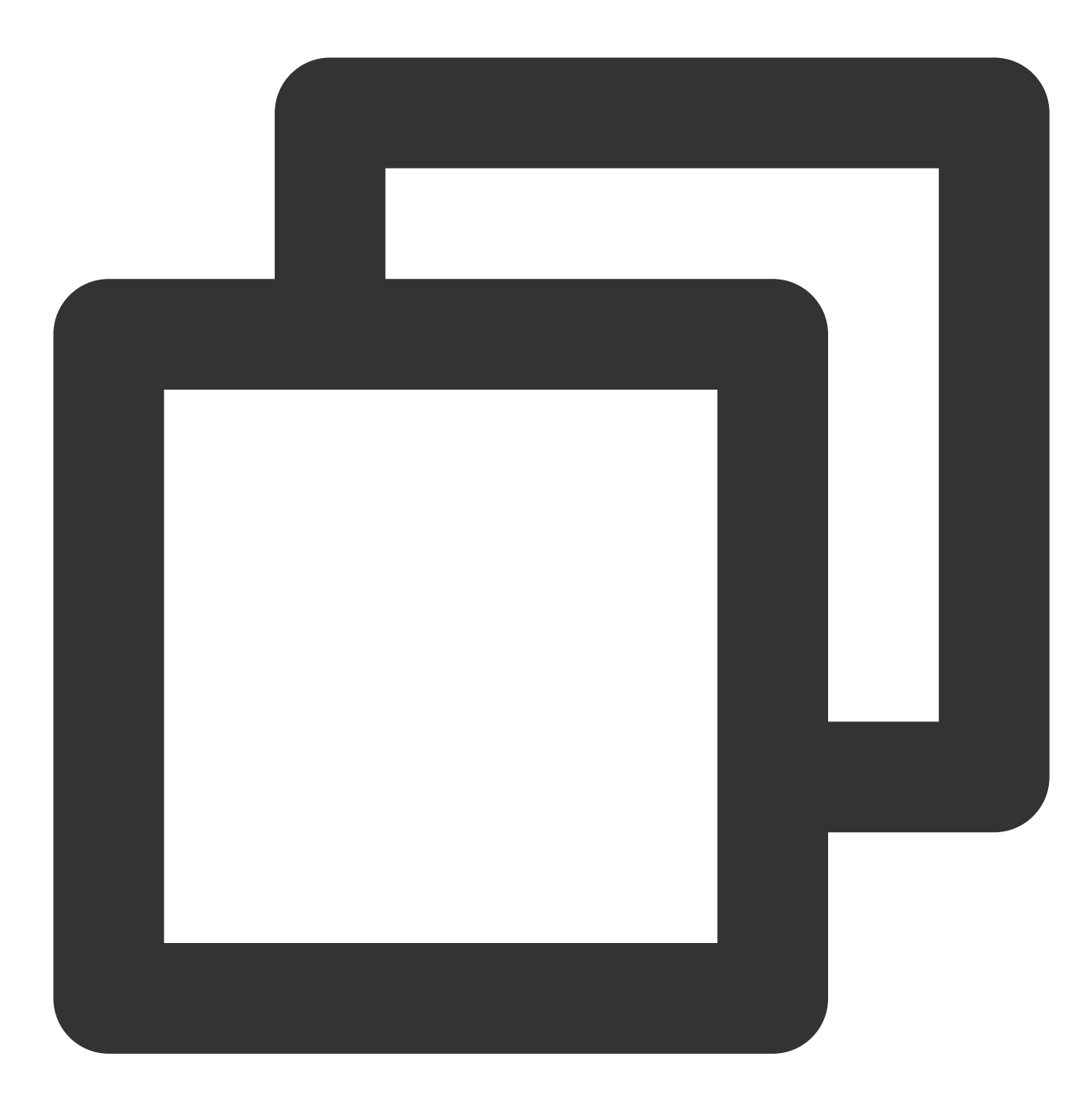

# 设置cvm产品默认 endpoint tccli configure set cvm.endpoint cvm.ap-guangzhou.tencentcloudapi.com

# 调⽤时实时指定。 tccli cvm DescribeZones --endpoint cvm.ap-guangzhou.tencentcloudapi.com

### 返回结果过滤

1. 不加任何过滤时的输出(以 CVM DescribeZones 接口的返回为例):

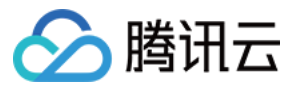

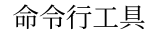

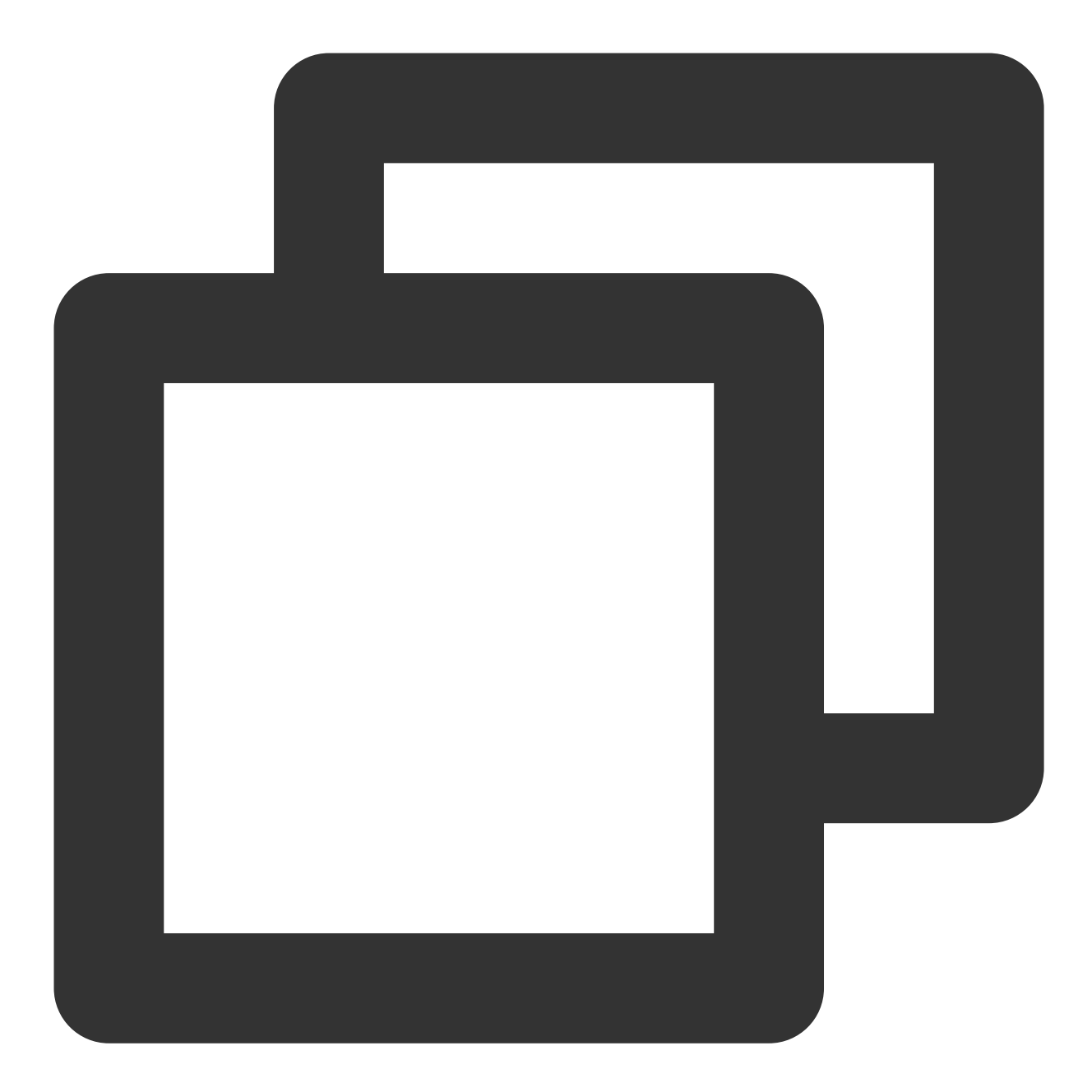

```
[root@VM_180_248_centos ~]# tccli cvm DescribeZones
{
"TotalCount": 4,
"ZoneSet": [
    {
         "ZoneState": "AVAILABLE",
         "ZoneId": "100001",
         "Zone": "ap-guangzhou-1",
        "ZoneName": "广州一区"
     },
     {
```
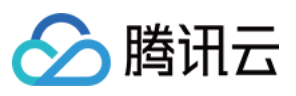

```
"ZoneState": "AVAILABLE",
         "ZoneId": "100002",
         "Zone": "ap-guangzhou-2",
         "ZoneName": "广州二区"
     },
     {
         "ZoneState": "AVAILABLE",
         "ZoneId": "100003",
         "Zone": "ap-guangzhou-3",
         "ZoneName": "⼴州三区"
     },
     {
         "ZoneState": "AVAILABLE",
         "ZoneId": "100004",
         "Zone": "ap-guangzhou-4",
         "ZoneName": "⼴州四区"
    }
],
"RequestId": "4fd313a6-155f-4c7a-bf86-898c02fcae02"
}
```
2. 只看某个字段:

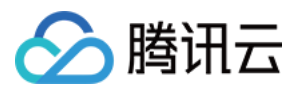

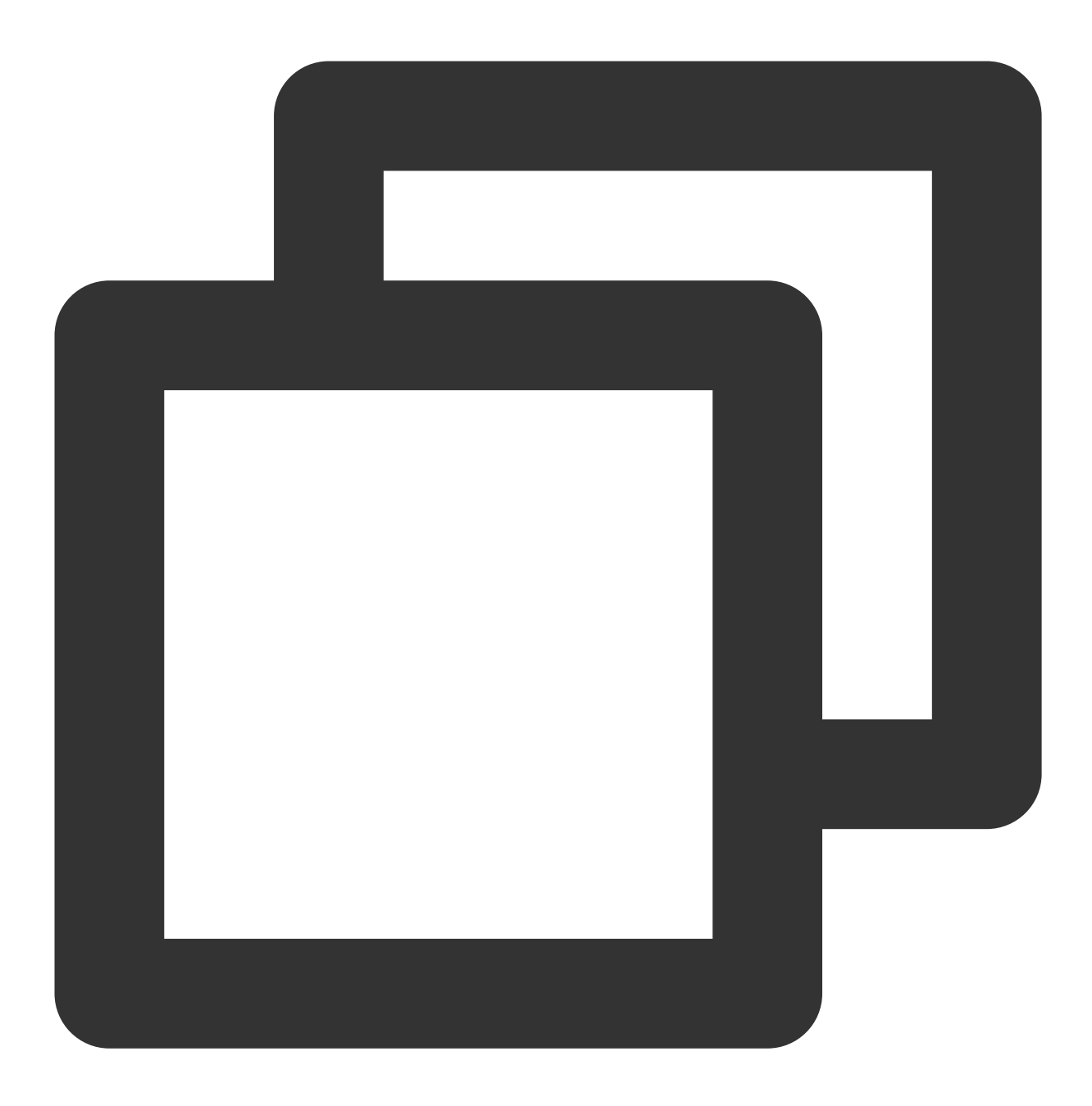

[root@VM\_180\_248\_centos ~]# tccli cvm DescribeZones --filter TotalCount 4

3. 指定某个数组类型对象的第 N 个子对象的信息:
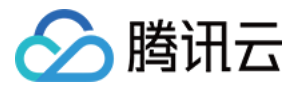

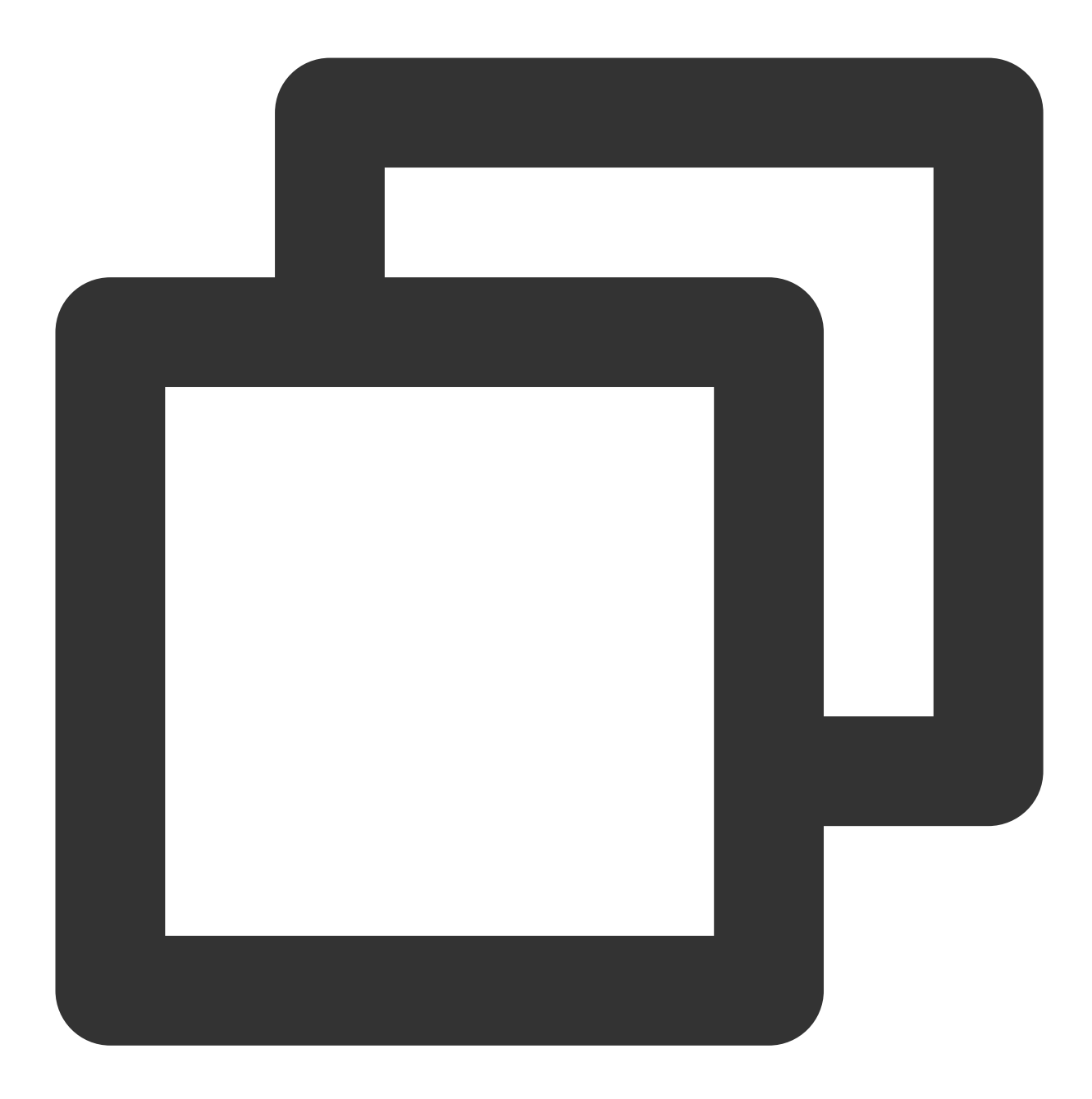

```
[root@VM_180_248_centos ~]# tccli cvm DescribeZones --filter ZoneSet[0]
{
"ZoneState": "AVAILABLE",
"ZoneId": "100001",
"Zone": "ap-guangzhou-1",
"ZoneName": "广州一区"
}
```
4. 指定数组类型对象下所有某个名称的子对象的某个字段。

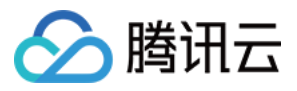

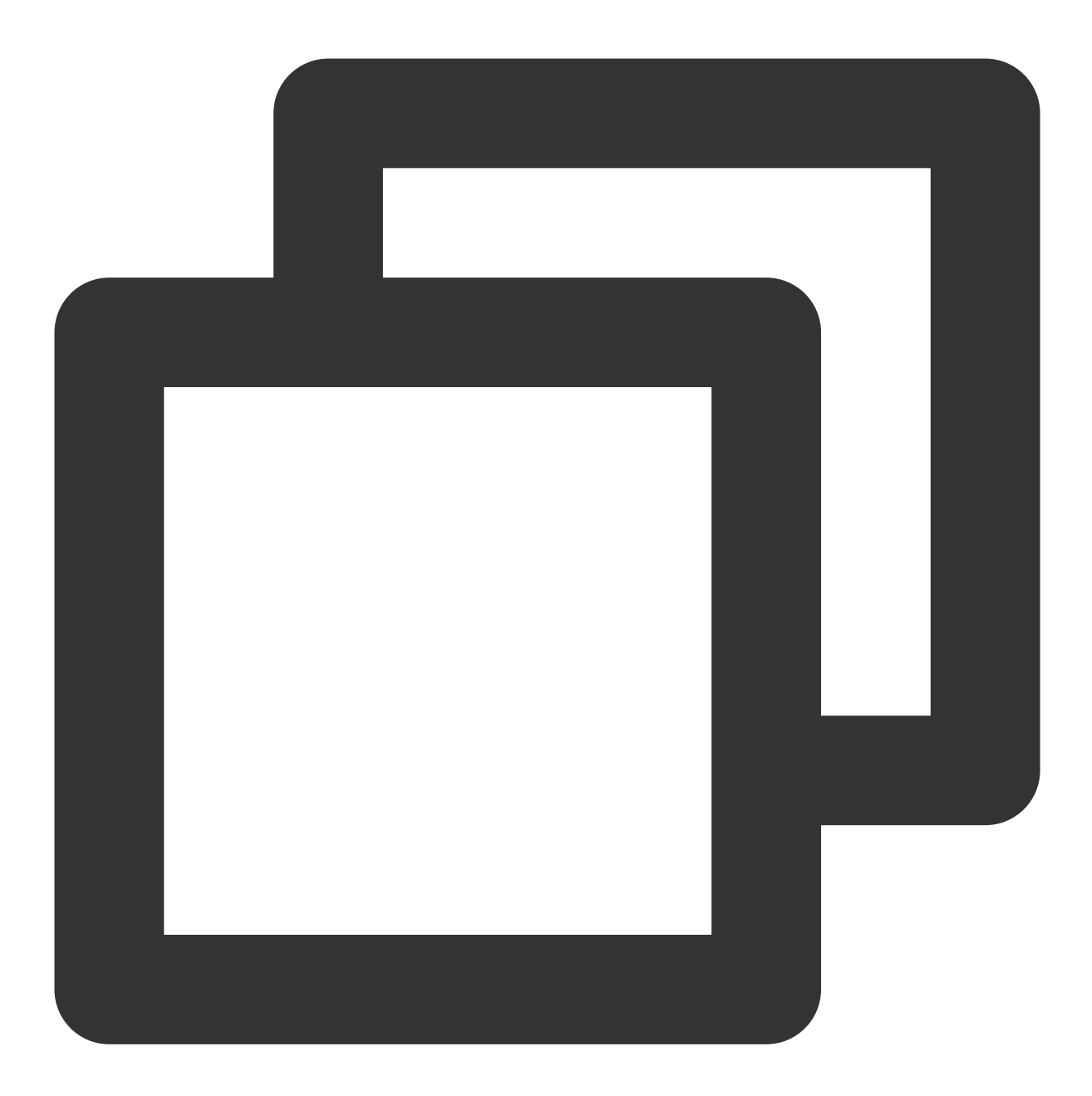

[root@VM\_180\_248\_centos ~]# tccli cvm DescribeZones --filter ZoneSet[\*].ZoneName  $\lbrack$  "广州一区", "⼴州⼆区", "⼴州三区", "⼴州四区"]

5. 过滤数组里的子对象,同时还以新的名称展示:

注意:

这里需要将说明过滤行为的内容用单引号包裹起来。

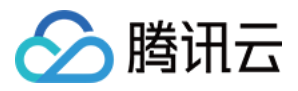

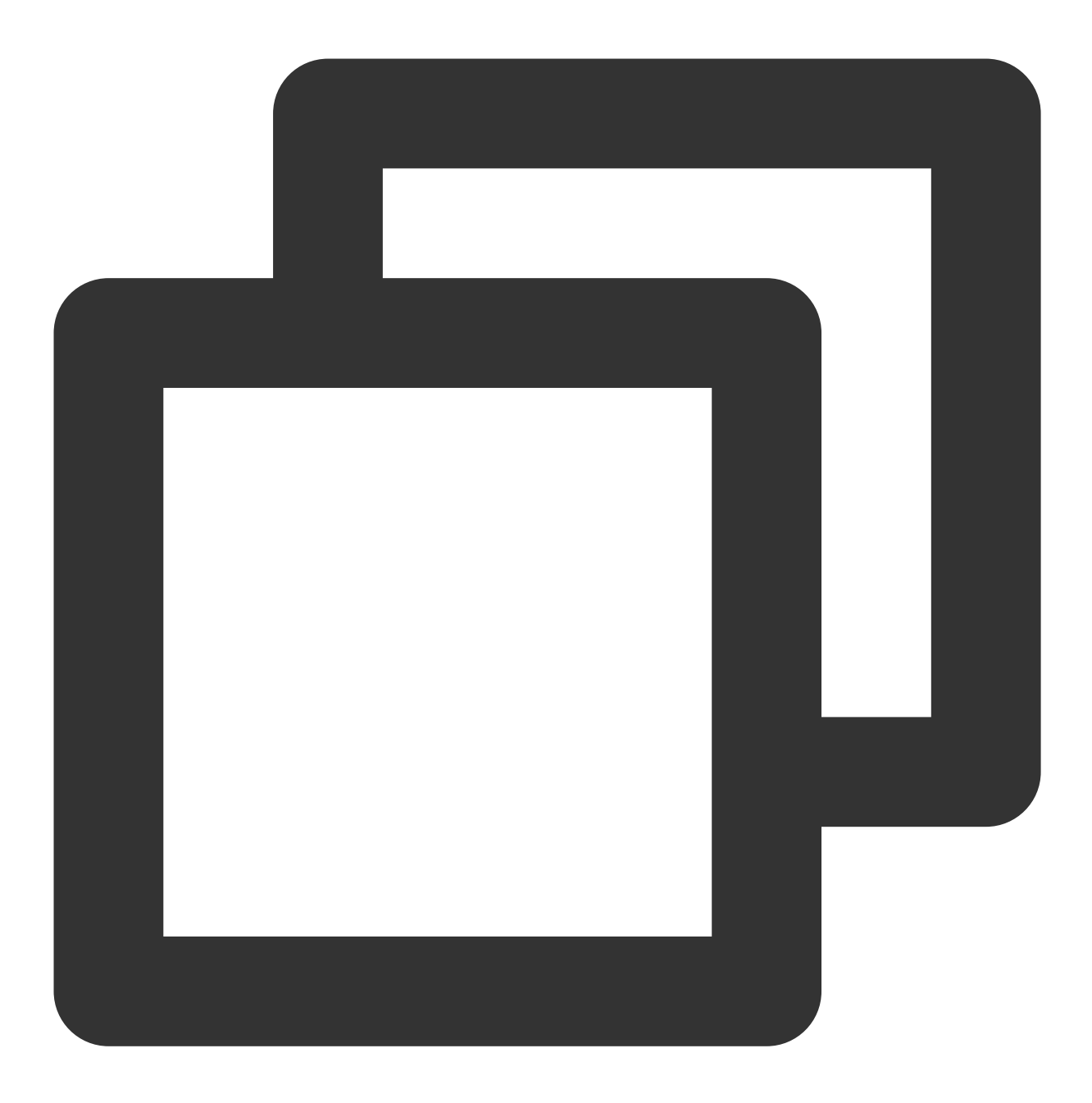

```
[root@VM_180_248_centos ~]# tccli cvm DescribeZones --filter 'ZoneSet[*].{name:Zo
\lbrack\{"name" : "f^*M \rightarrow \mathbb{X}",
                  "id": "100001"
         },
         {
                  "name": "广州二区",
                  "id": "100002"
         },
         {
```
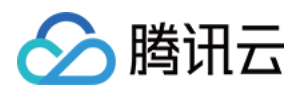

```
"name": "⼴州三区",
               "id": "100003"
       },
       \{"name": "⼴州四区",
               "id": "100004"
       }
]
```